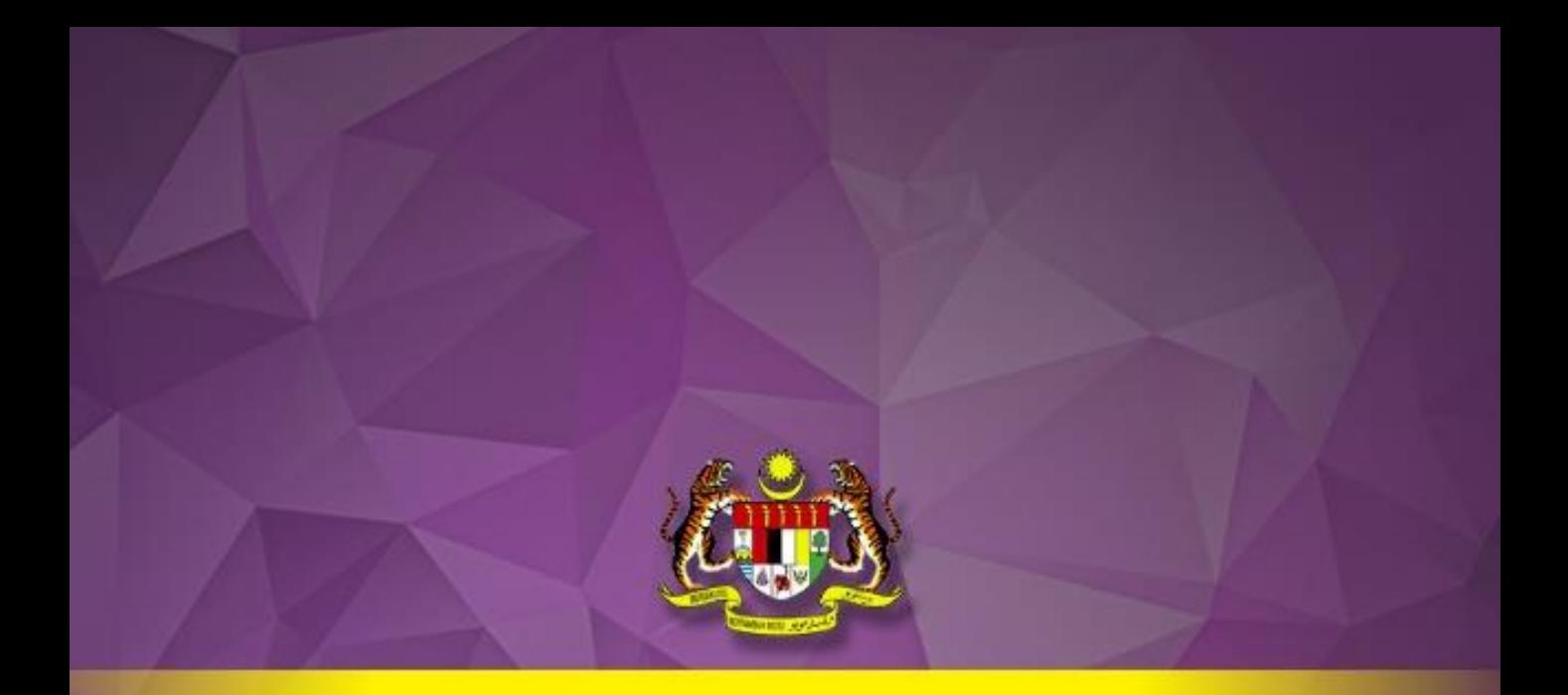

# GUIDELINE ON MEDICATION ERROR REPORTING SYSTEM (MERS)

**Pharmaceutical Services Programme Ministry of Health Malaysia**

# GUIDELINE ON MEDICATION ERROR REPORTING SYSTEM (MERS)

Pharmaceutical Services Programme Ministry of Health Malaysia

#### GUIDELINE ON MEDICATION ERROR REPORTING SYSTEM

Second Edition

2019

All rights reserved. This is a publication of the Pharmacy Practice and Development Division, Ministry of Health Malaysia. Enquiries are to be directed to the address below. Permission is hereby granted to reproduce information contained herein provided that such reproduction be given due acknowledgement and shall not modify the text.

Pharmacy Practice and Development Division Pharmaceutical Services Programme Ministry of Health Malaysia Lot 36, Jalan Profesor Diraja Ungku Aziz, 46200 Petaling Jaya, Selangor, Malaysia. Tel : 603-78413200 Fax : 603-79682222 Website : www.pharmacy.gov.my

## **GUIDELINE ON MEDICATION ERROR REPORTING SYSTEM (MERS)**

#### **Publication date** July 2019

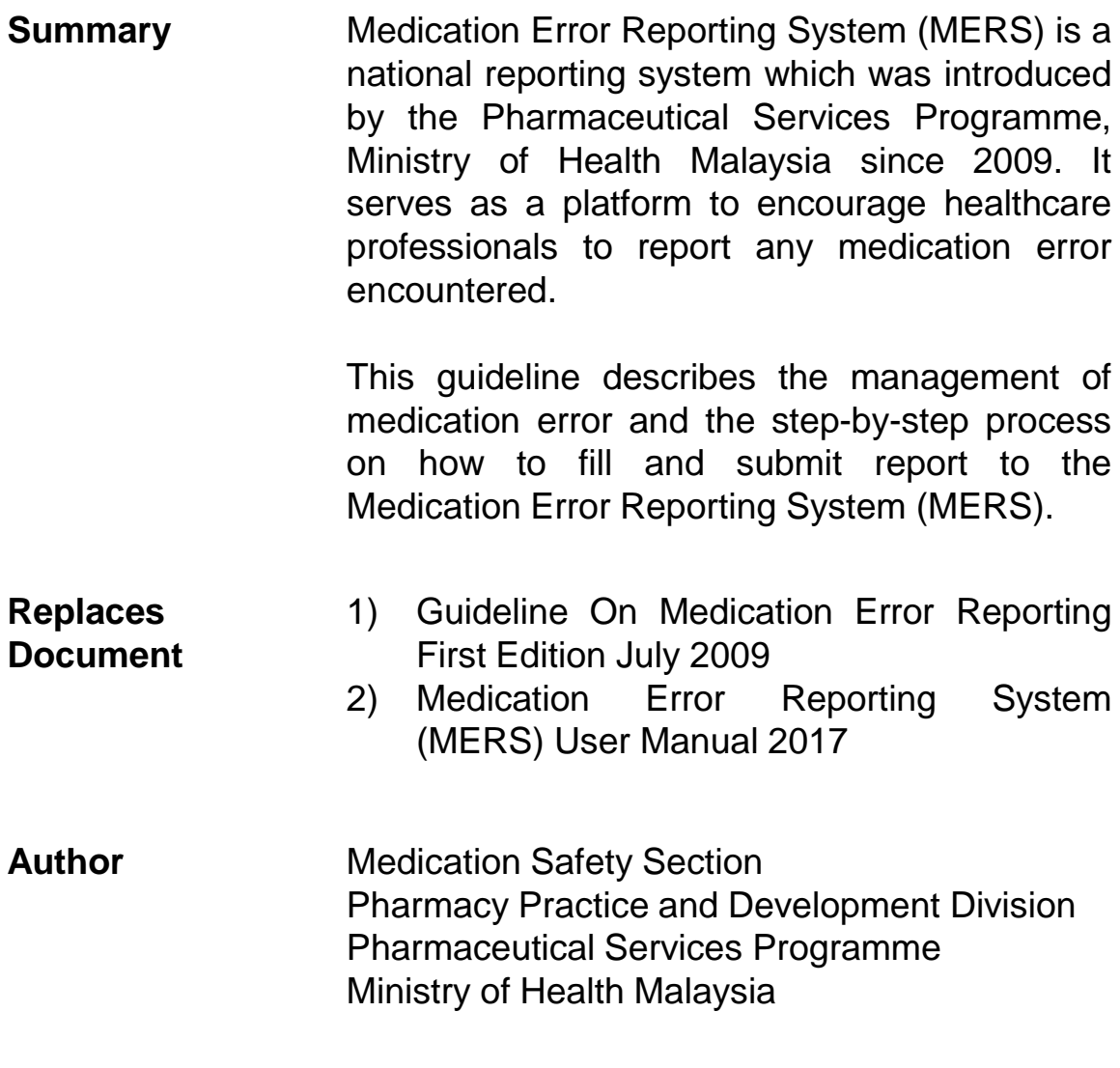

- **Applies to** All government and private healthcare facilities
- Audience **Healthcare professionals**
- **Updated Date** February 2021
- **Review Date** February 2023

# **CONTENT**

#### **Content**

- 1. Acknowledgement
- 2. Introduction
- 3. Definitions
- 4. About this guideline
	- Purpose of This Guideline
	- Scope of Reporting
	- Reporting Medium
- 5. Management of Medication Error
	- Reporting Medication Error
	- Analysis and Monitoring of Medication Error
	- Establishing Error Preventive Strategies
	- Dissemination of Information
	- Quality Improvement Programme
	- Adopt Just Culture
- 6. Medication Error Reporting System (Online)
	- User Guide I : User Registration (Reporter)
	- User Guide II: Forget Password/ Unblock Account
	- User Guide III : Create Medication Error Report
	- User Guide IV : Amend Report (Enquiry)
- 7. Medication Error Reporting System (Manual)
- 8. Appendices
	- Flow Chart (MERS Online)
	- Guide For Categorizing Medication Errors
	- Types of Medication Error
	- Case Examples
	- Medication Error Reporting Form (Manual)

## ACKNOWLEDGEMENT

First and foremost we like to express our sincere gratitude to the authors and individuals involved directly or indirectly for their valuable and constructive comments in the establishment of this guidelines.

We wish to thanks all Medication Safety Liaison Officers in the state level for their support and efforts towards promoting and improving medication safety practice in the hospitals and health clinics.

Not to forget, our extend appreciation to all the healthcare personnel in the hospitals and health clinics for their commitment, teamwork and initiative in ensuring safe medication practice.

Last but not least, we would like to acknowledge and thanks to all healthcare professionals for their constant reporting medication errors and every efforts taken to prevent medication errors in their facilities.

#### **Pharmaceutical Services Programme Ministry of Health Malaysia**

## EDITORIAL MEMBERS

- 1. Munira Binti Muhammad Deputy Director (Quality Use of Medicine) Pharmacy Practice and Development Division
- 2. Norhayati Binti Musa Senior Principal Assistant Director Pharmacy Practice and Development Division
- 3. Siew Lee Jin Senior Principal Assistant Director Pharmacy Practice and Development Division
- 4. Ong Su Hua Senior Principal Assistant Director Pharmacy Practice and Development Division
- 5. Lee Shal Ling Senior Principal Assistant Director Pharmacy Practice and Development Division
- 6. Nur Hazwani Binti Md Tahir Principal Assistant Director Pharmacy Practice and Development Division
- 7. Noor Syuhaidah Binti Radzuan Principal Assistant Director Pharmacy Practice and Development Division

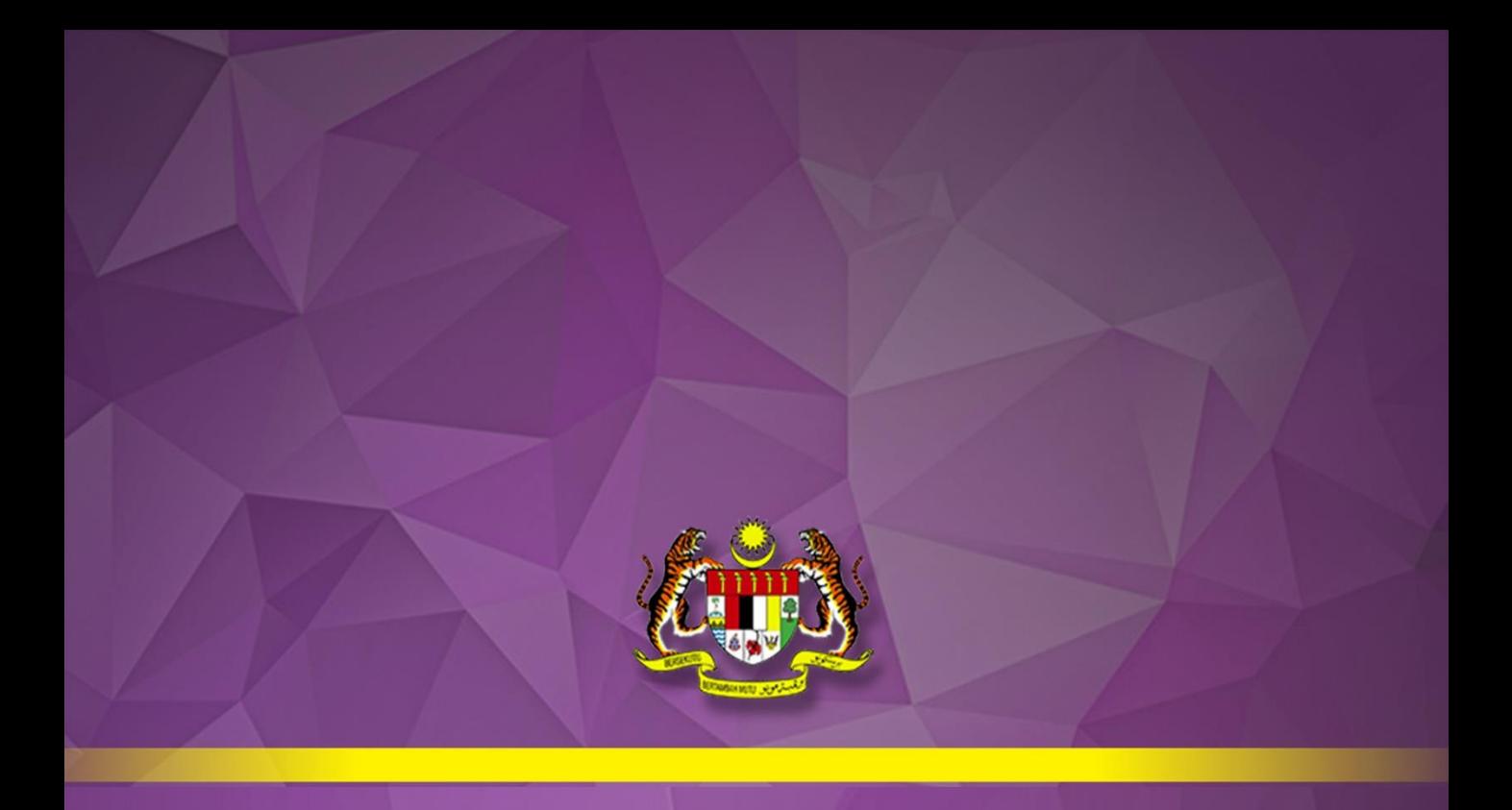

# **INTRODUCTION**

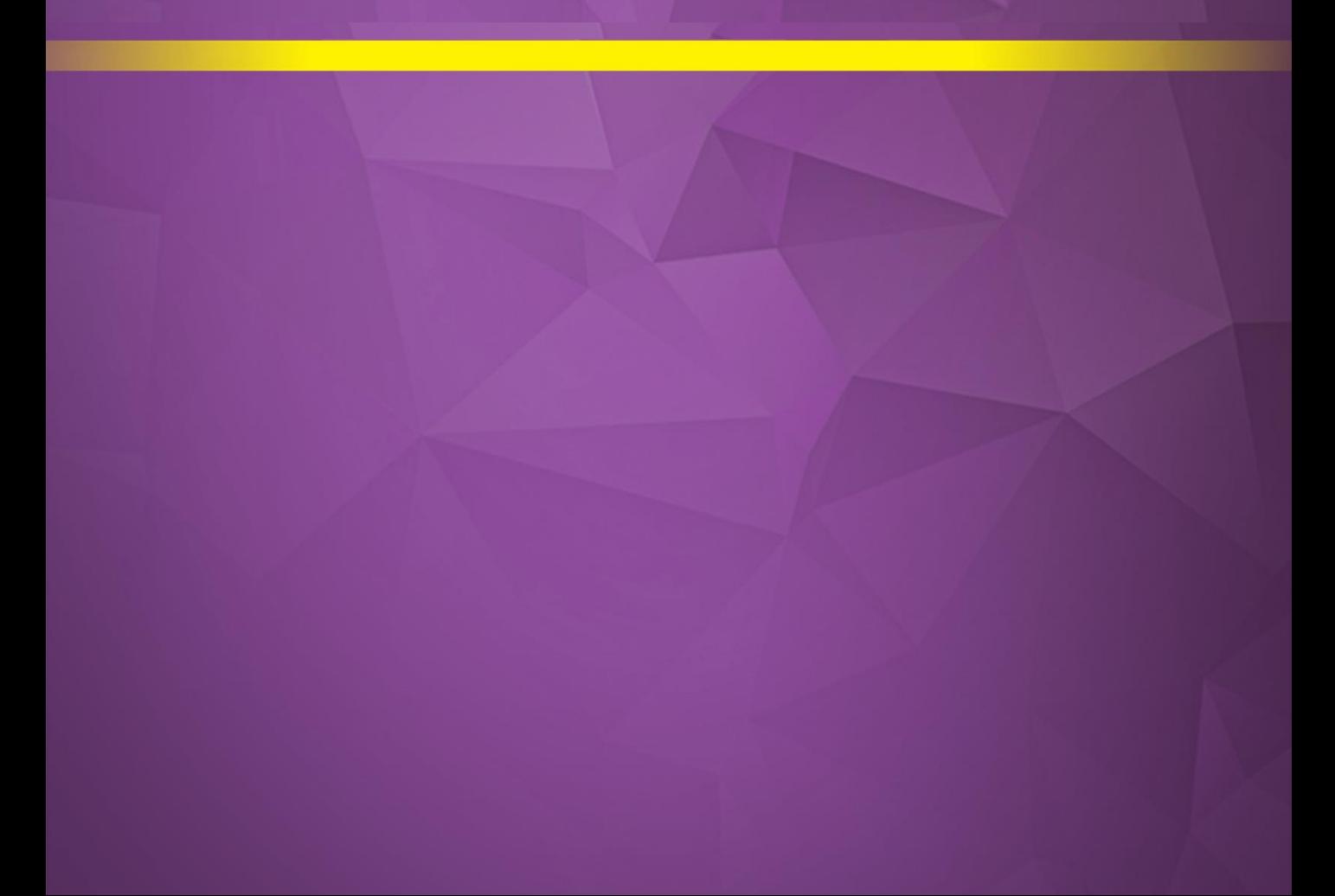

# INTRODUCTION

Medication safety is one of the vital components in patient safety. Unfortunately medication errors do occur and often go undetected. Some medication errors may result in serious patient morbidity and mortality. Error detection through an active management and effective reporting system discloses medication error and encourage safe practice. Hence, Medication Error Reporting System also known as MERS was introduced in 2009 as a mechanism tool and platform for monitoring medication errors at the national level. The reporting system will encourage all healthcare professionals to report any medication errors encountered. In 2013, MERS was upgraded to online system to provide easier access on reporting and sharing the lesson learnt from incident that happened.

The primary objective of medication error reporting is to obtain information and maintain a database on the occurrence of all medication errors related to medication use in prescribing, dispensing, administration, monitoring and others process involved in medication management system. The reports which submitted through MERS will be analysed to establish risk reduction strategies and promote safe medication use.

Findings from MERS will provide important knowledge that can be used as a guide in developing strategies, policies and action plan to strengthen the current healthcare system. This system requires a collective effort from various parties and a change in the way of management of medication errors. We need to be able to discuss errors openly, encourage reporting of errors and maintain a culture that is non-punitive and blamelessness.

All the report submitted will maintain confidentiality with regards to the identity of patients and the healthcare professionals involved.

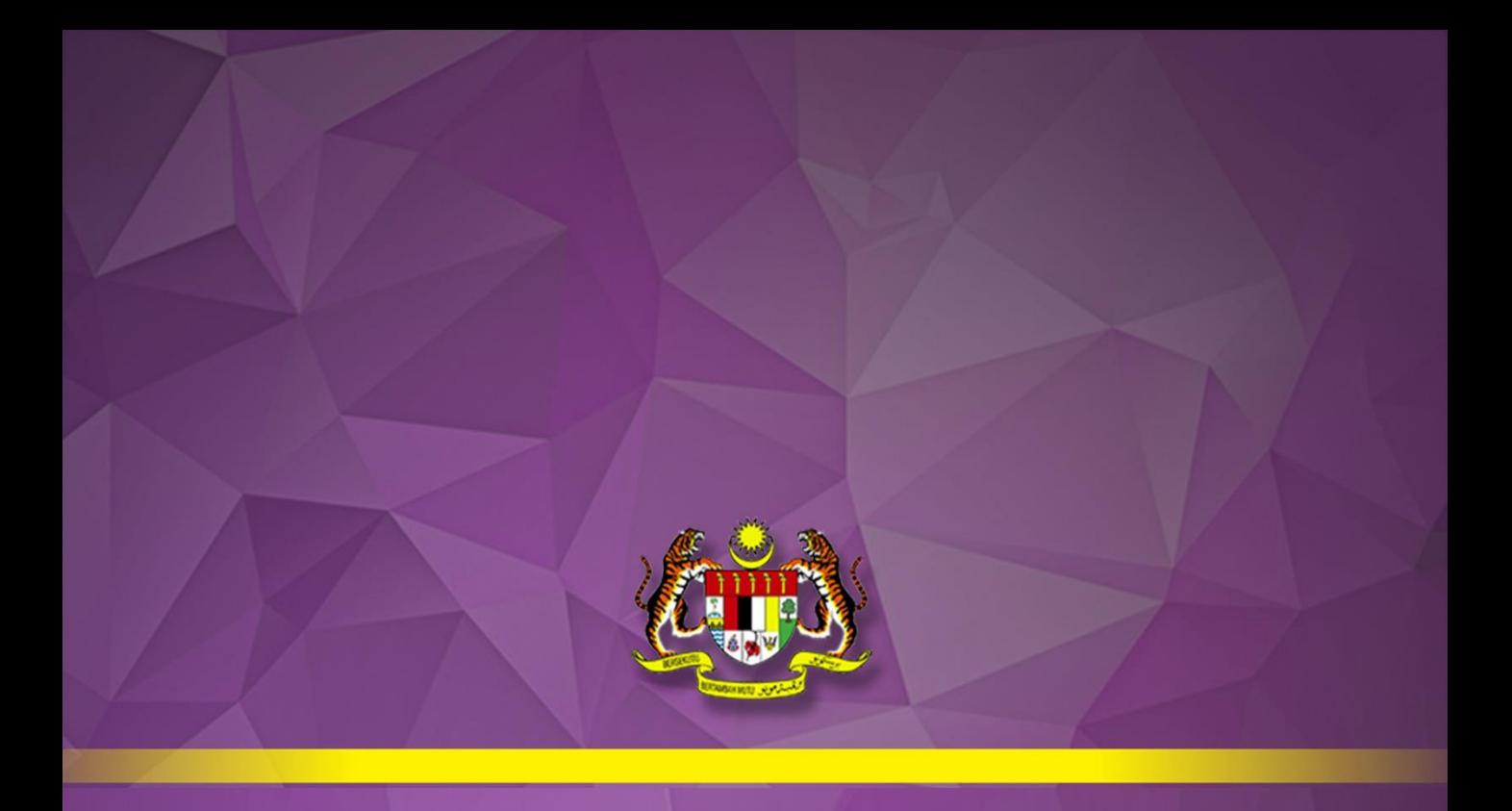

# **DEFINITIONS**

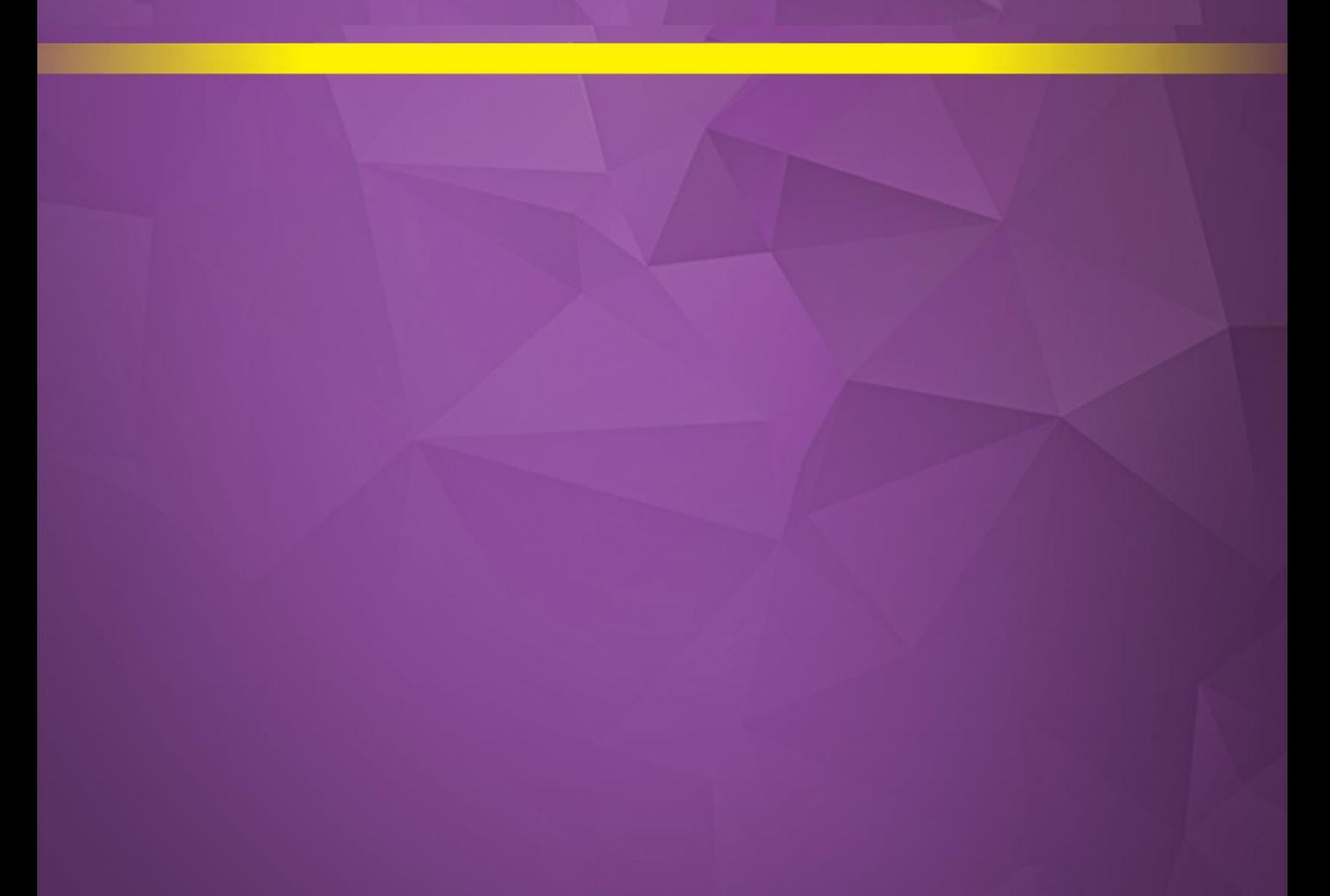

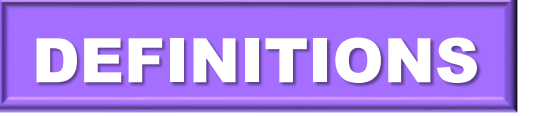

#### **Medication Error**

Any **preventable event** that may cause or lead to inappropriate medication use or patient harm while the medication is in the control of the health care professional, patient, or consumer.

Such events may be related to professional practice, health care products, procedures, and systems, including prescribing, order communication, product labelling, packaging, and nomenclature, compounding, dispensing, distribution, administration, education, monitoring, and use.

#### **Actual Error**

- Medication error occurred and **reached the patient**.
- If the error is detected by the patient, it is considered as **actual error**.

#### **Near Miss**

- Medication error that has the potential to cause an adverse event (patient harm) but **did not reach the patient** because of chance or because it is intercepted in the medication use process.
- If the healthcare personnel detected **and corrected the error BEFORE it reaches the patient**, it is considered as **near miss**.

References

- 1. World Health Organization (WHO)
- 2. United States National Coordinating Council for Medication Error Reporting and Prevention (NCC MERP)
- 3. Agency for Healthcare Research and Quality (AHRQ)

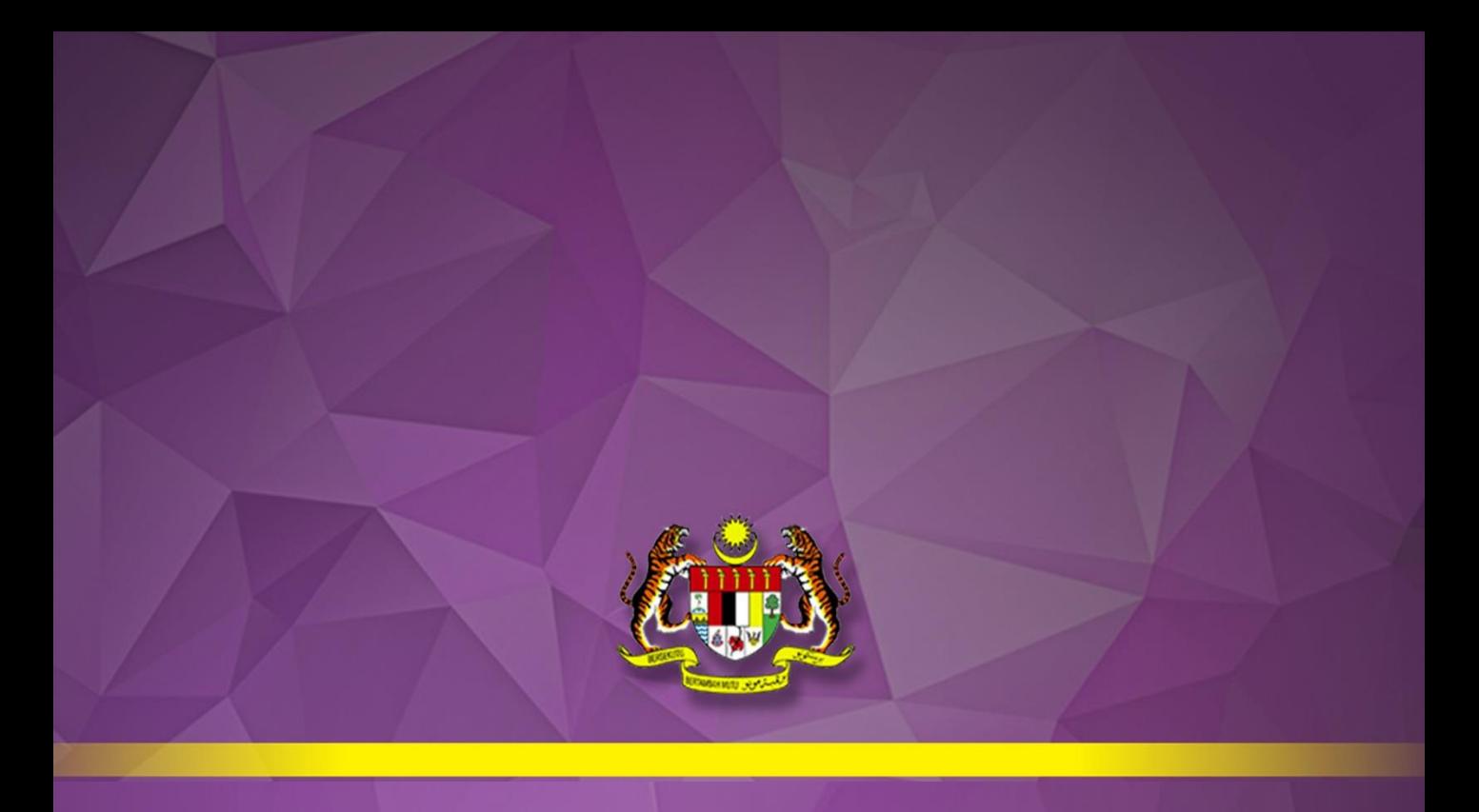

# **ABOUT THIS GUIDELINE**

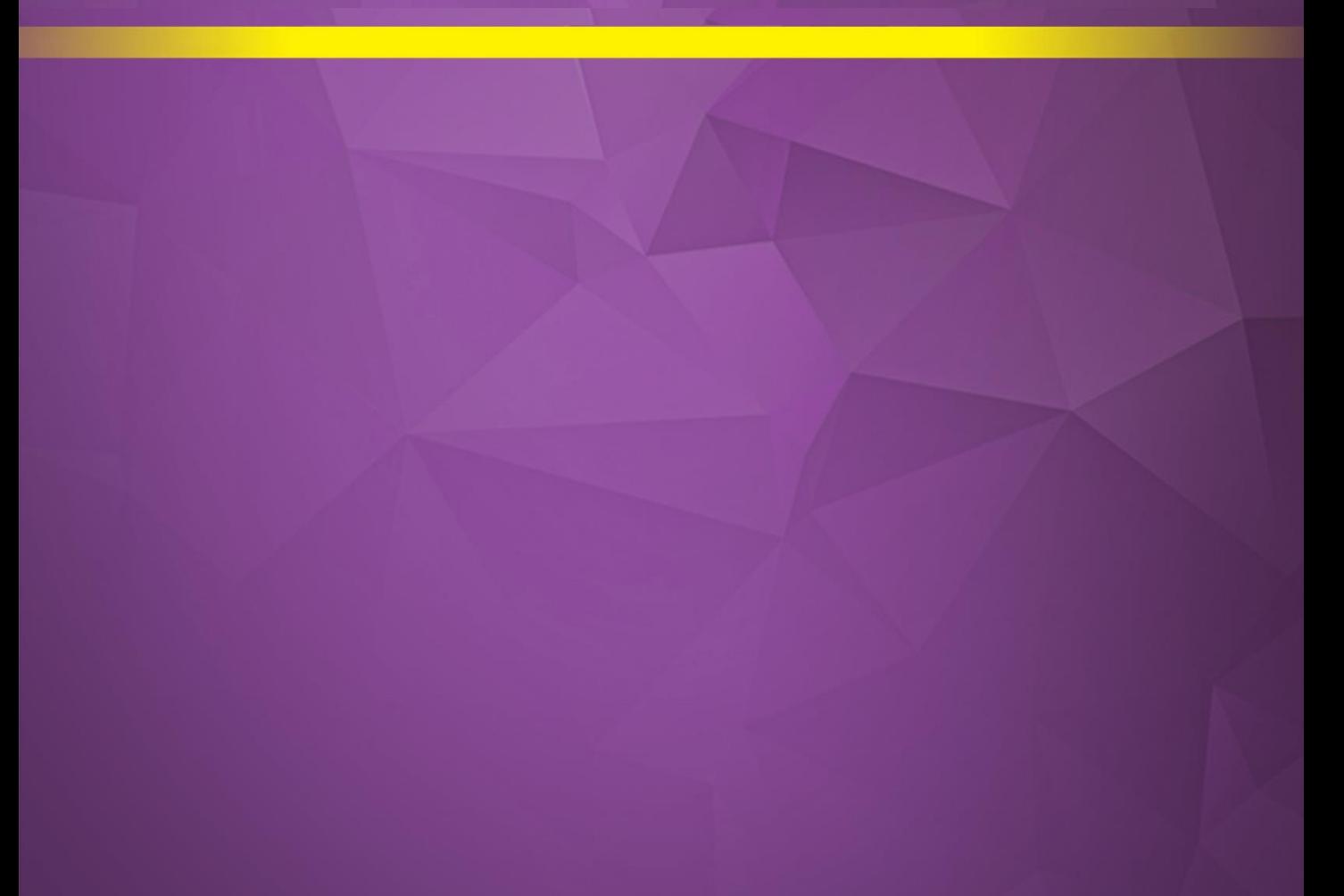

# PURPOSE OF THIS GUIDELINE

- 1. This guideline serves as a reference for healthcare professionals on how to report medication errors.
- 2. To emphasize on the quality reporting of medication errors

# SCOPE OF REPORTING

- Medication Error Reporting System (MERS) is used to report all medication errors (including near miss and actual error) involving any medicine used both in public and private healthcare facilities
- Cases that shall not be reported to MERS include:
	- a) Administrative errors e.g. no countersign for List A medications, doctor signed prescription without official chop and prescribed medication which is not available in the facility's formulary.
	- b) Doctor prescribed drug that the patient is allergic to without previous patient history. In this case, please report to the National Centre for Adverse Drug Reactions Monitoring.
	- c) Pharmacist's intervention due to treatment optimization (e.g. suggest to increase the insulin dose because the blood glucose is not well-controlled with the current dose).

# REPORTING MEDIUM

Medication error reports can be submitted online or manually.

**a) ONLINE**

Submit reports through https://mers.pharmacy.gov.my

**b) MANUAL**

Refer Appendices : Medication Error (ME) Report Form

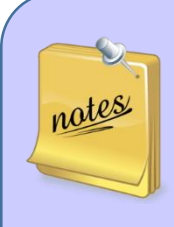

- 1.Reporters are encouraged to submit reports online.
- 2.The manual reporting form is to be submitted to the personin-charge for medication error reporting in the facility.
- 3.If your facility is not listed in the system, especially the private healthcare facilities, kindly e-mail to mers@moh.gov.my.

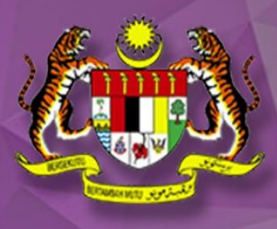

# **MANAGEMENT OF MEDICATION ERROR**

## MANAGEMENT OF MEDICATION ERROR

#### **1) REPORTING MEDICATION ERROR**

- Detect and report any medication error encountered.
- Reportable events include both actual errors and the errors that have been detected and corrected before reach the patient.
- Document and report immediately after detected the error in accordance to the standard process/ work flow of the facilities.

#### **2) ANALYSIS AND MONITORING OF MEDICATION ERROR**

- Analyse medication error reports regularly and the findings are shared with all the staff.
- Conduct root cause analysis (RCA) to identify the root cause of the error and action(s) to eliminate it (refer to Guidelines on Implementation Incident Reporting & Learning System 2.0 for Ministry of Health Malaysia Hospital First Edition 2017)

#### **3) ESTABLISHING ERROR PREVENTIVE STRATEGIES**

- Establish Patient/ Medication Safety committee to discuss all patient safety related issues.
- Establish/ Implement error prevention strategies that focus on system design/ safe behavioural practices and are monitored continuously.
- Include medication safety elements in the ward check list/ pharmacy visit list/ audit.

## MANAGEMENT OF MEDICATION ERROR

#### **4) DISSEMINATION OF INFORMATION**

- Organize continuous education/learning sessions to share all the medication errors and the error preventive strategies among the staff.

#### **5) QUALITY IMPROVEMENT PROGRAMME**

Record and analyse all the drug selection, preparation, labelling and filling errors identified during routine checking processes for the quality improvement activities in the facility (e.g. establishing policies/protocols/guidelines, staff awareness and education).

#### **6) ADOPT JUST CULTURE**

- Adopt JUST CULTURE model of shared accountability for safe system design and behavioural changes supported by the high level managements. Just culture encourages individuals to speak up and to report a medication error, allows for the proper judgement of the medication error and provides learning opportunities for all healthcare professionals.
- There is a visible commitment on patient safety goals within the organization (e.g. specific medication safety indicators/ objectives are included in the facility's plan).
- Facility adopts no-blame culture in managing medication error.
- There is a good cooperation among healthcare professionals in order to work together and provide better care for patients.

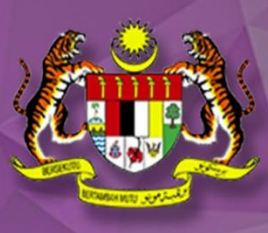

# **MEDICATION ERROR REPORTING SYSTEM (ONLINE)**

#### **Who can report?**

Only healthcare professionals can register to the online Medication Error Reporting System (MERS) and submit a report.

#### **How to report?**

- 1. Go to https://mers.pharmacy.gov.my.
- 2. Log in using your username and password. If you haven't registered to the system, kindly do so and follow User Guide I: Registration.
- 3. Fill in the form and submit.

#### **How to complete the reporting form?**

The medication error reporting form contains 6 parts:

Part A : Error Details

- Part B : Location and Error Outcome
- Part C : Patient's Particulars
- Part D : Product Details
- Part E : Attachment
- Part F : Reporter's Details

For the step-by-step guide, kindly refer to:

- User Guide I : User Registration (Reporter)
- User Guide II : Forget Password/ Unblock Account
- User Guide III : Create Medication Error Report
- User Guide IV : Amend Report (Enquiry)

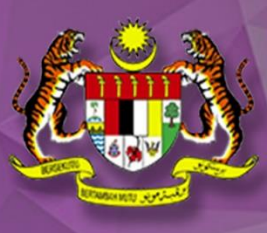

# **MEDICATION ERROR REPORTING SYSTEM (ONLINE)**

**User Guide I : User Registration (Reporter)**

### 1. Go to https://mers.pharmacy.gov.my

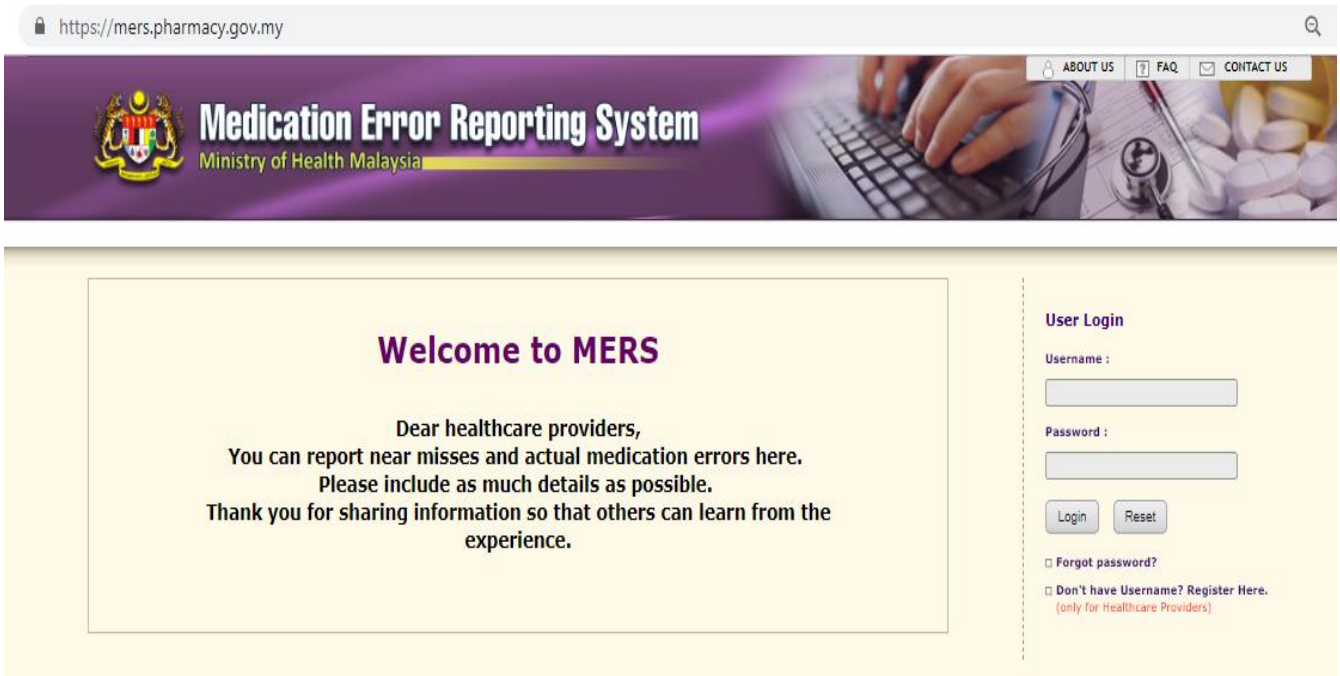

2. Click on the link as shown below.

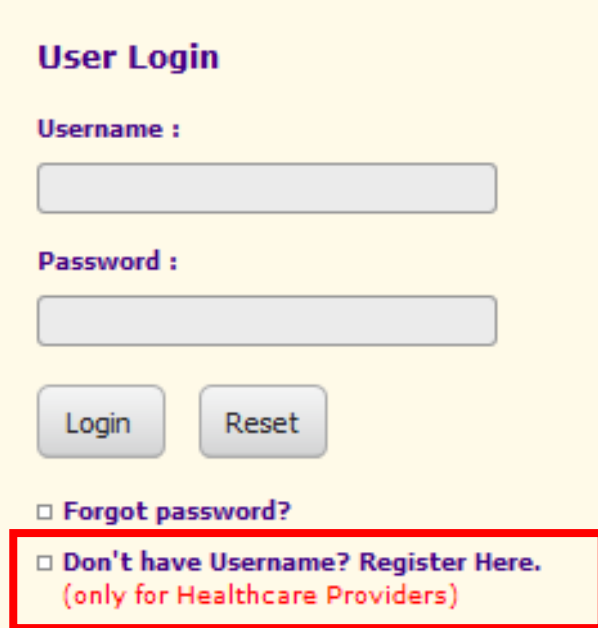

## 3. Fill in all the particulars.

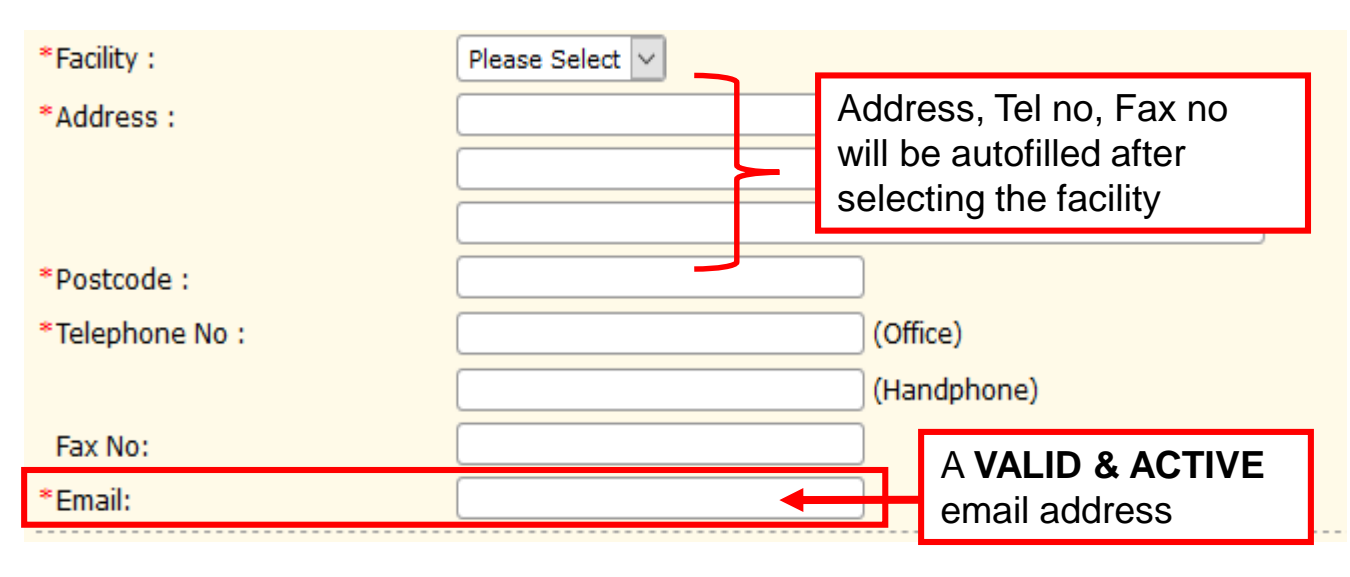

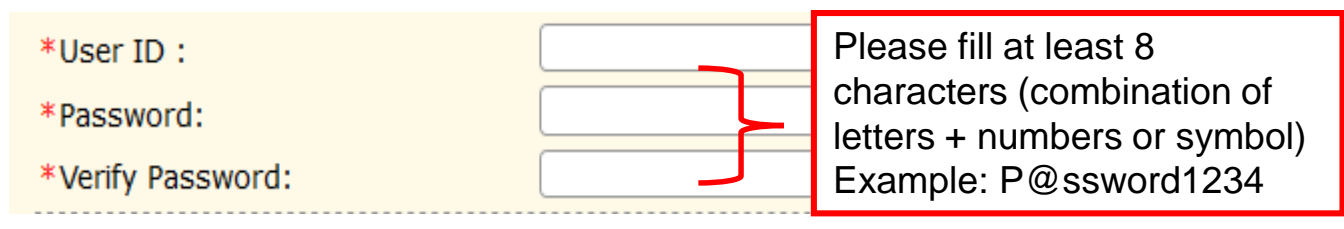

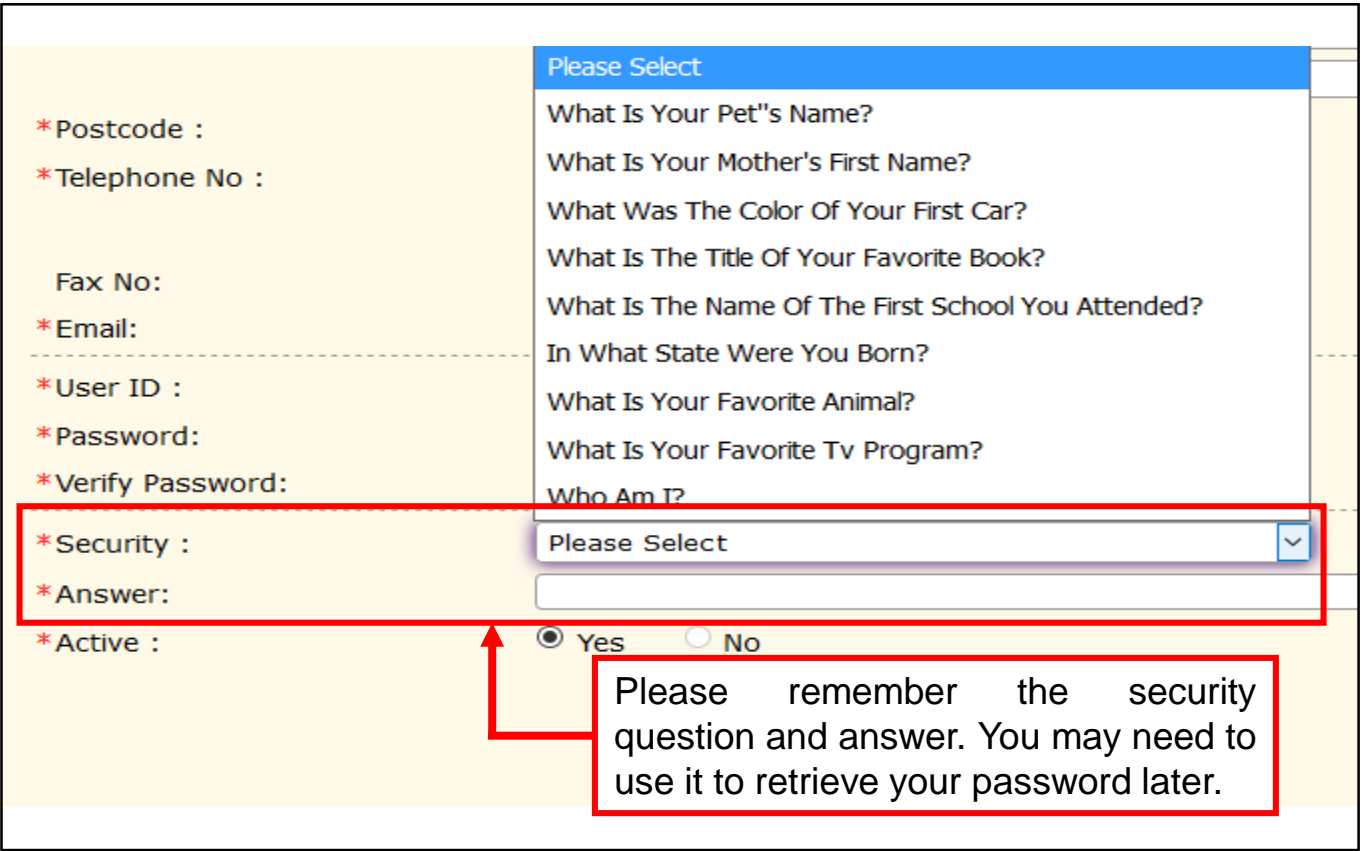

4. Click **SUBMIT** button after all the particulars are completely filled.

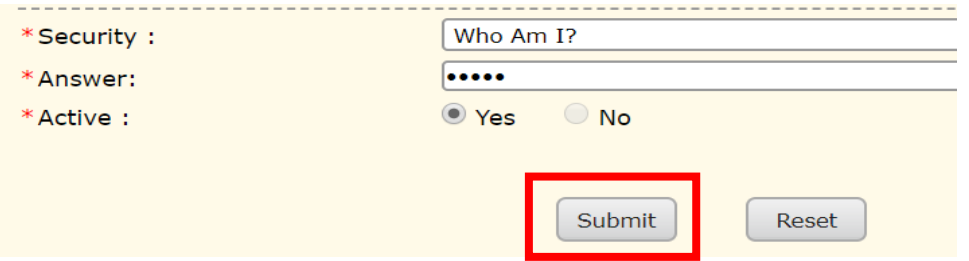

5. Message would appear upon successful registration.

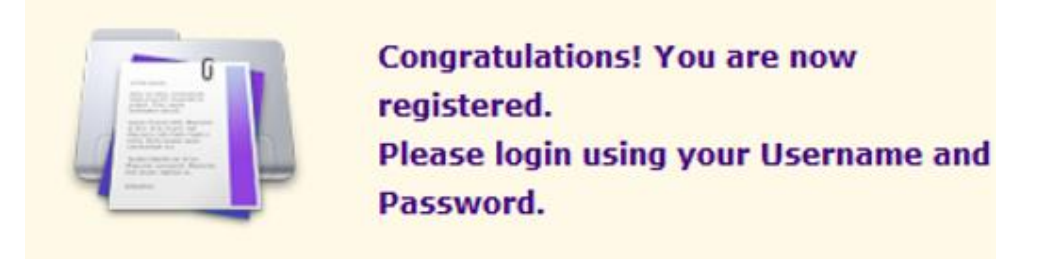

6. Once registered successfully, key in your username and password.

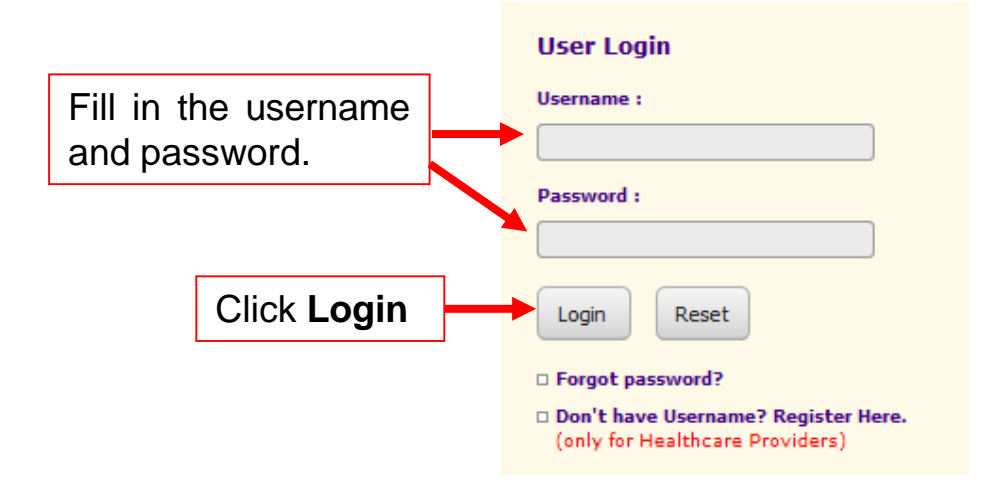

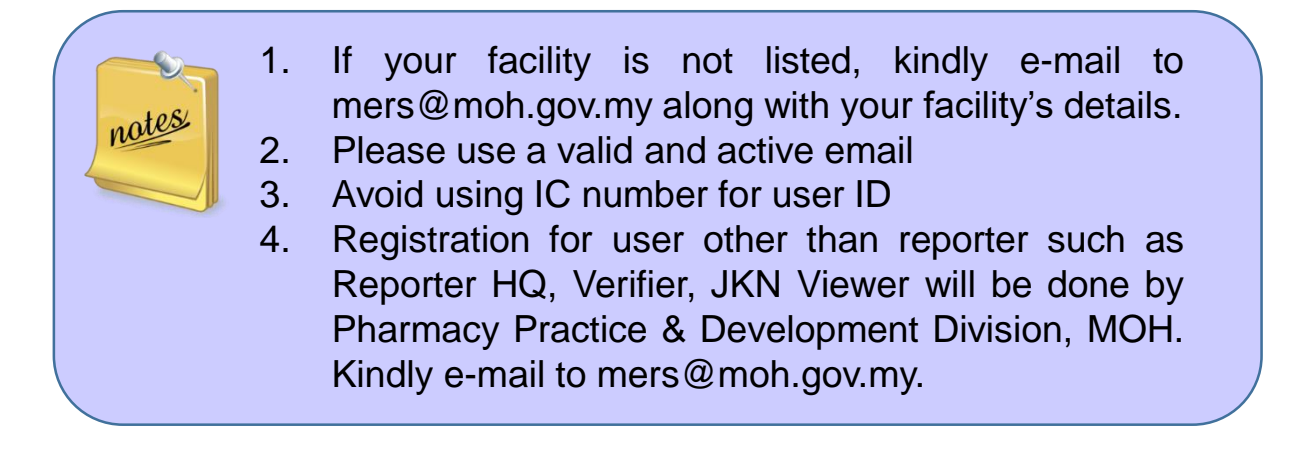

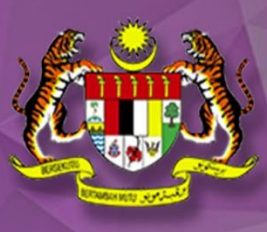

# **MEDICATION ERROR REPORTING SYSTEM (ONLINE)**

**User Guide II: Forget Password/ Unblock Account**

#### **Forget Password**

1. If you forgot your password, click on the ' forgot password' .

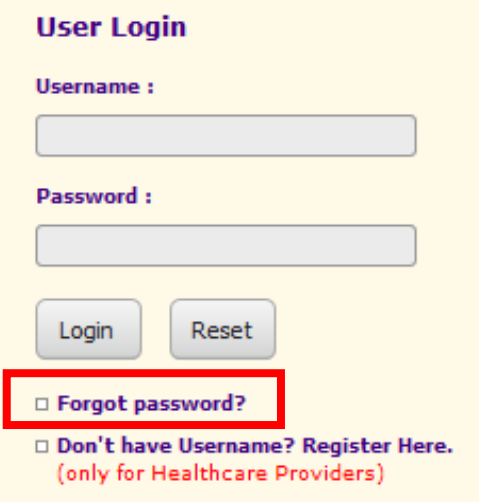

2. In order to obtain your password, you need to fill in your email, security question and answer. Make sure you remember the security question and answer. Then, click **SUBMIT**.

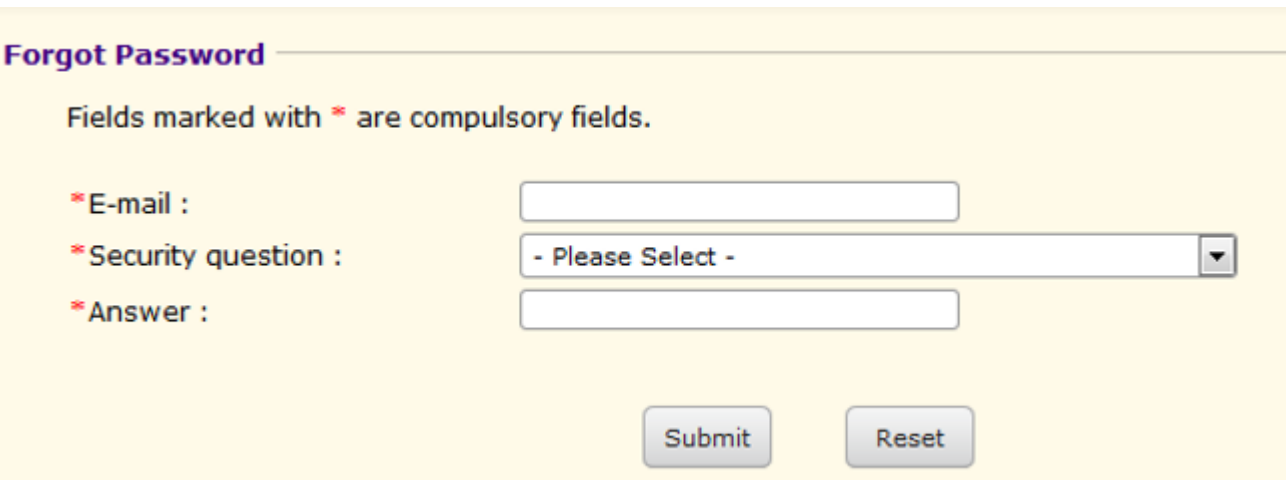

3. If all the details are correct, the system will automatically send a new password to your registered email.

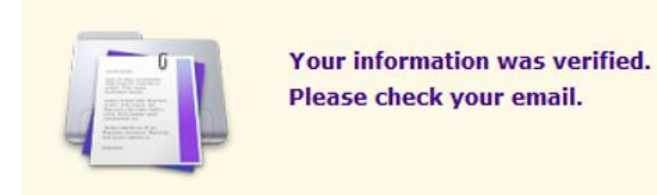

#### Notification e-mail:

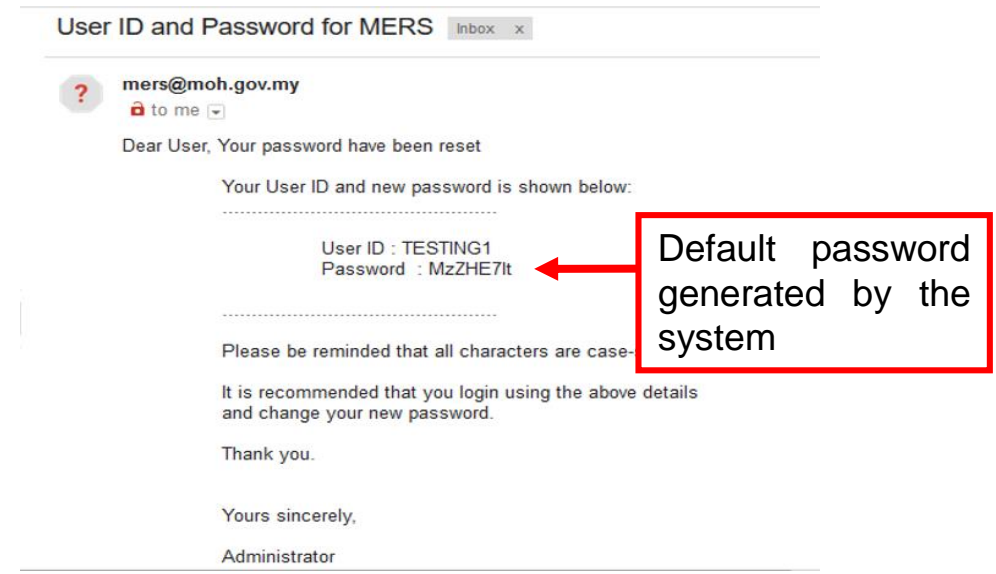

4. You may now log in using the user ID and the default password.

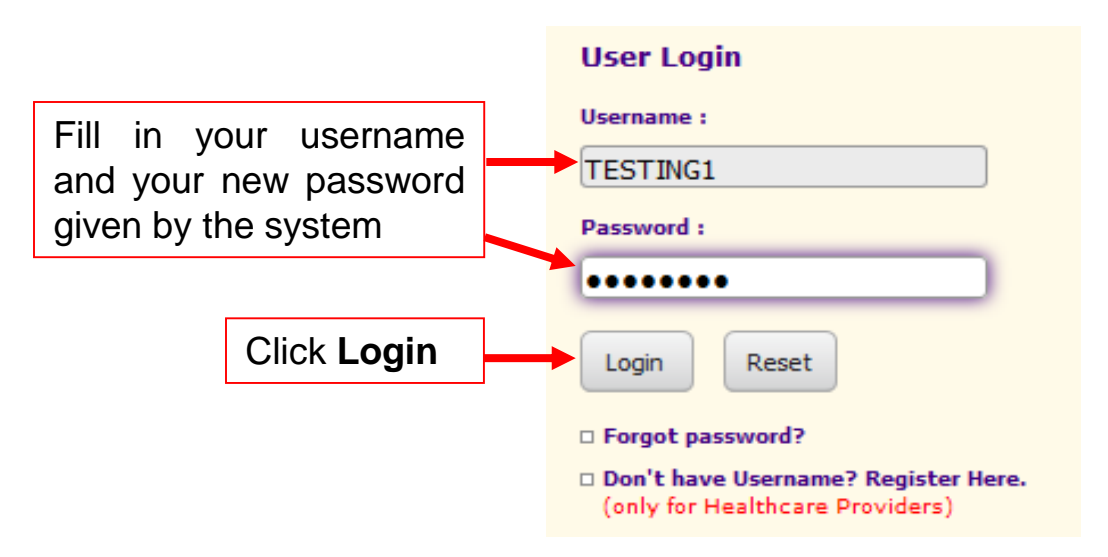

5. You may change your password in the [User Profile] > [Change Password].

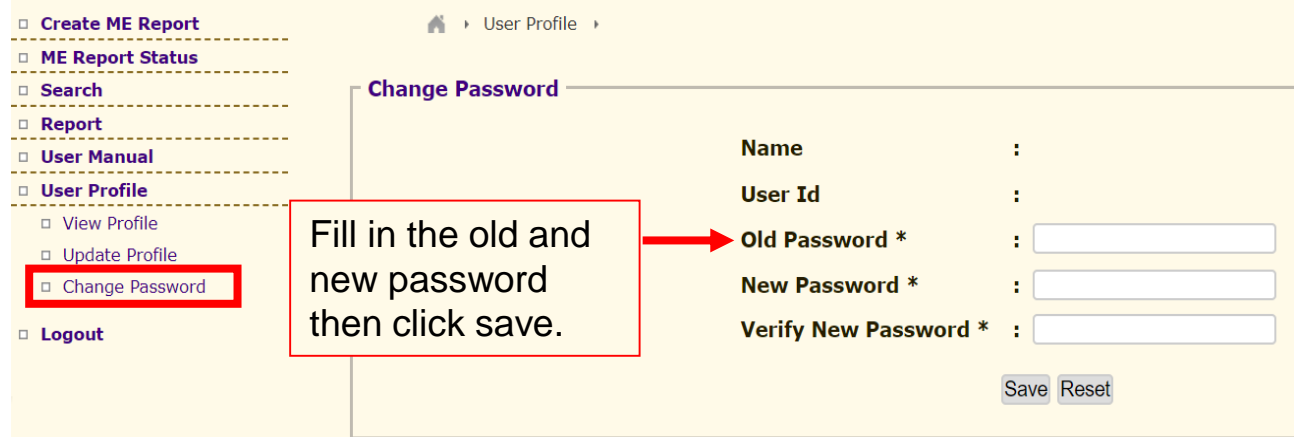

#### **Unblock Account**

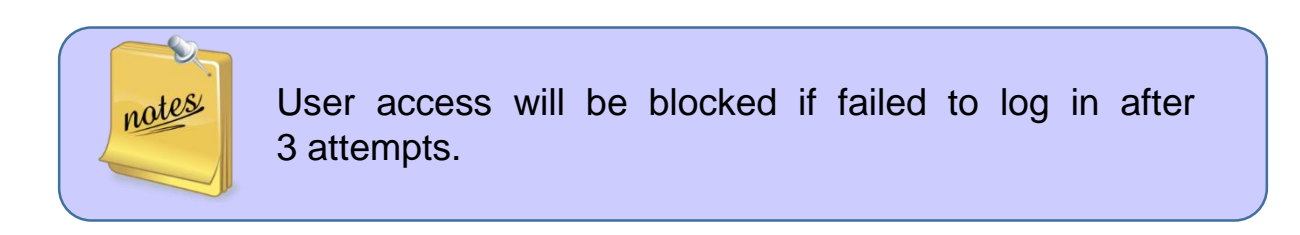

1. If your account has been blocked, kindly contact the administrator through email **mers@moh.gov.my** to reset your password.

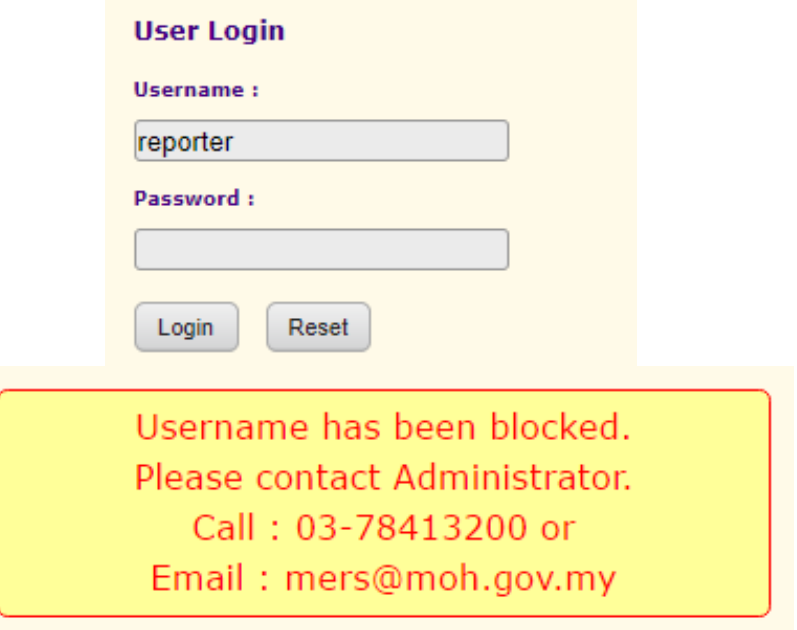

2. E-mail details:

Title: To unblock MERS user account

Information to be included:

- a) Full name of the user/ Name registered for that account
- b) Username
- c) Facility name
- d) E-mail address

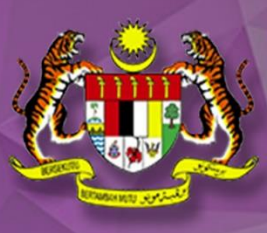

# **MEDICATION ERROR REPORTING SYSTEM (ONLINE)**

**User Guide III : Create Medication Error Report** 

#### 1. Go to https://mers.pharmacy.gov.my

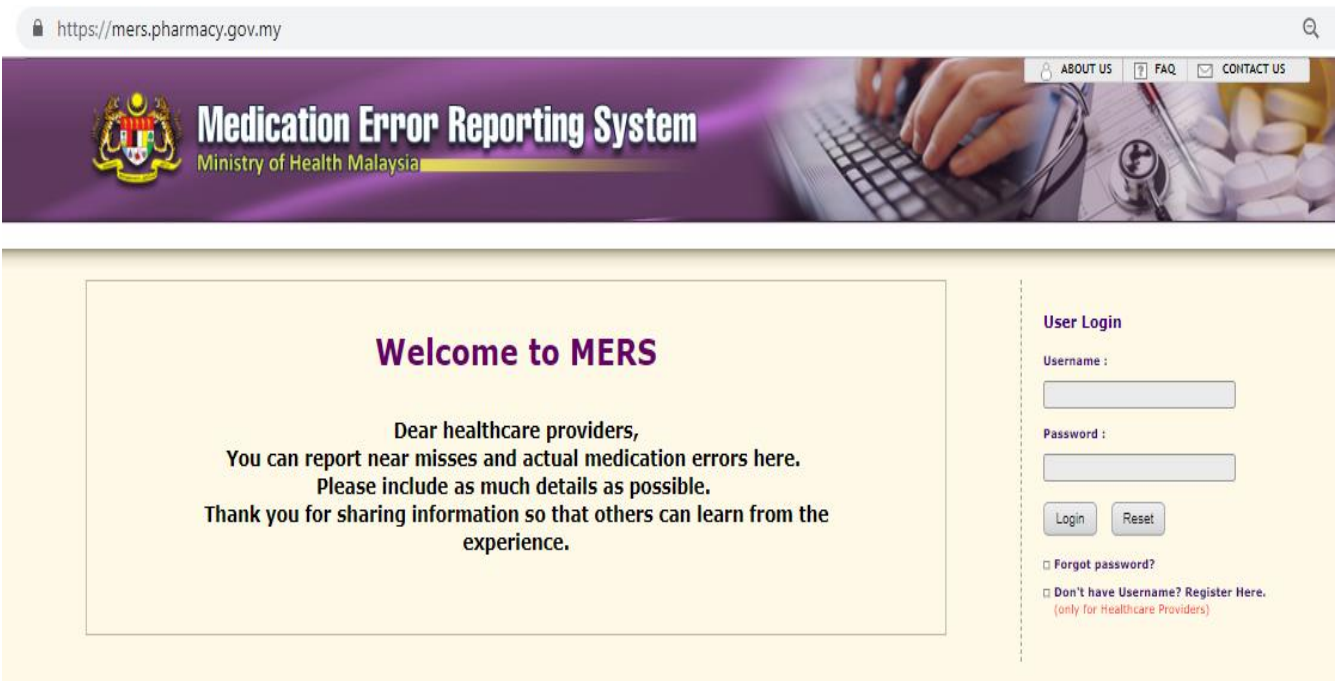

#### 2. Log in with your Username and Password

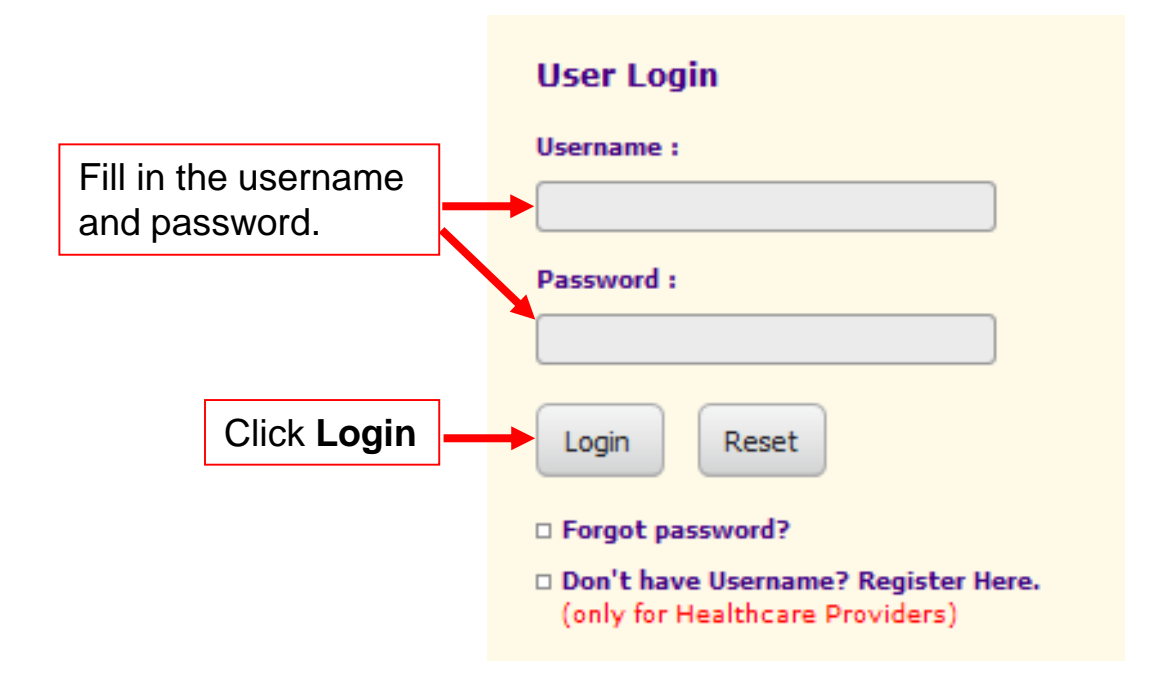

3. Click on Menu [Create ME Report]

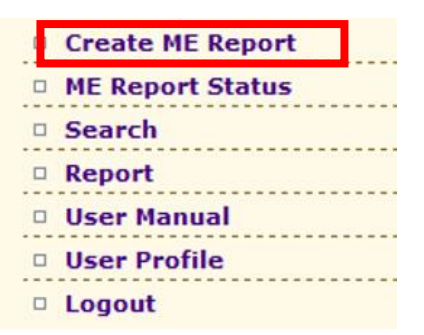

4. A pop-up window will appear. Choose either:

**a) OWN FACILITY** (if you are reporting for your own facility).

Reporting incident at your facility or reporting on behalf?

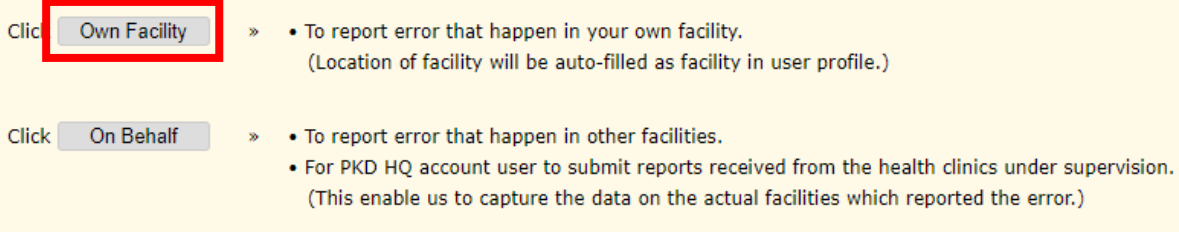

#### By choosing "Own Facility", the column location of facility and all the reporter's details will be auto-filled based on the user profile.

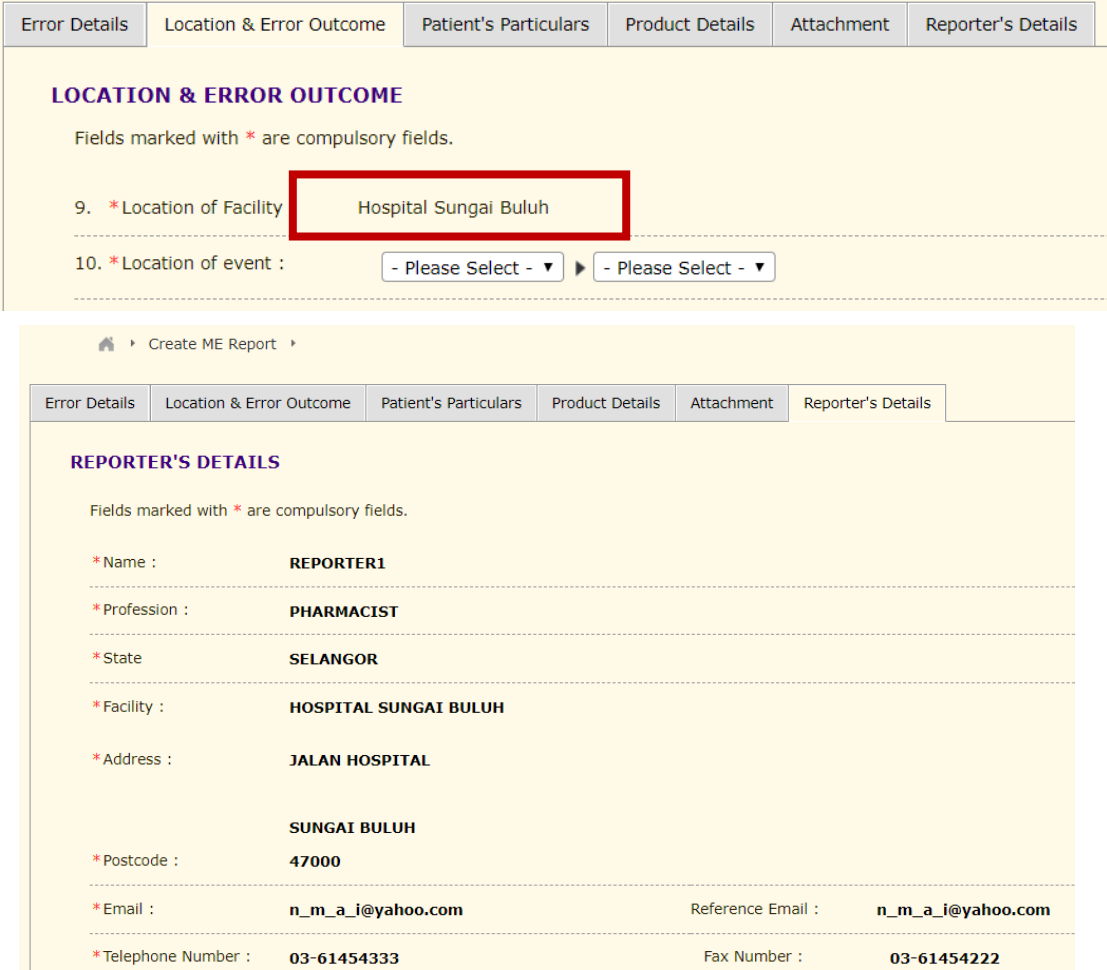

#### **b) ON BEHALF** (if you are reporting for other facilities)

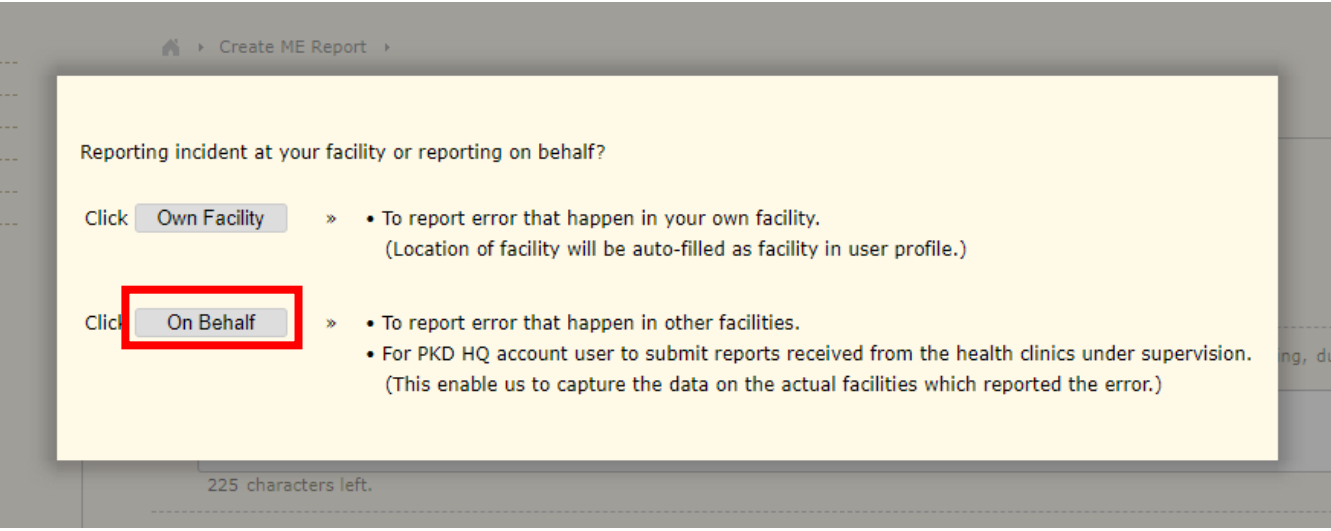

By choosing "On Behalf", you need to fill in the location of facility and the reporter's details.

For example, when a medication error occurred at Klinik Kesihatan A, reporter who is using PKD HQ account to report a medication error need to choose "On Behalf" instead of "Own Facility".

Please choose the exact location of facility where the error occurred (Klinik Kesihatan A).

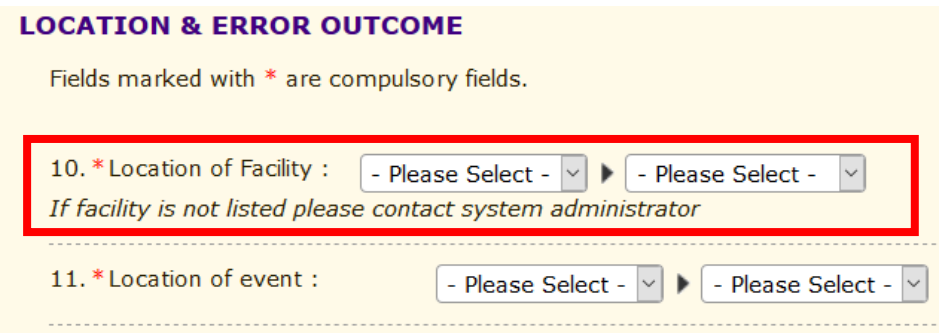

#### **Part A: Error Details**

#### **1. Date of Event \***

Date when the error happened, not the date when the error was reported.

#### **2. Time of Event \***

Time when the error occurred.

### **3. Description of error \***

What happened? Sequence of event? When error was detected? (no need to include the name of the personnel who did the error / patient's information).

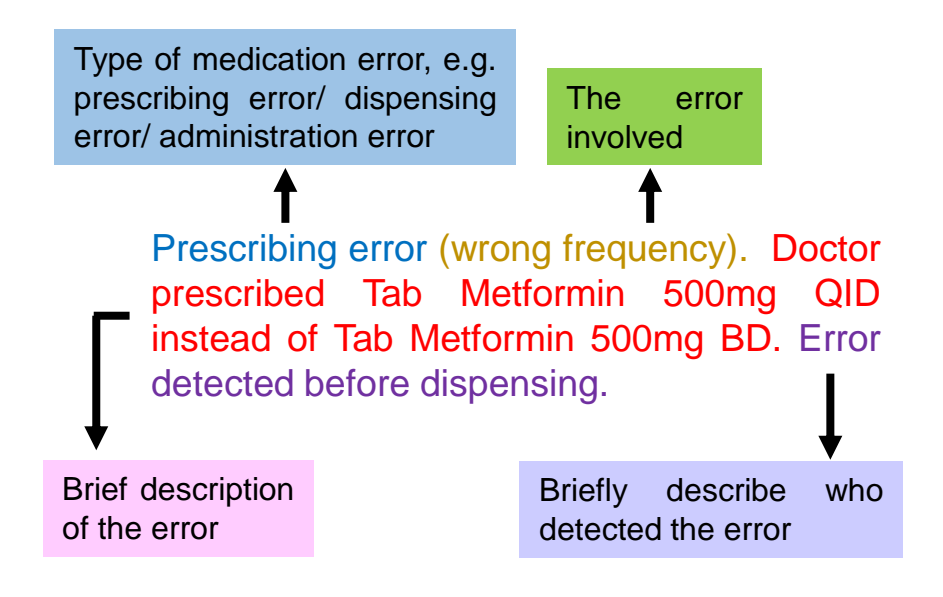

Examples:

- 1. Dispensing error (wrong drug). Pharmacist dispensed Tab Akurit-2 instead of Tab Akurit-4. Patient had taken T Akurit-2 for 2 weeks.
- 2. Administration error (wrong patient). Nurse wrongly administered 50ml of Metronidazole to patient A who is allergic to Metronidazole instead of Patient B. Error detected by the specialist during ward round.

### **4. Contributing factor \***

Indicate the possible error cause(s) and contributing factor(s). Multiple options may be selected.

#### **5. Category made the initial error \***

Who started the initial error?

#### Examples:

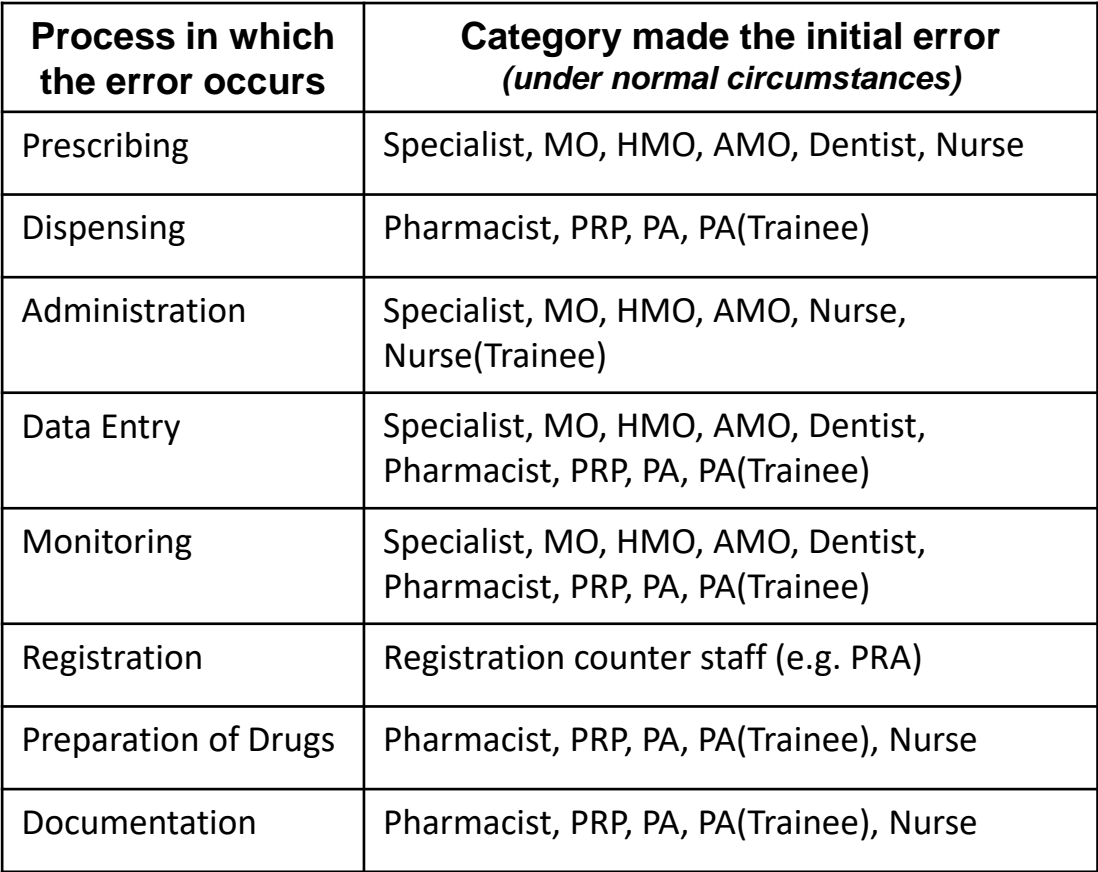

#### **6. Category also involved in the error**

Who also involved causing the error to occur?

### **7. Category detected the error \***

Who detected the error?

#### **8. Recommendation/ Remedial action taken**

Describe the corrective / preventive action taken to avoid the occurrence of similar errors.

#### **Part B: Location and Error Outcome**

#### **9. Location of Facility \***

Facility where the error occurred.

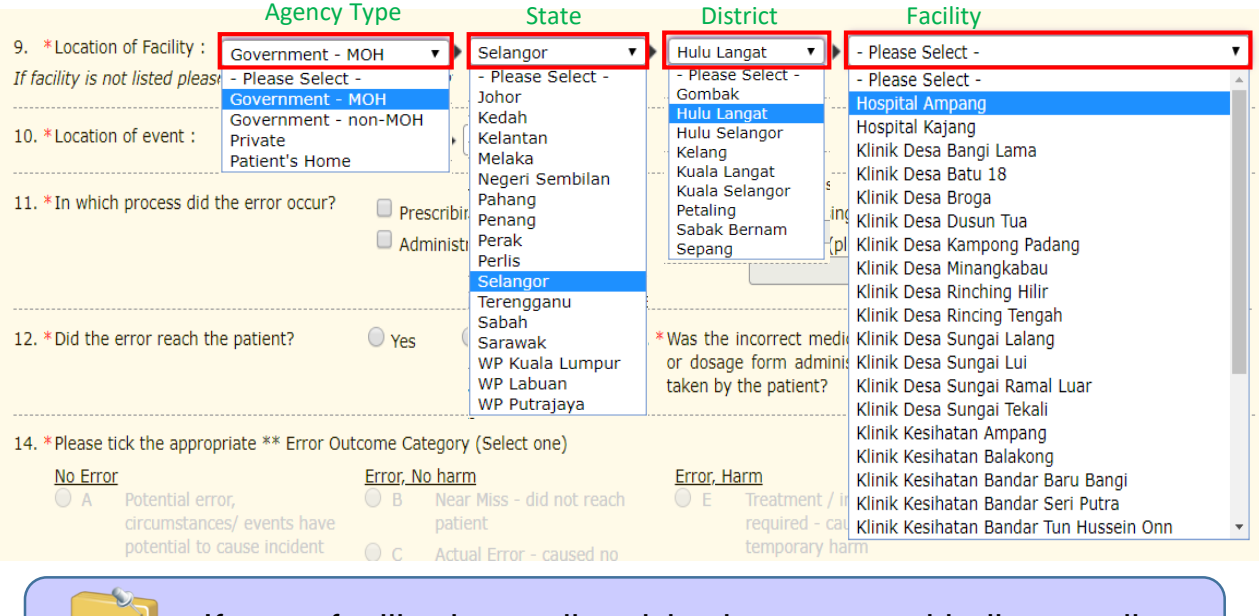

If your facility is not listed in the system, kindly e-mail to mers@moh.gov.my.

#### **10. Location of Event \***

notes

Location where the error occurred (not where the error detected). Location of event is related to the process in which the error occur.

#### Examples:

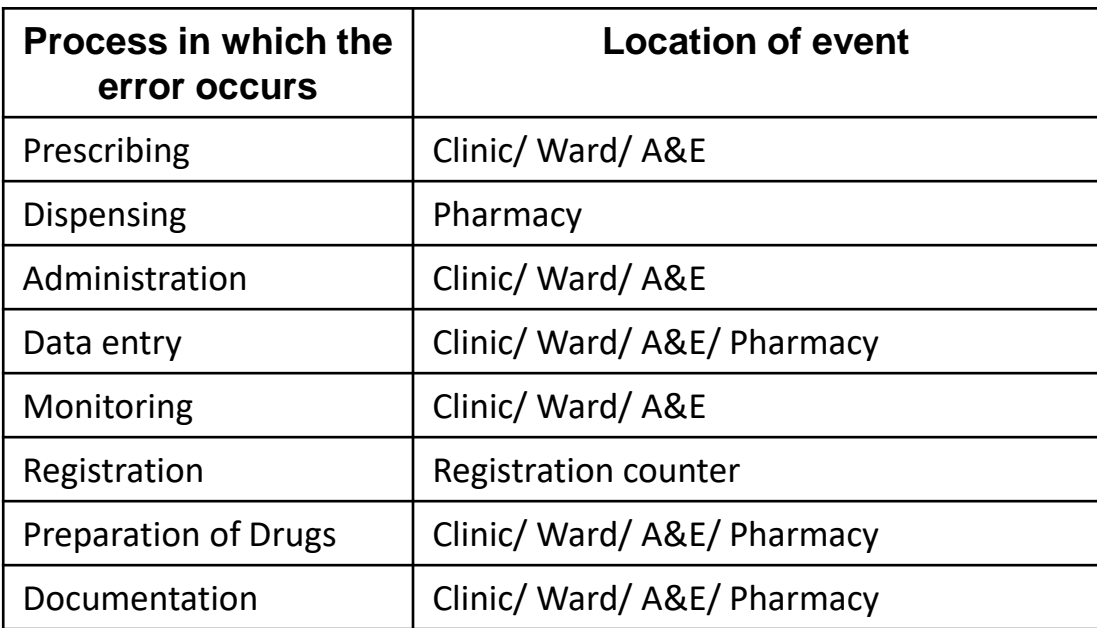

#### **Part B: Location and Error Outcome**

#### **11. In which process did the error occur. \***

*(Note: You may select more than 1 option given).*

Examples:

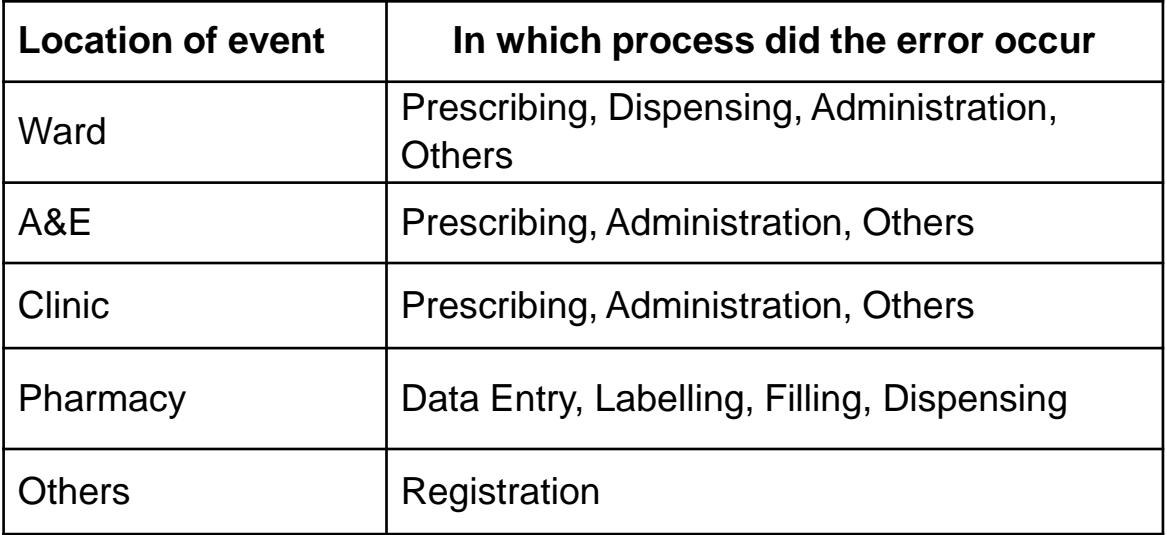

### **12 Did the error reach the patient? \***

- Yes, if medication reaches the patient
- No, if medication didn't reach the patient
- An "error of omission" does reach the patient

#### **\* 13.Was the incorrect medication, dose or dosage form administered to or taken by the patient?**

- Yes, if the incorrect medication reaches the patient and is administered
- No, if the incorrect medication reaches the patient but not administered

#### **14. Error Outcome Category \***

In selecting the patient outcome category, select the highest level severity that applies during the course of the event. For example, if a patient suffers a severe anaphylactic reaction (Category H) and requires treatment (Category F) but eventually recovers completely, the event should be coded as Category H.

Select only one of the medication error categories or subcategories, whichever best fits the error that is being reported.

#### **Error Outcome Category**

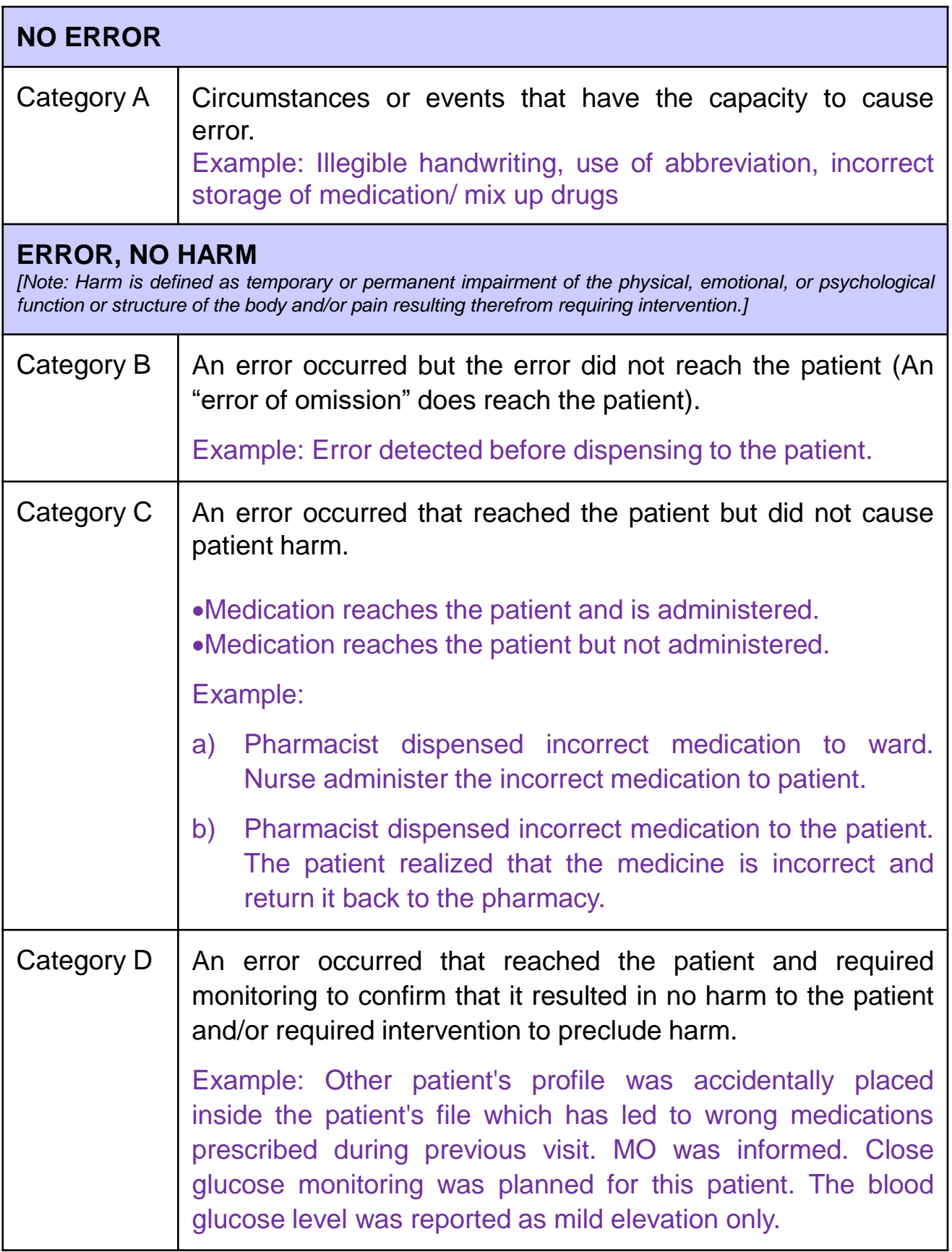

#### **Error Outcome Category**

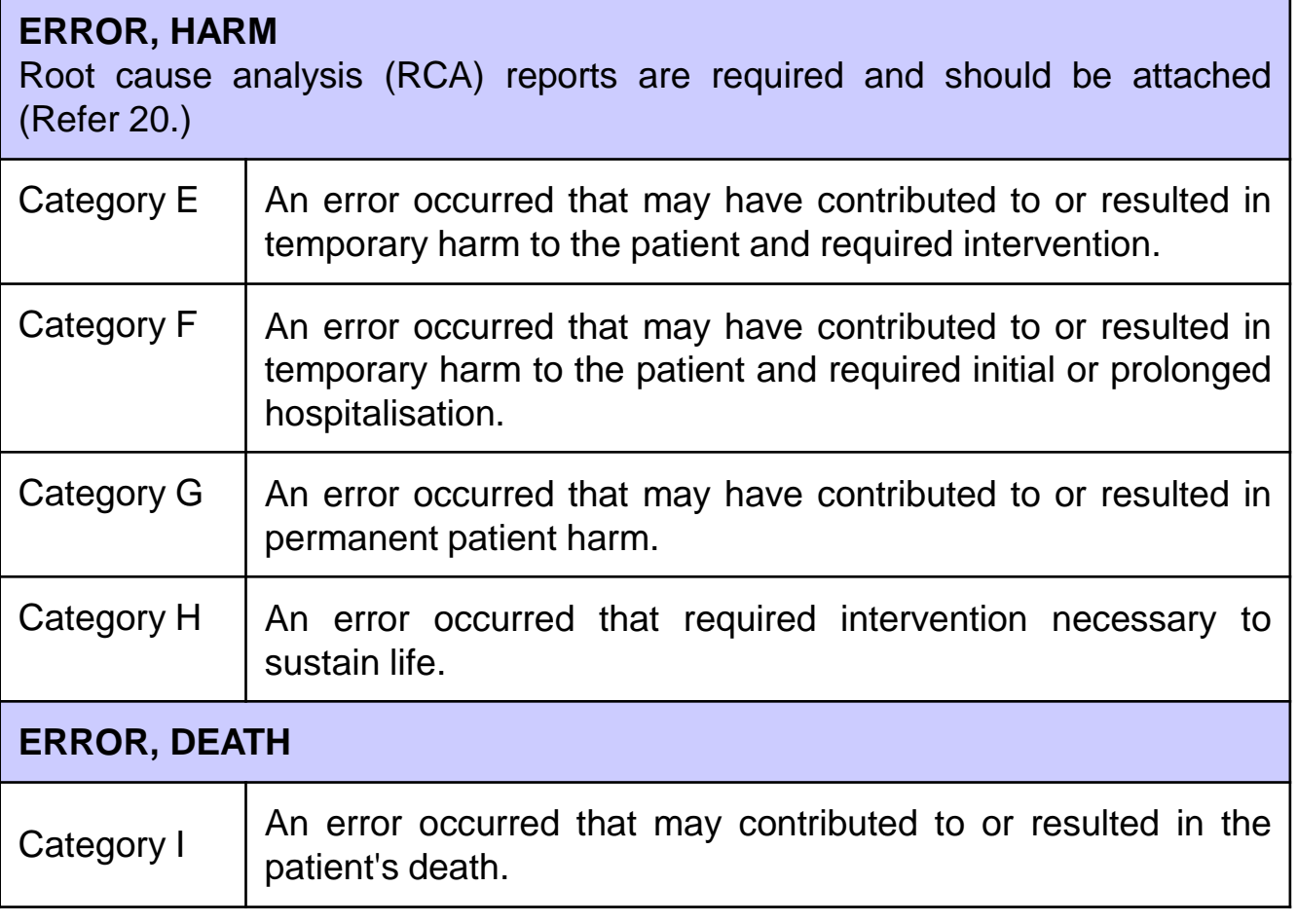

Reference: © 2001 National Coordinating Council for Medication Error Reporting and Prevention (NCC MERP)

#### **Note**

Please refer the direct result on the patient (e.g. death, type of harm, additional patient monitoring) which stated in the medication error report (No.15) and Guide For Categorizing Medication Errors to determine the severity of the error outcome.

**15. Describe the direct result on the patient** *(e.g. death, type of harm,* **\*** *additional patient monitoring).*

Example: No harm, harm (please specify, e.g. tachycardia/ bradycardia/ seizure attack), additional patient monitoring includes, vital signs monitoring, sign & symptoms of toxicity, blood glucose monitoring, TDM level monitoring, Glasgow coma scale, etc.

#### **Part C: Patient's Particulars**

#### **16. Patient's particulars: age, gender and diagnosis.**

Click on the **Patient's Particulars** tab and complete the form, then click save. Patient's particulars are optional fields but reporters are encouraged to fill in these particulars.

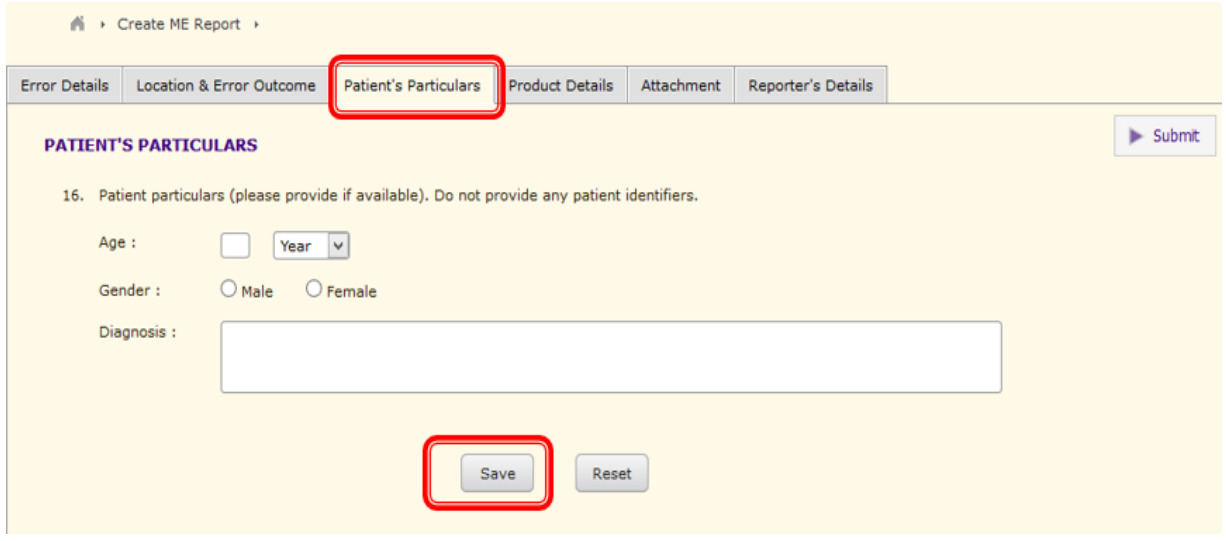

#### **Part D: Product Details**

#### **17.1 & 17.2 Generic Name ± Brand Name**

i) Tick the "Generic Name" and type in the first few alphabets, then **\*** choose from the dropdown list.

#### 17. \* Product(s) involved

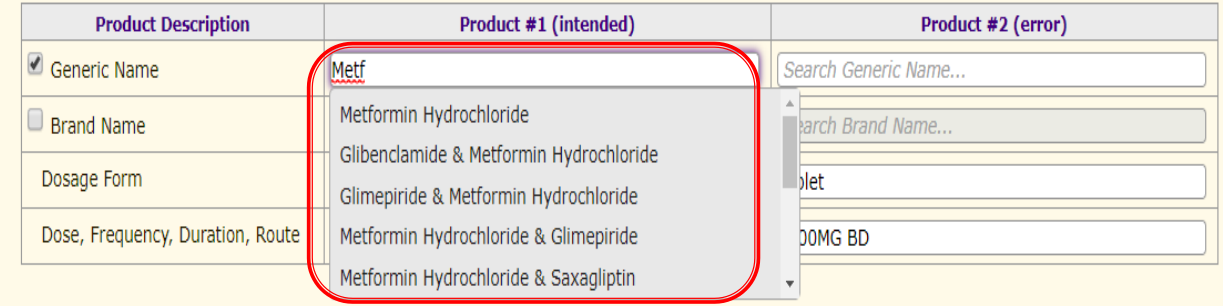

#### ii) Choose a Brand Name of the product from the dropdown list and the Generic Name will be auto filled (Brand name is optional). **OR**

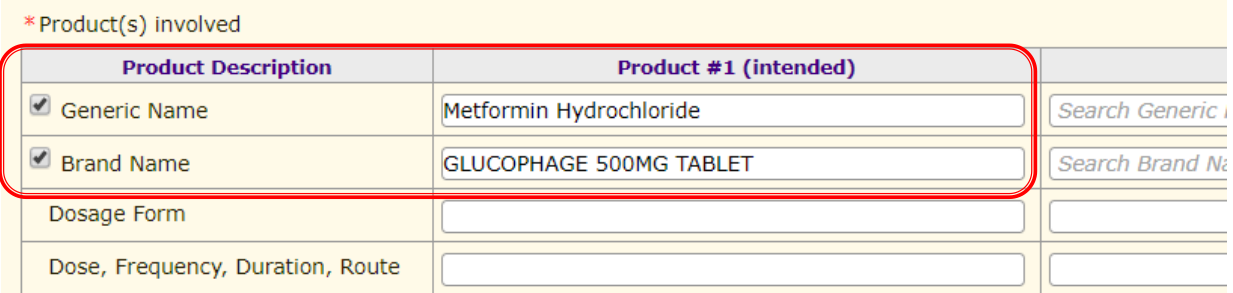

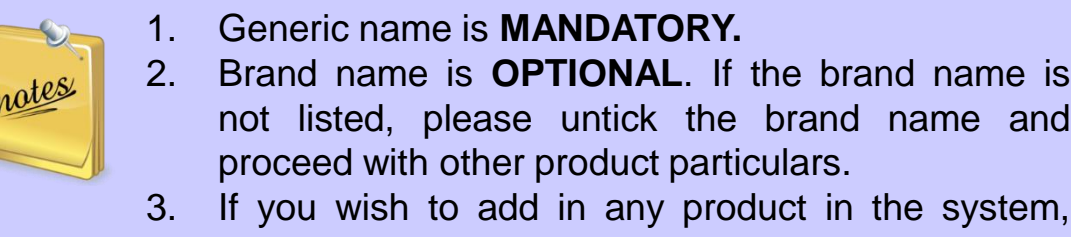

kindly e-mail the product details to mers@moh.gov.my.

#### **17.3 Dosage Form**

Type in the first few alphabets in the dosage form column, then choose from the dropdown list.

17. \* Product(s) involved

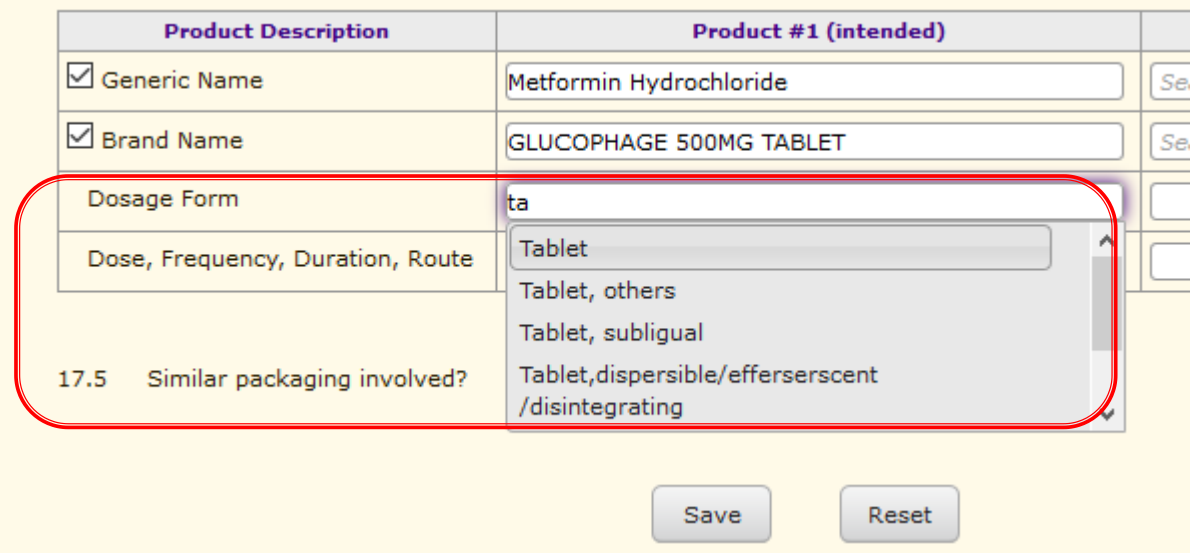

#### **17.4 Dose, Frequency, Duration, Route**

Fill in the dose, frequency, duration, route column. Then, click SAVE.

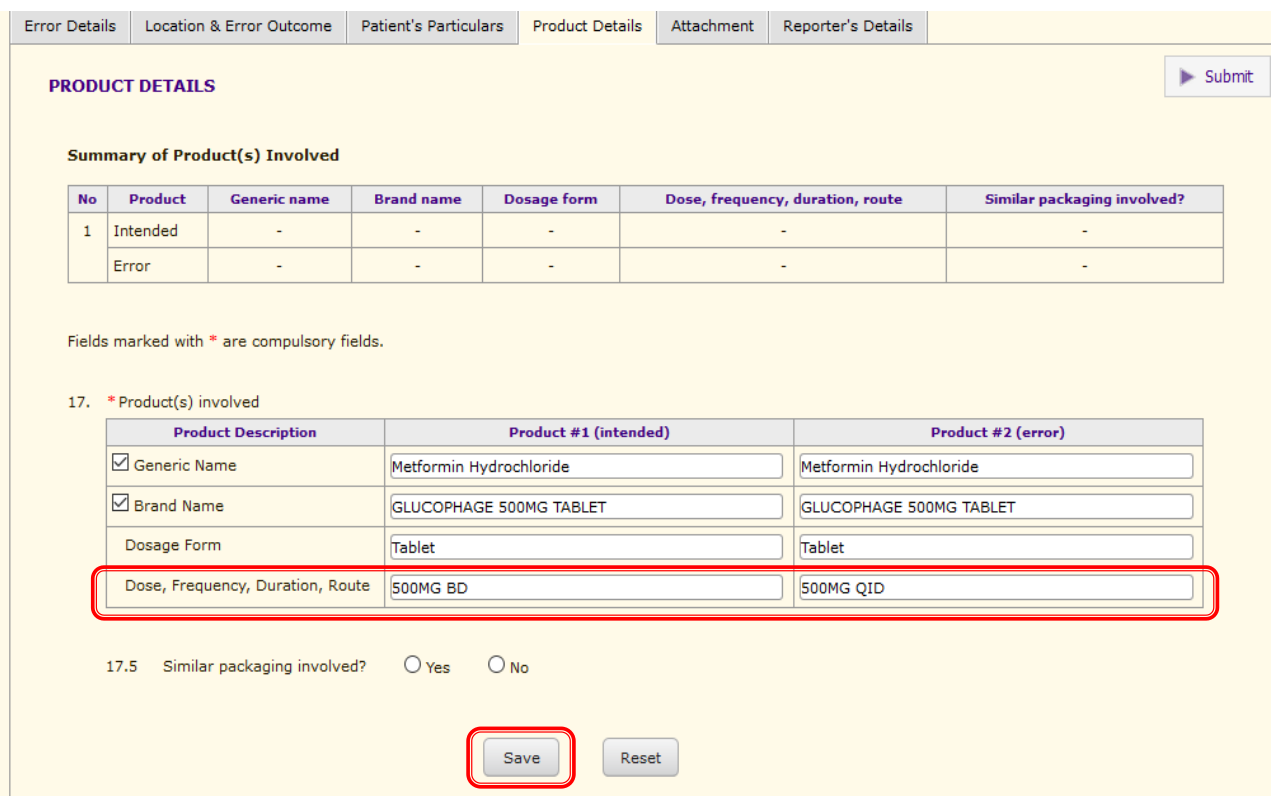

#### **What if the error involved more than one product?**

Click on 'Add another product' button if more than one product is involved and repeat the above steps.

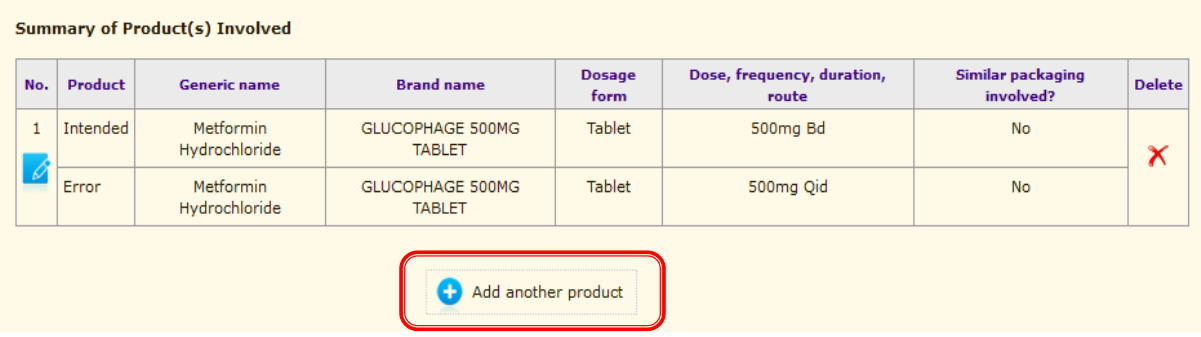

#### **17.5 Is the error involved similar packaging?**

If similar packaging is involved, click YES and fill in the details (17.5.1, 17.5.2, 17.5.3). Then, click ADD.

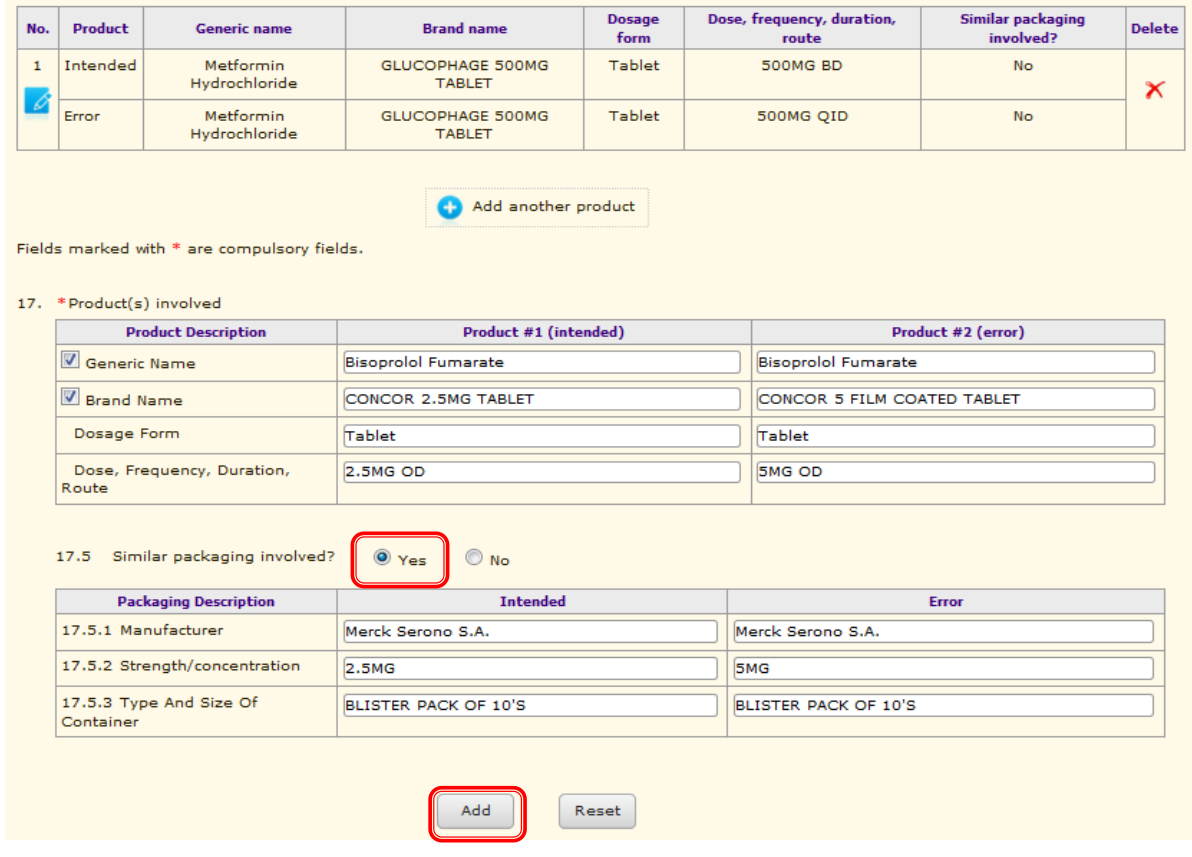

#### Examples:

a) Incorrect drug

#### **Summary of Product(s) Involved**

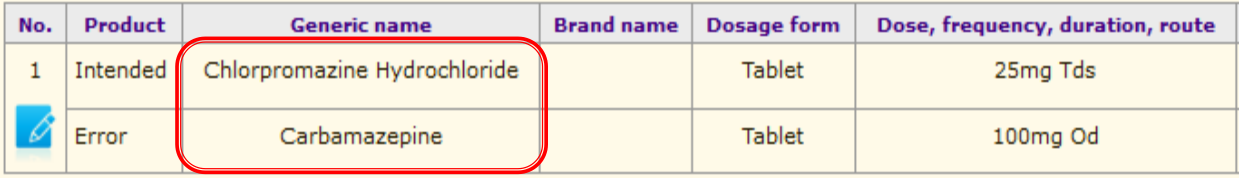

#### b) Incorrect frequency

#### **Summary of Product(s) Involved**

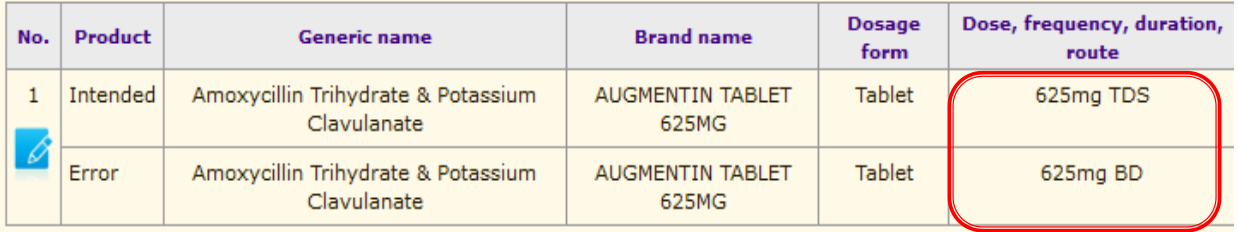

#### Examples:

#### c) Incorrect patient

#### **Summary of Product(s) Involved**

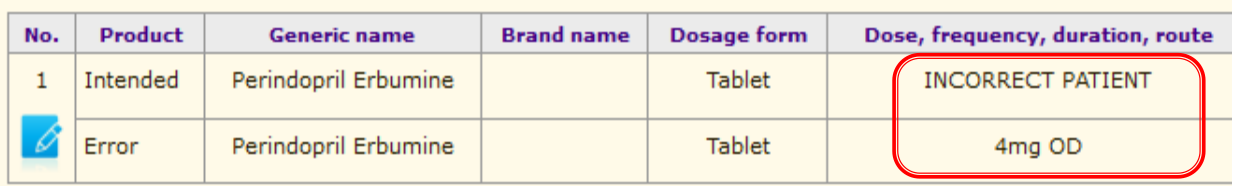

#### d) Incorrect dosage form

#### **Summary of Product(s) Involved**

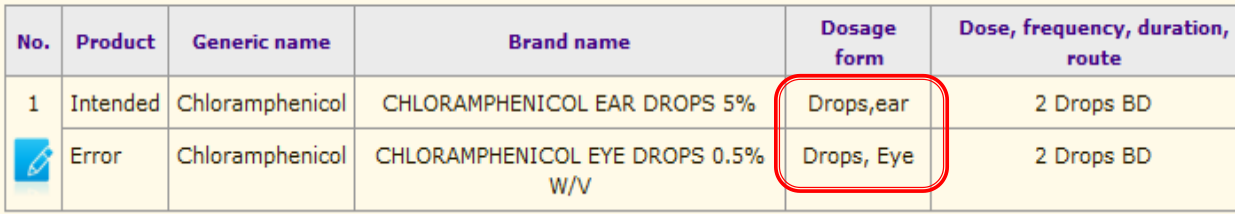

#### e) Incorrect dose

#### **Summary of Product(s) Involved**

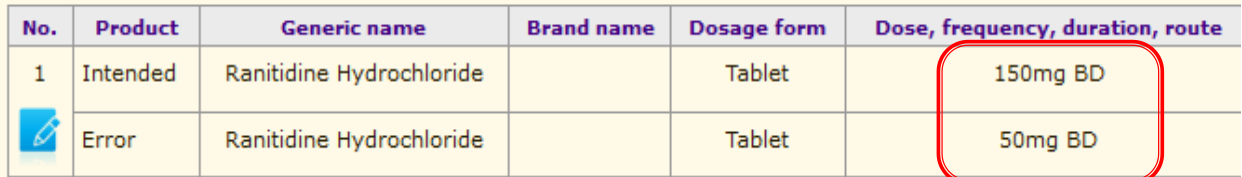

#### f) Incorrect quantity

#### **Summary of Product(s) Involved**

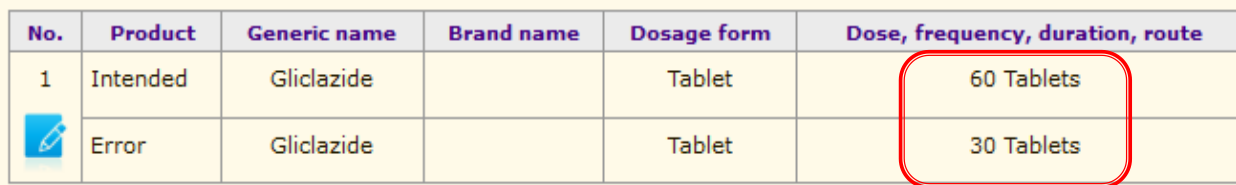

#### g) Polypharmacy

#### **Summary of Product(s) Involved**

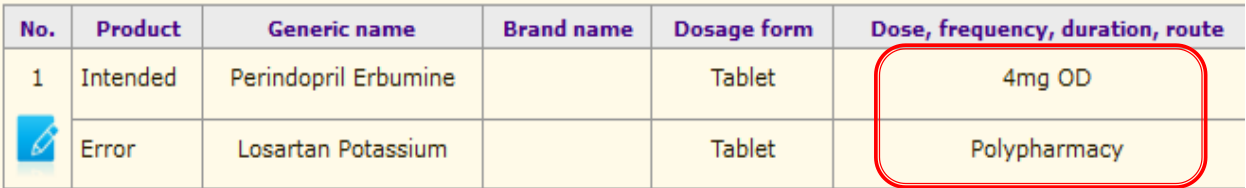

#### Examples:

#### h) Omission (\*not filled/not prescribed/not served)

#### **Summary of Product(s) Involved**

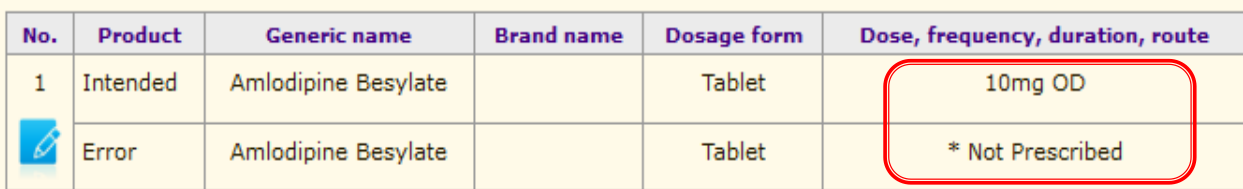

#### i) Illegible handwriting

#### **Summary of Product(s) Involved**

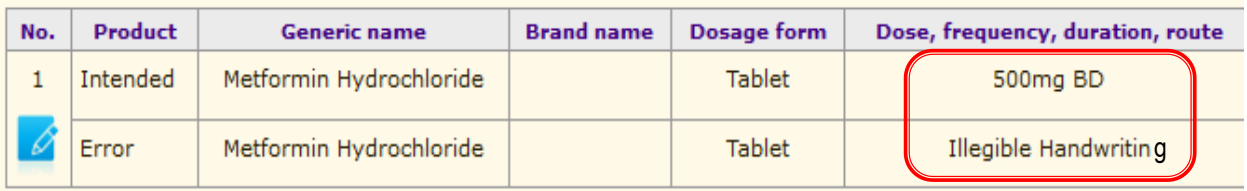

#### **Part E: Attachment**

- 18. Relevant materials such as product label, copy of prescription/ order.
- 19. Attachment for error description.
- 20. Attachment for recommendations/ Root Cause Analysis (RCA).

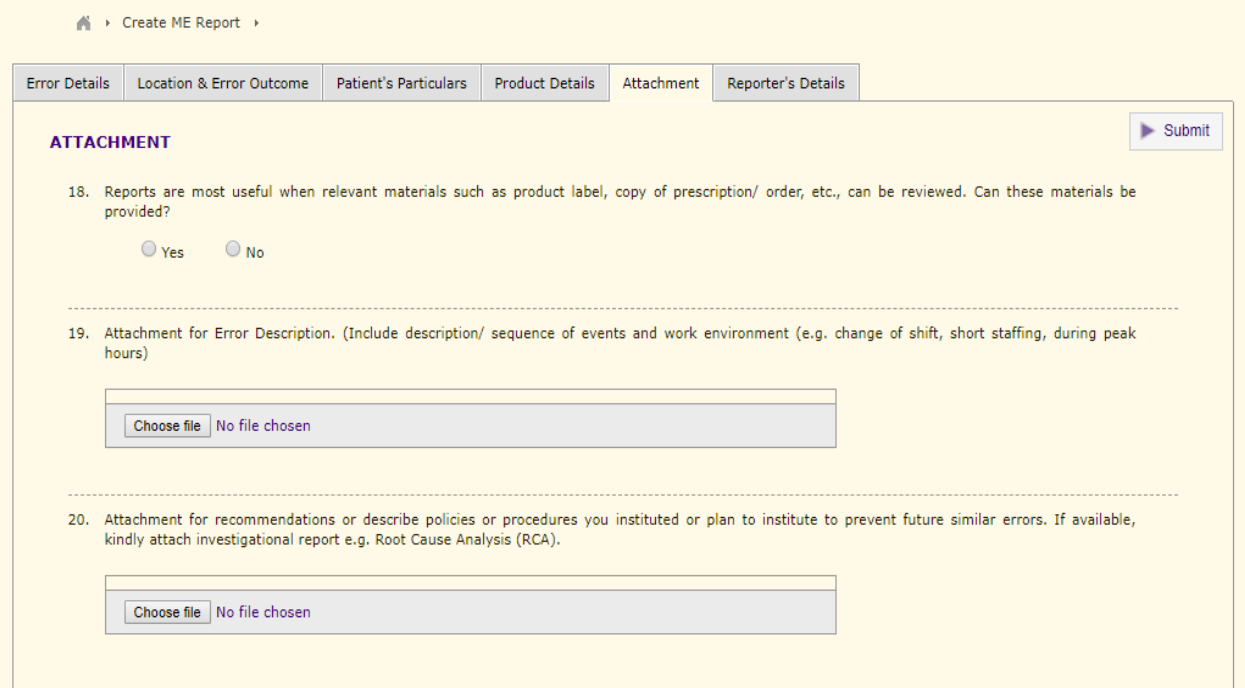

To upload the attachment, click on the 'Choose File' button and choose your file.

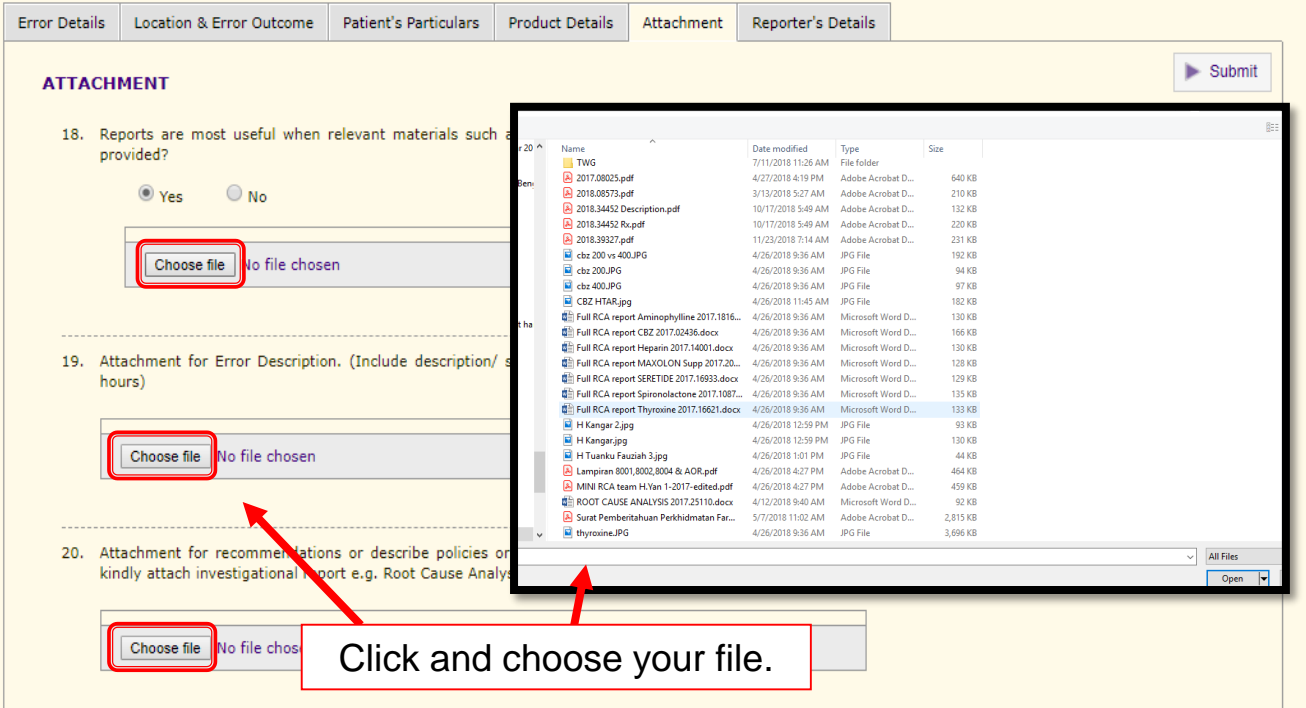

Once uploading process is 100%, the attachment name will be written on the section where you attach your file/photo as shown below.

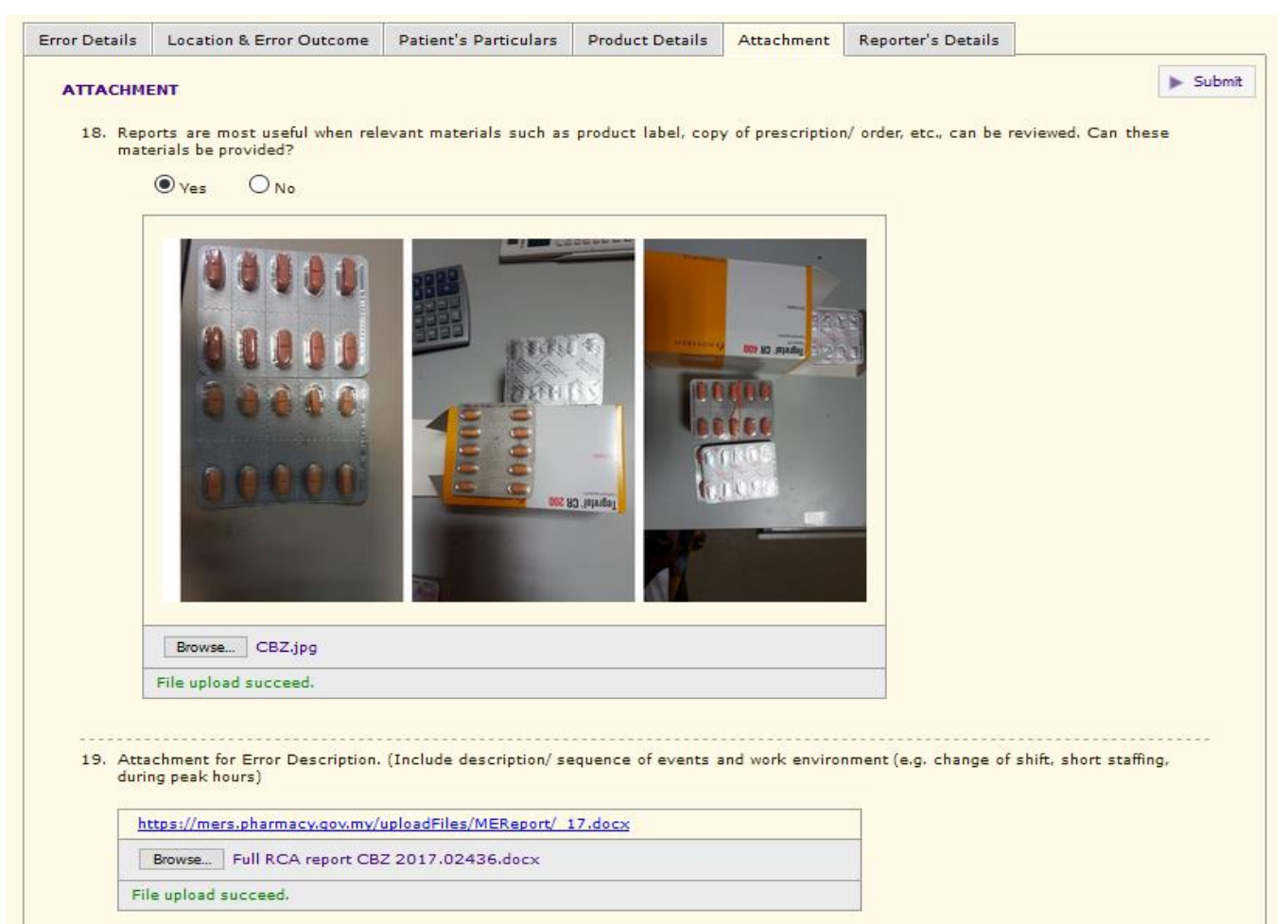

If file size is exceed 20MB, the system will notify as shown below

Attachment for Error Description. (Include description/ sequence of events and work environment (e.g. ch hours)

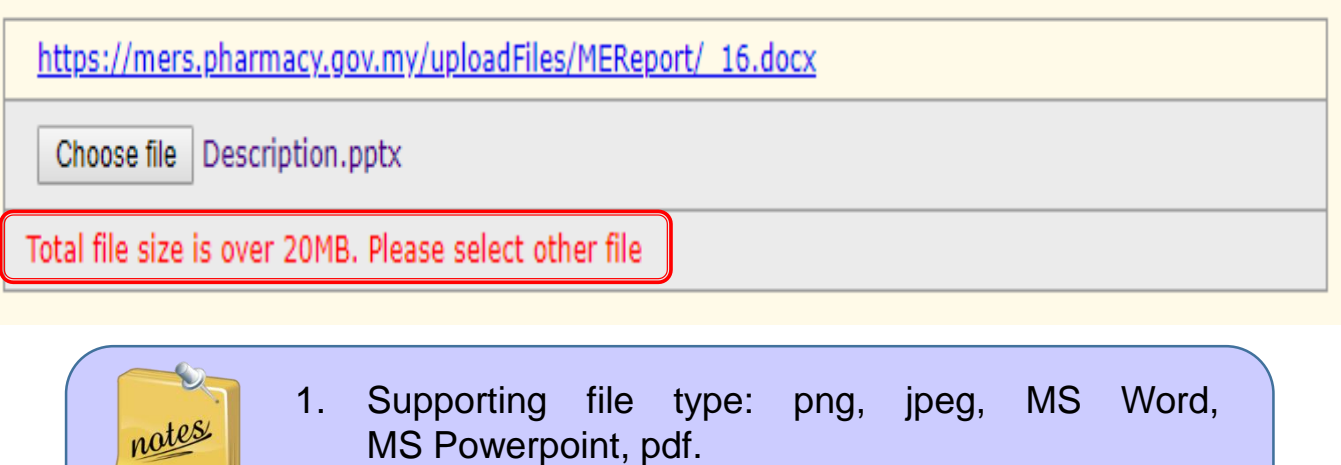

- 2. Make sure your file size not exceed 20MB.
- 3. Kindly upload the relevant attachment based on the question.

#### **Part F: Reporter's Details**

### **\* 21. Reporter's Details**

a) For individual account, the reporter's details will be auto-filled.

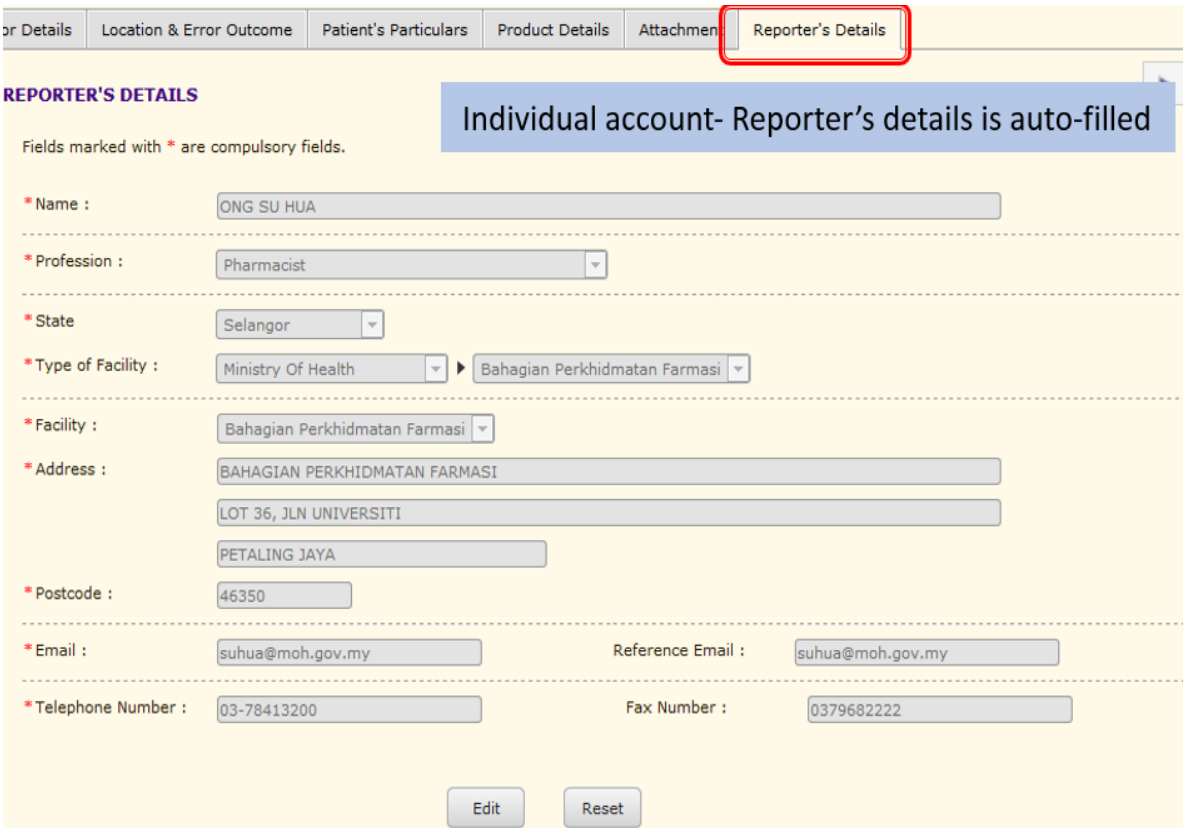

b) For centralised account (Reporter HQ), the reporter's details will be blank. Kindly fill in all particulars.

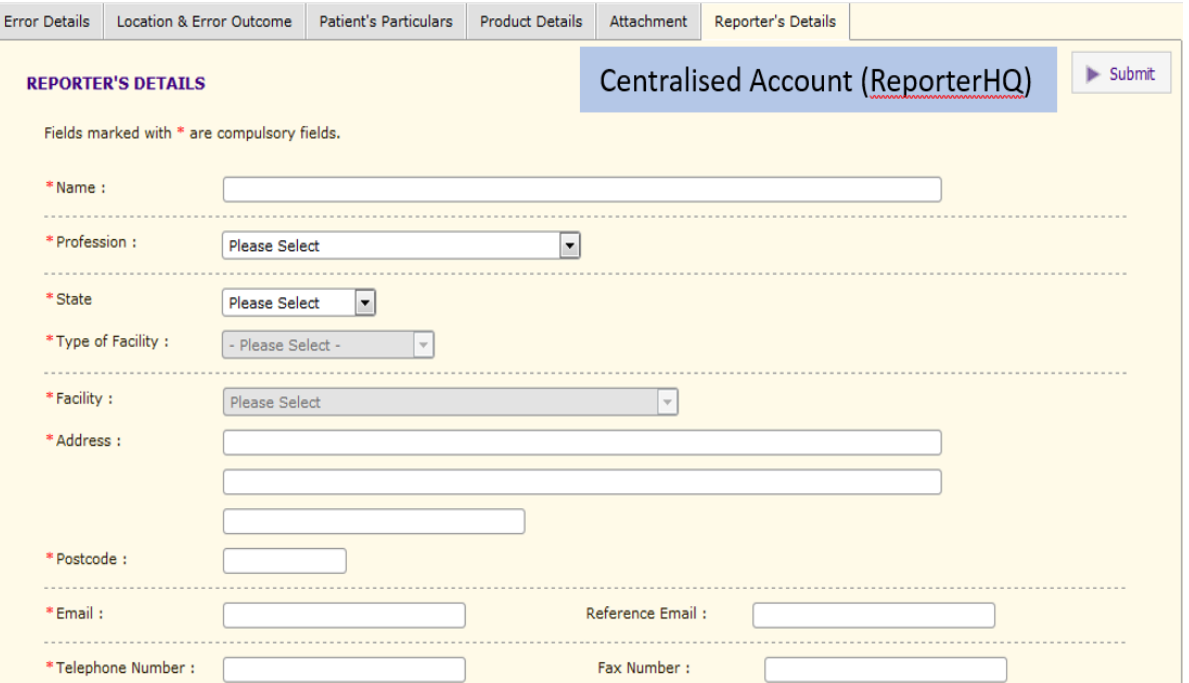

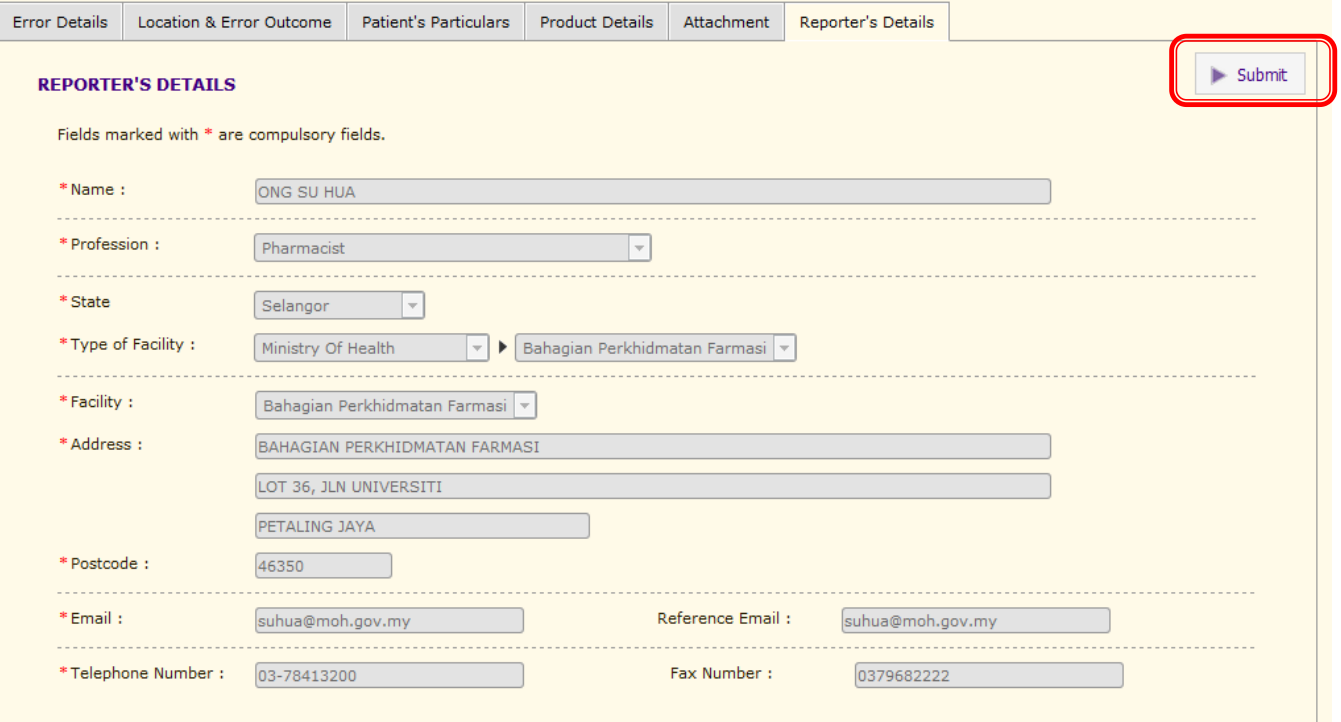

#### Click **SUBMIT** once all the tabs are completely filled.

"ME Report has been successfully sent" notification will appear, displaying your submission details. The report can be retrieved from ME Report Status > New Submission.

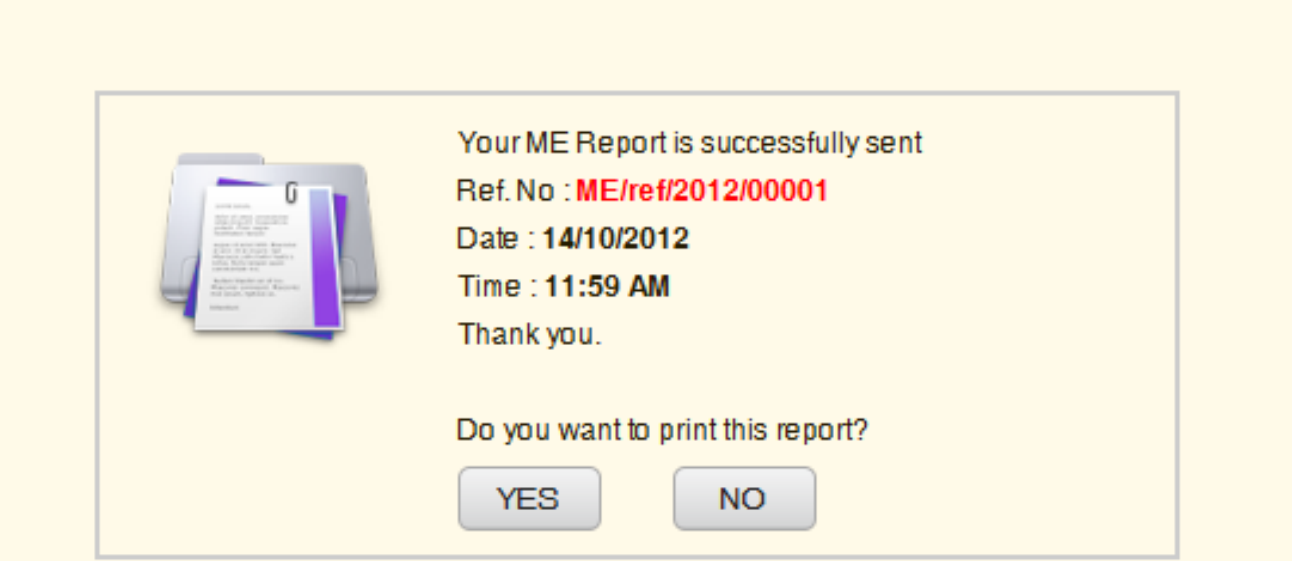

The report will be processed after submission. A notification e-mail will be sent to the reporter for clarification and amendments if necessary. The report can be retrieved from ME Report Status> Enquiry. (Kindly refer to User Manual 4: Amend Report (Enquiry)).

Report that have been saved but have not submitted will be keep as DRAFT. (ME Report Status> Draft)

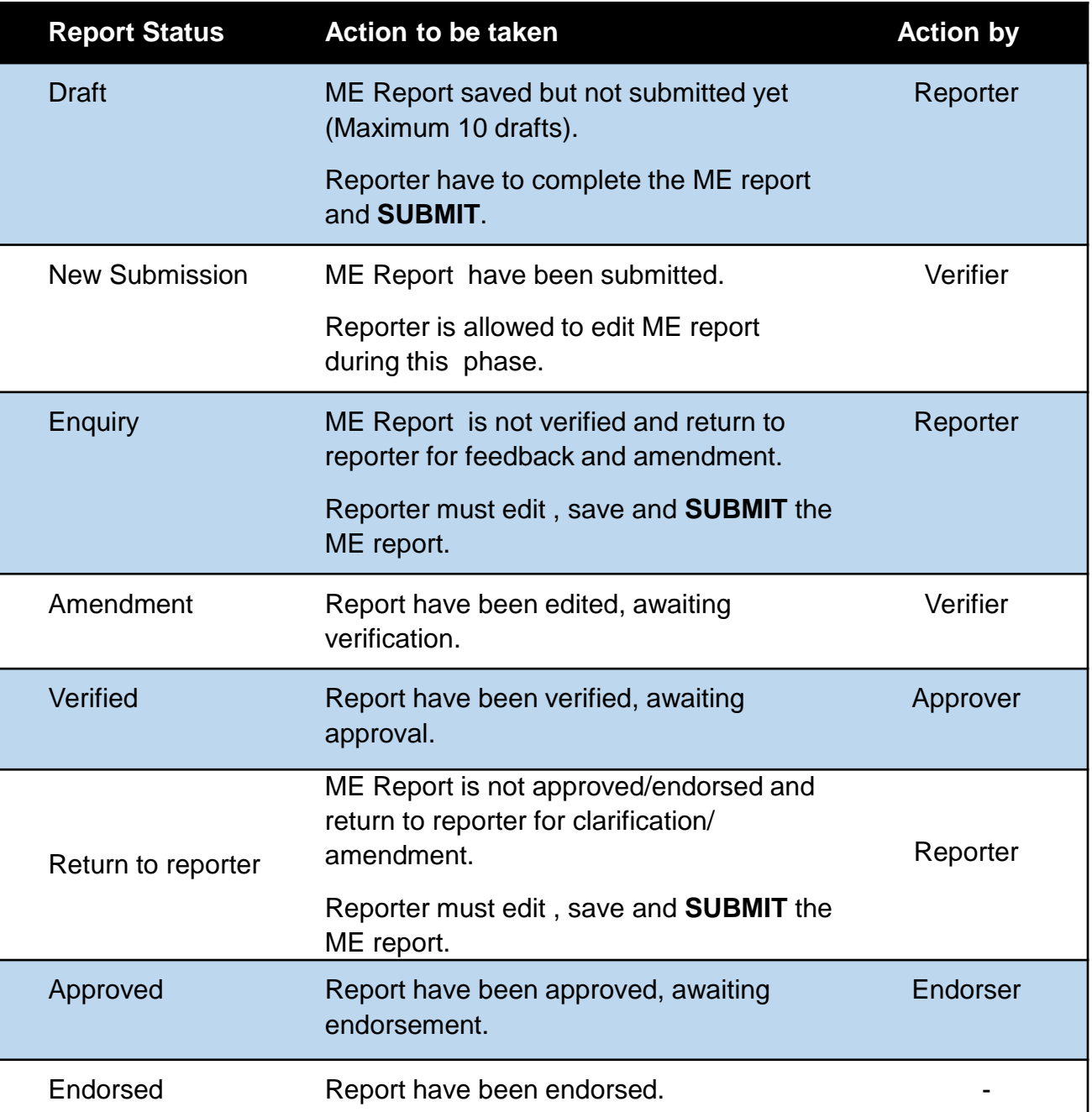

#### **Medication Error Report Status**

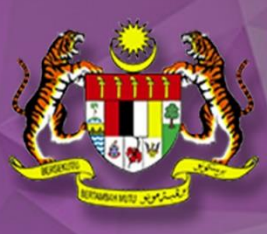

# **MEDICATION ERROR REPORTING SYSTEM (ONLINE)**

**User Guide IV : Amend Report (Enquiry)**

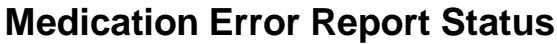

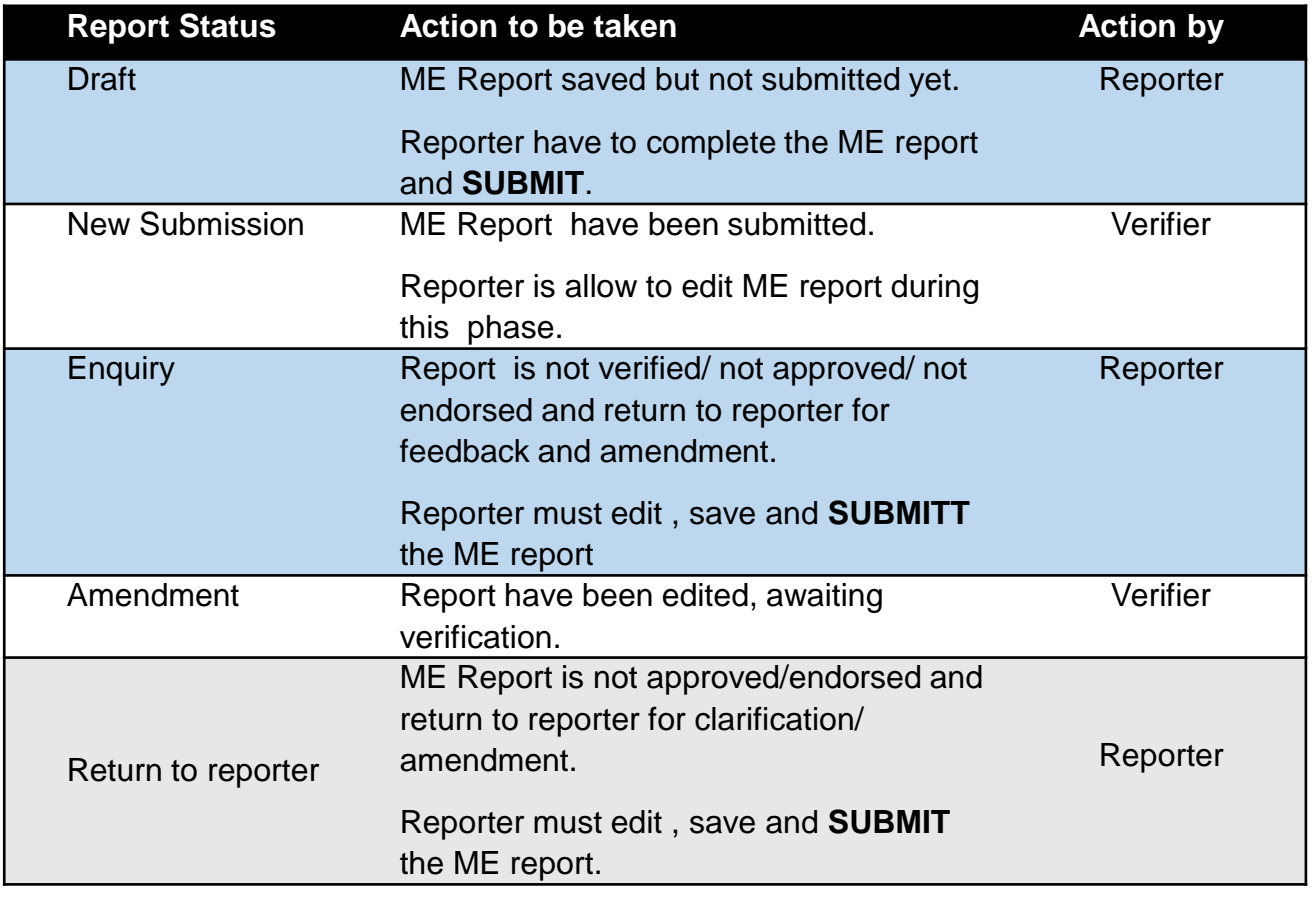

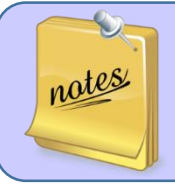

A notification e-mail will be sent to the reporter for clarification and amendments if necessary. Thus, please ensure the registered e-mail address is valid.

1) Click on the link in the e-mail to access the report to make amendment(s).

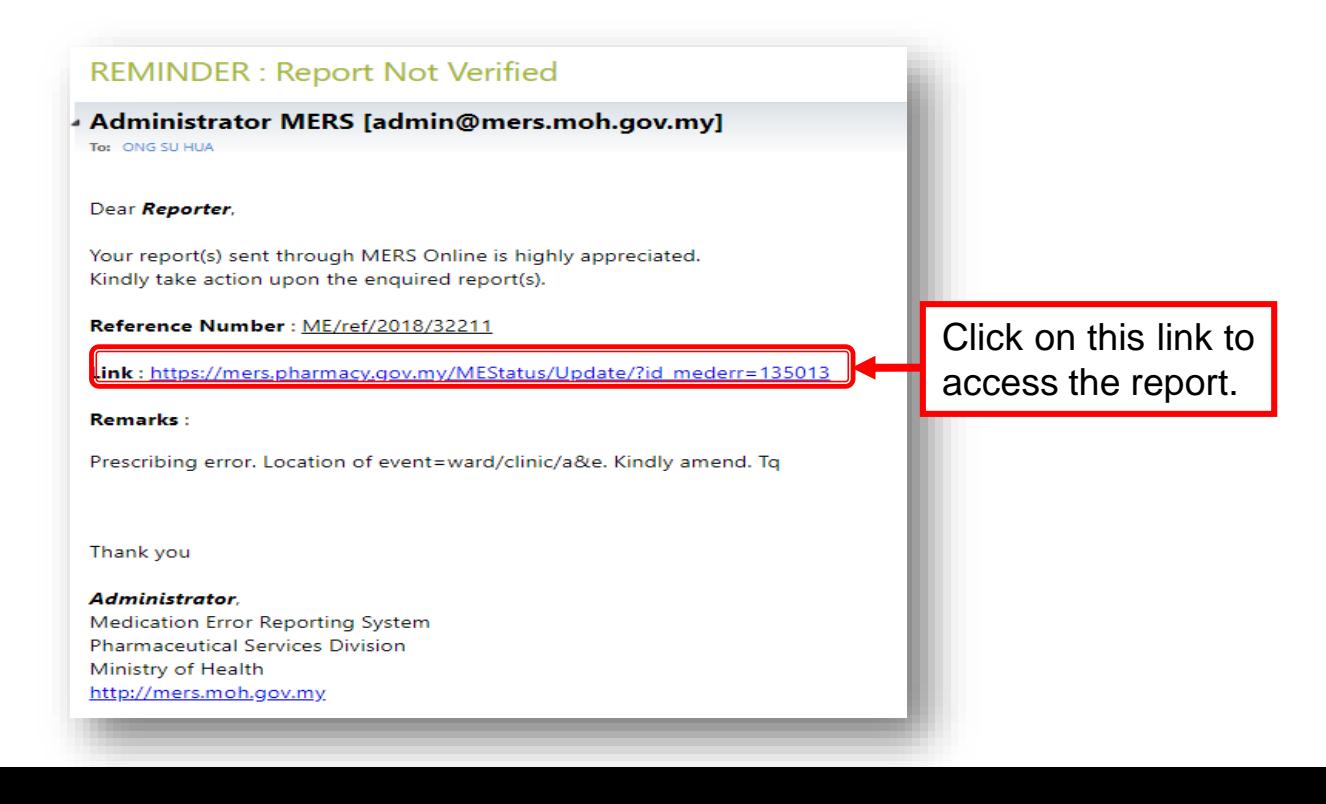

2) You will be directed to the MERS home page. Log in the system and you will be directed to the report. Your details must match with the reporter's account, if not, your access will be denied.

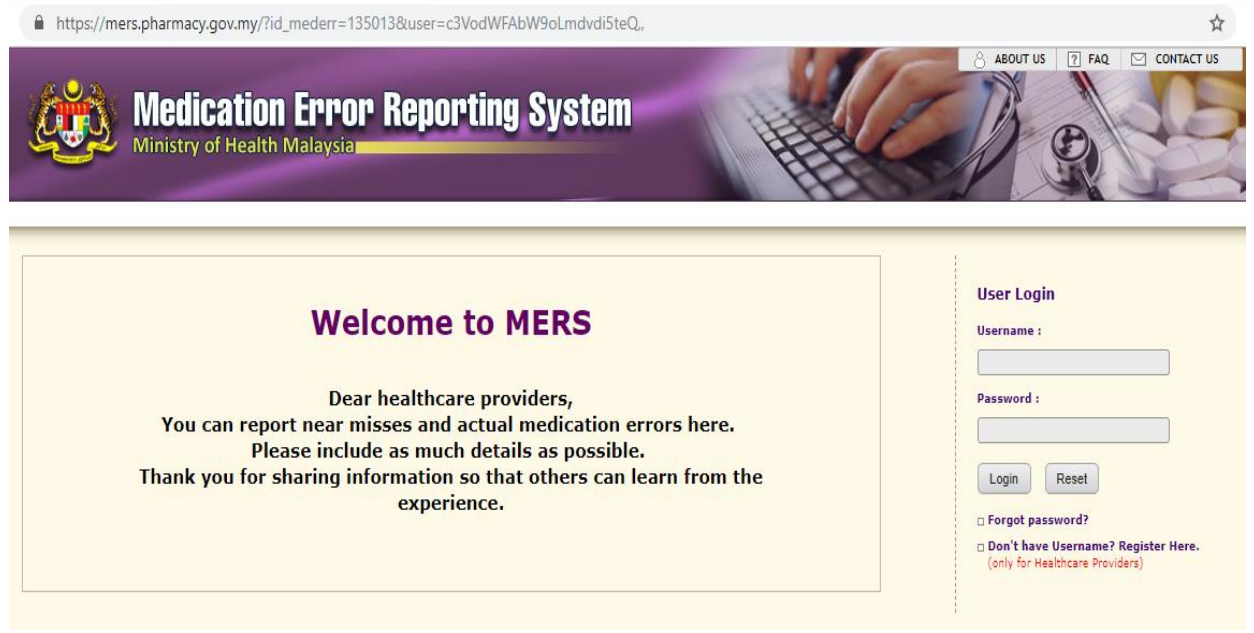

Alternatively, you can also access the report by choose form the menu bar [ME Report Status]> [Enquiry] after you log in to your account. **OR**

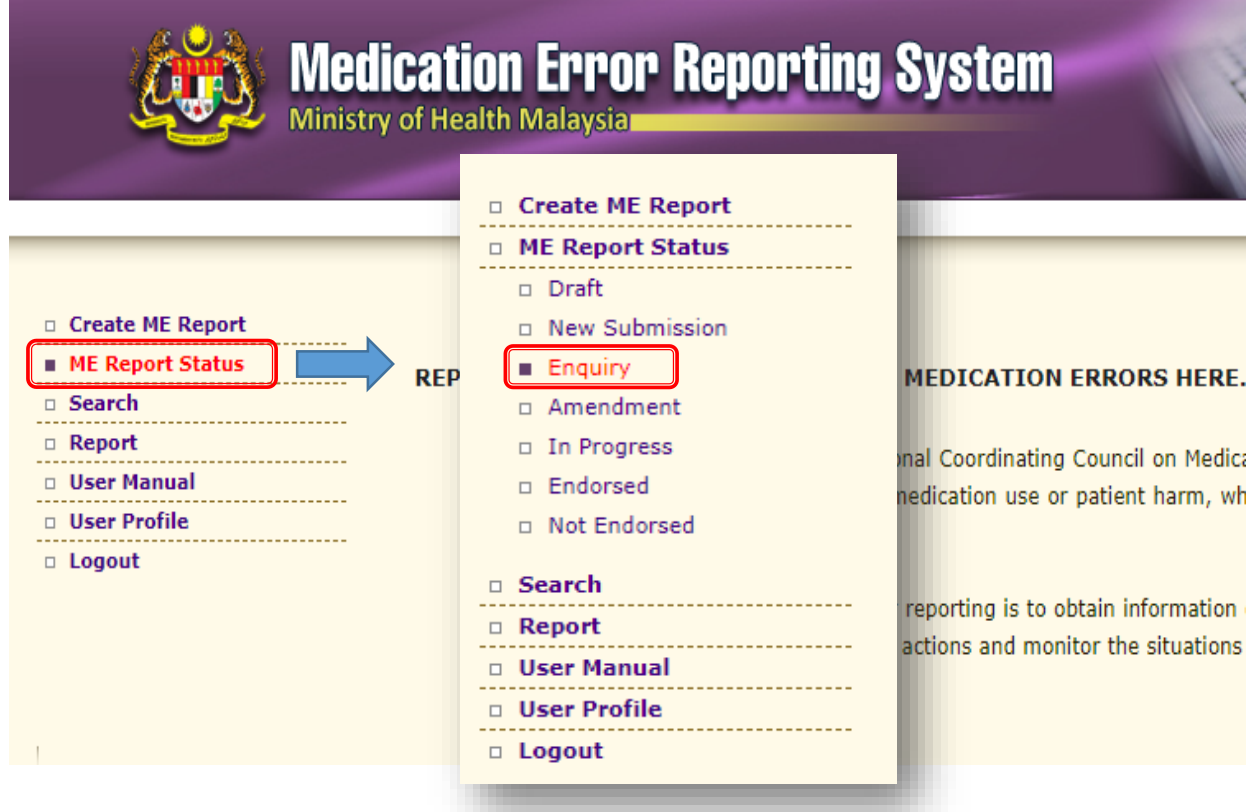

#### 3. Read the remarks and click **EDIT** to amend report

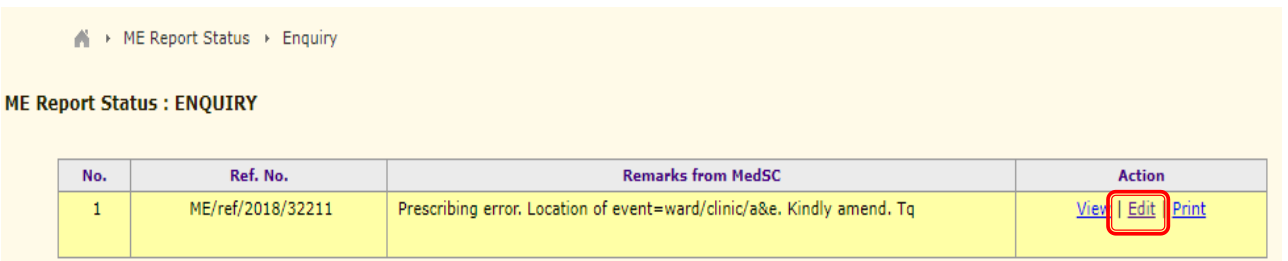

#### 4. Click EDIT tab at the bottom of the page to make the necessary amendment(s).

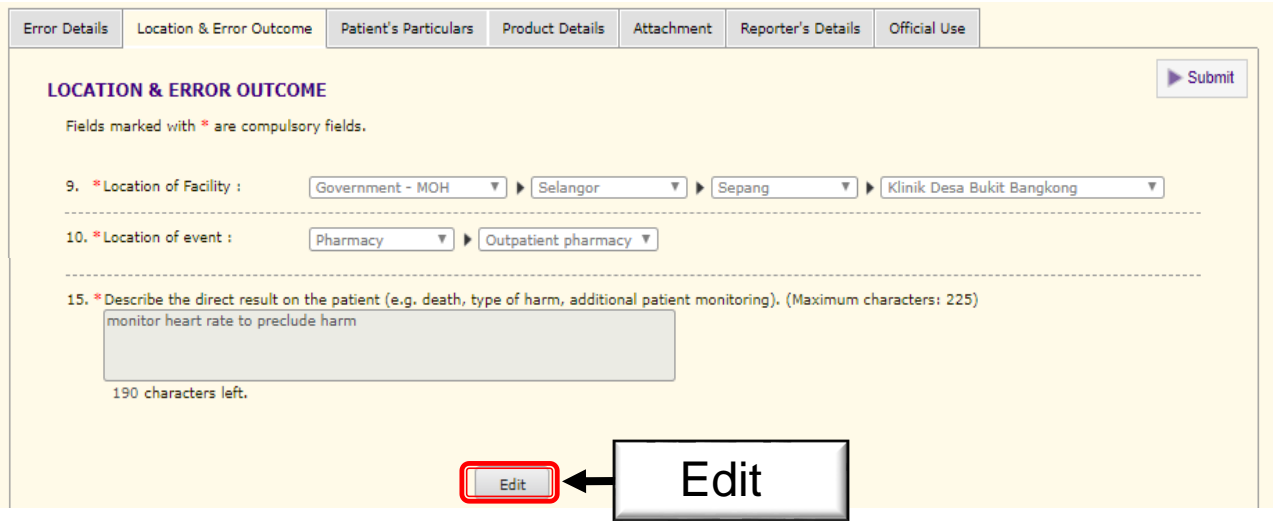

#### 5. Click **SAVE** after making every changes/amendments.

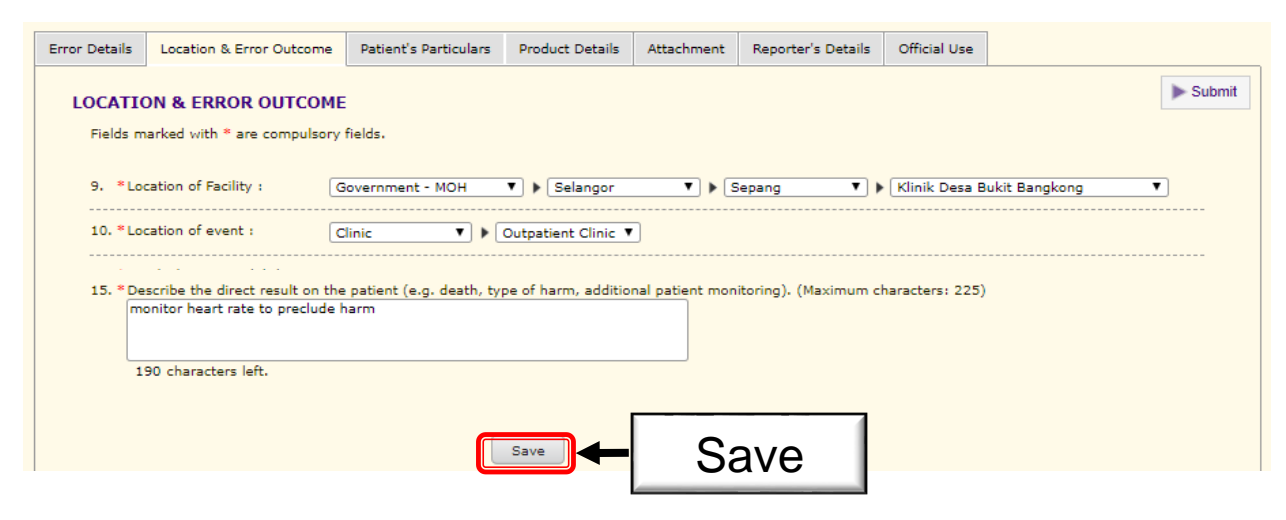

#### Example:

Notification for report not approved/ not endorsed.

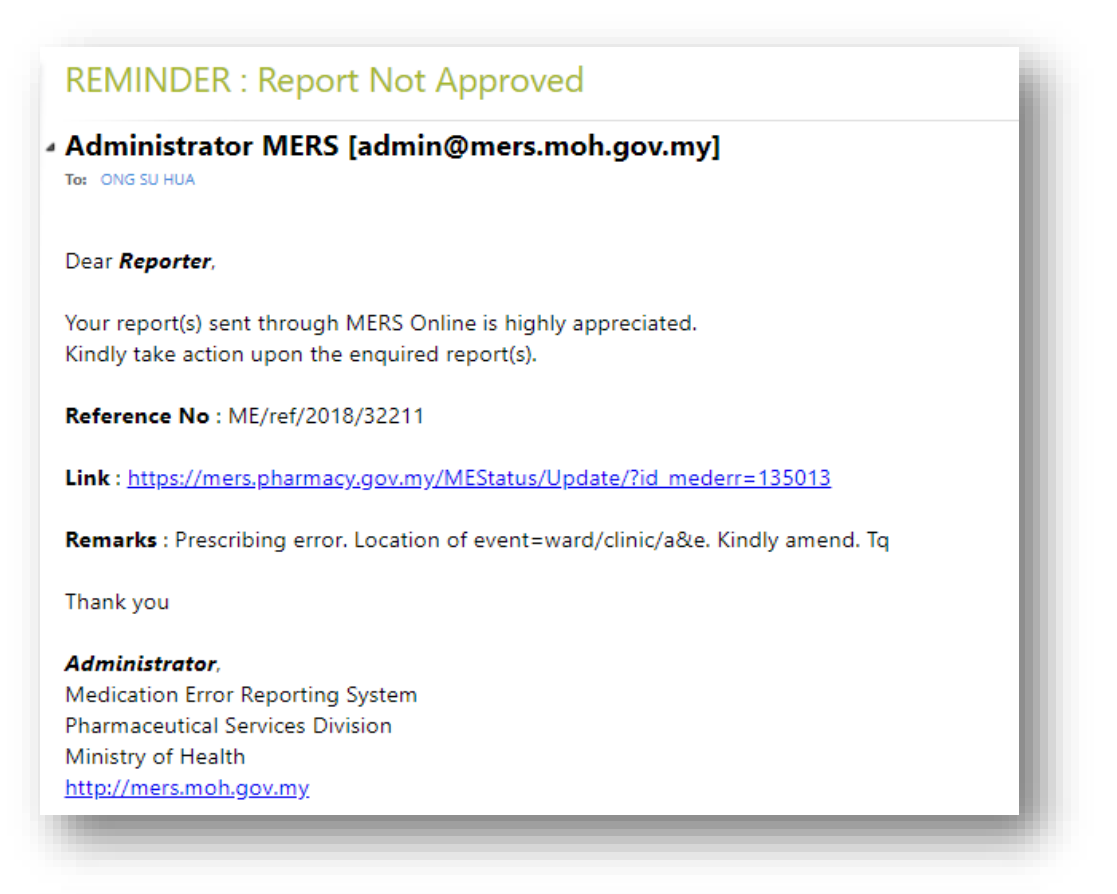

#### **REMINDER: Report Not Endorsed**

#### - Administrator MERS [admin@mers.moh.gov.my] To: ONG SU HUA

Dear Reporter,

Your report(s) sent through MERS Online is highly appreciated. Kindly take action upon the enquired report(s).

Reference No: ME/ref/2018/32211

Link: https://mers.pharmacy.gov.my/MEStatus/Update/?id mederr=135013

Remarks : Prescribing error. Location of event=ward/clinic/a&e. Kindly amend. Tq

Thank you

#### Administrator,

Medication Error Reporting System **Pharmaceutical Services Division** Ministry of Health http://mers.moh.gov.my

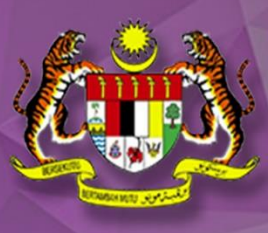

# **MEDICATION ERROR REPORTING SYSTEM (MANUAL)**

#### **Who can report?**

Only healthcare professionals can submit report to Medication Error Reporting System (MERS).

#### **How to report?**

Fill in the Medication Error Reporting Form (refer appendices) and submit to the following address:

> Medication Safety Section Pharmacy Practice and Development Division Ministry of Health Malaysia Lot 36, Jalan Universiti, 46200 Petaling Jaya, Selangor.

#### **How to fill in the Medication Error Reporting Form?**

\* No 1-5 Describe the error occurred (date, time, type of facility, location of event and the brief description).

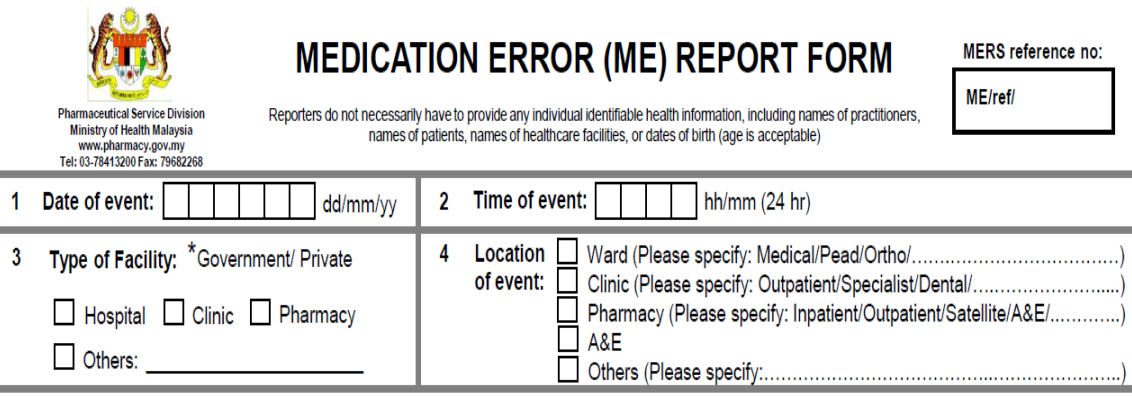

5 Please describe the error. Include description/ sequence of events and work environment (e.g. change of shift, short staffing, during peak hours). If more space is needed, please attach a separate page.

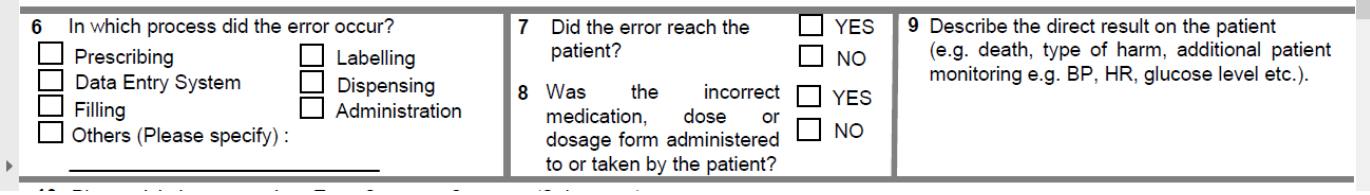

### **6. In which process did the error occur. \***

*(Note: You may select more than 1 option given).*

#### Examples:

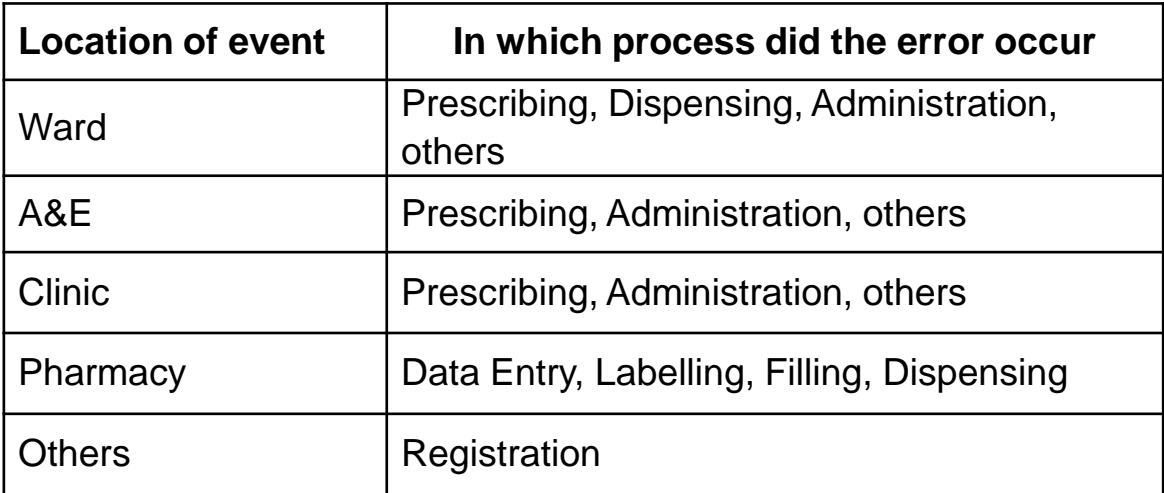

#### **\* 7. Did the error reach the patient?**

- Yes, if medication reaches the patient
- No, if medication didn't reaches the patient
- An "error of omission" does reach the patient

#### **\* 8.Was the incorrect medication, dose or dosage form administered to or taken by the patient?**

- Yes, if medication reaches the patient and is administered
- No, if medication reaches the patient but not administered

#### **9. Describe the direct result on the patient** *(e.g. death, type of harm,* **\*** *additional patient monitoring).*

Example: Additional patient monitoring includes, vital signs monitoring, sign & symptoms of toxicity, blood glucose monitoring, TDM level monitoring, Glasgow coma scale, etc.

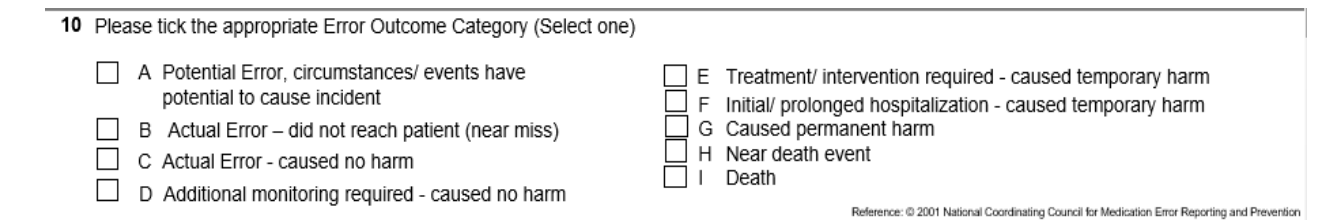

#### **10. Error Outcome Category \***

In selecting the patient outcome category, select the highest level severity that applies during the course of the event. For example, if a patient suffers a severe anaphylactic reaction (Category H) and requires treatment (Category F) but eventually recovers completely, the event should be coded as Category H.

Select only one of the medication error categories or subcategories, whichever best fits the error that is being reported.

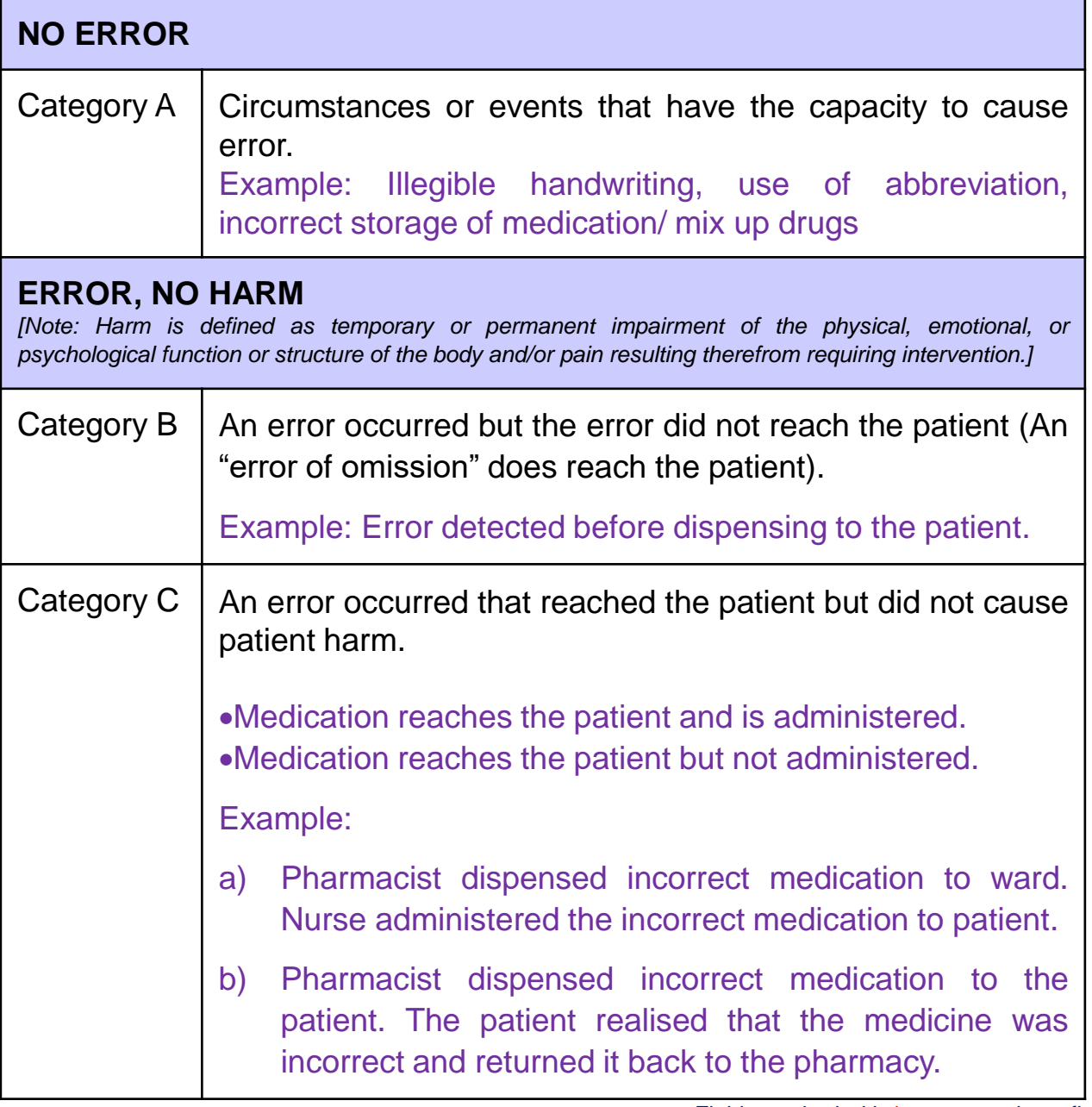

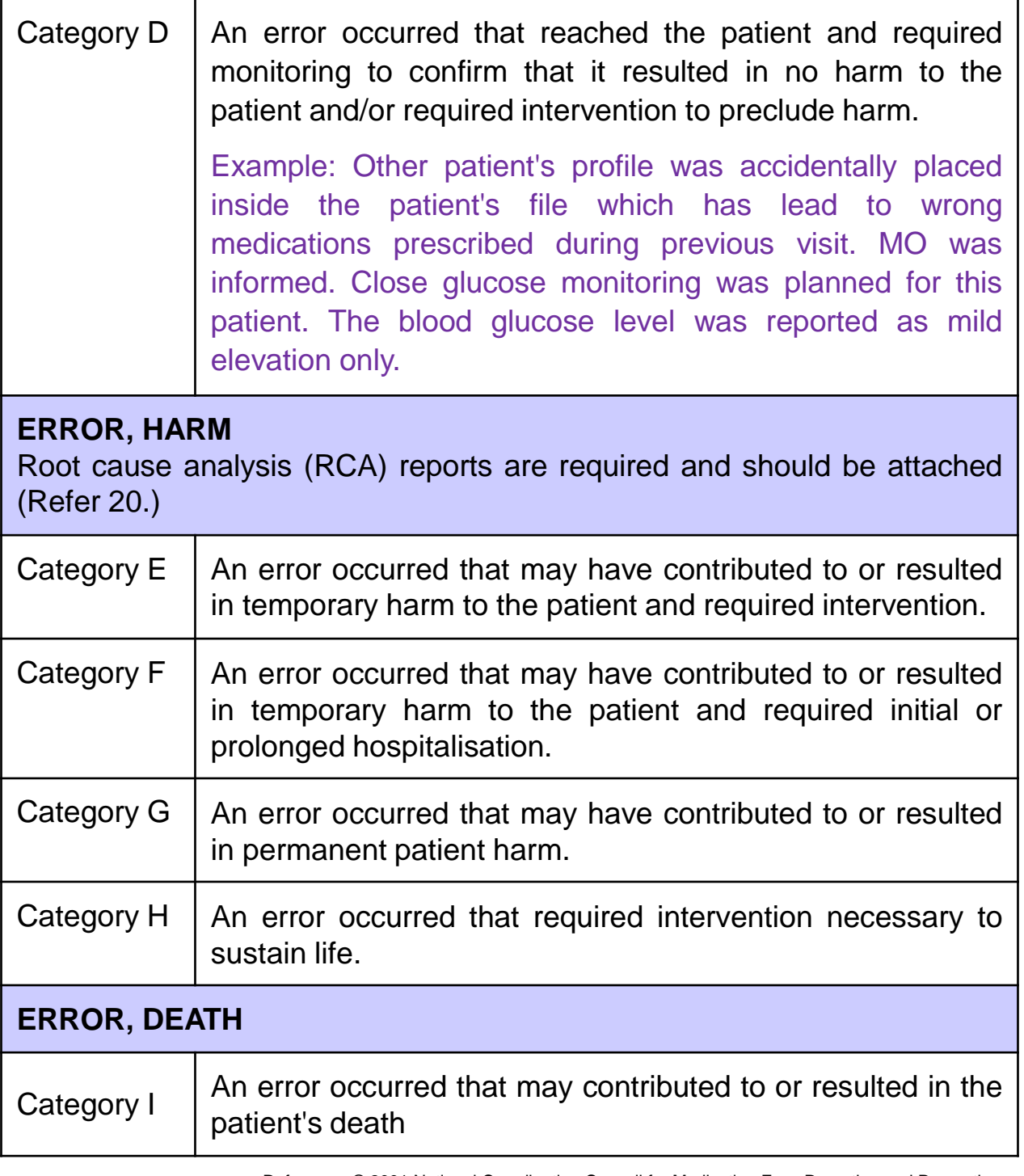

Reference: © 2001 National Coordinating Council for Medication Error Reporting and Prevention

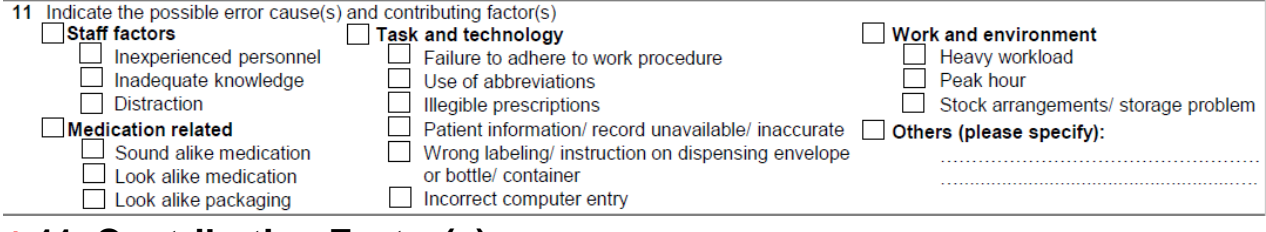

## **11. Contributing Factor(s) \***

What caused the described error to occur? *(Note: You may select more than 1 option given).*

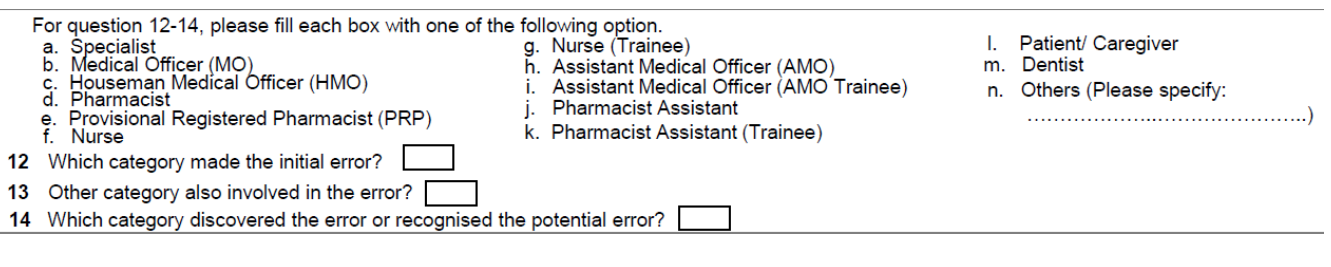

### **12. Category made the initial error \***

Who started the initial error?

#### Examples:

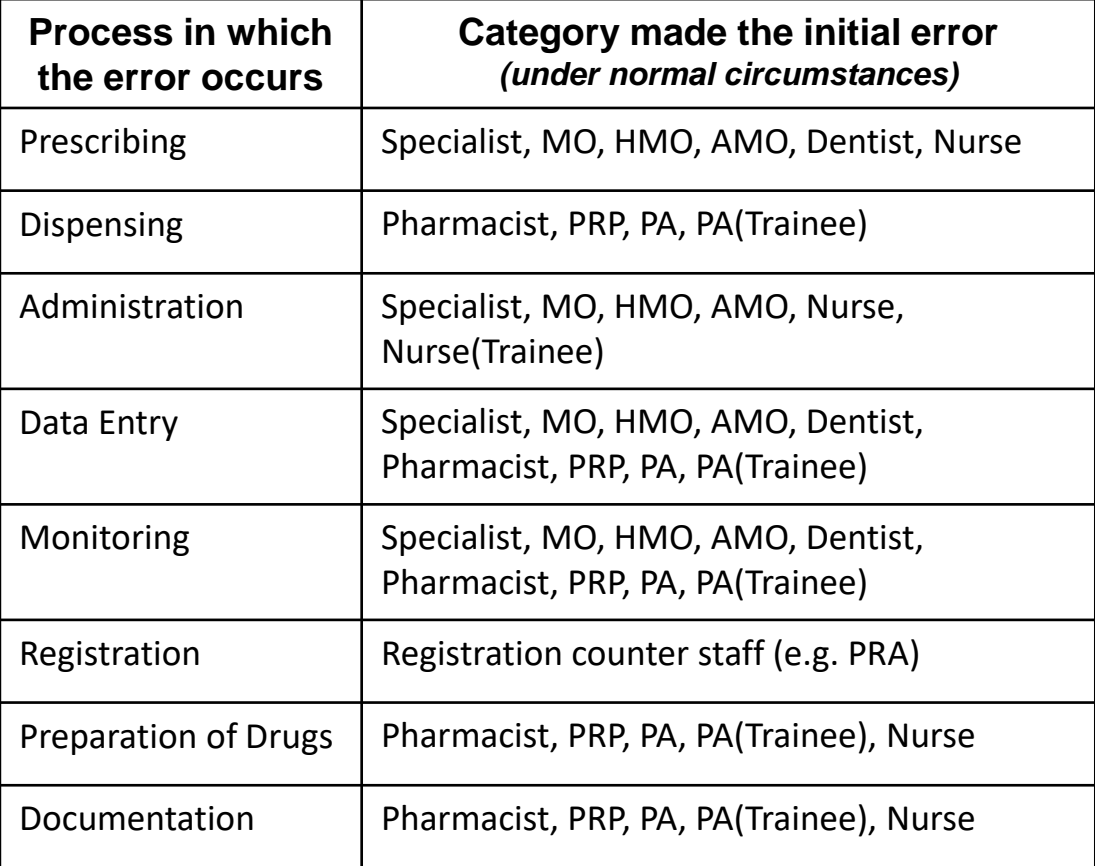

#### **13. Category also involved in the error**

Who also involved causing the error to occur?

### **14. Category detected the error \***

Who detected the error occurred?

#### **15. Patient's particulars: age, gender and diagnosis.**

Patient's particulars are optional fields but reporters are encouraged to fill these particulars.

16 Product Details: Please complete the following for the product(s) involved. Kindly attach a separate page for additional products.

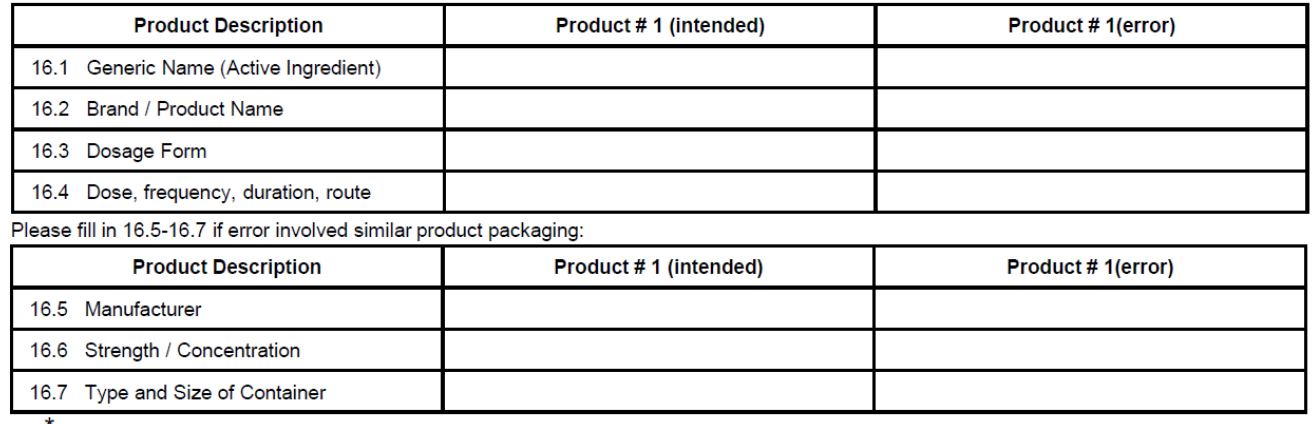

Please delete where not applicable

### **16. Product details.** (Fill in the relevant column). **\***

Fill in 16.5-16.7 if the error involved similar packing.

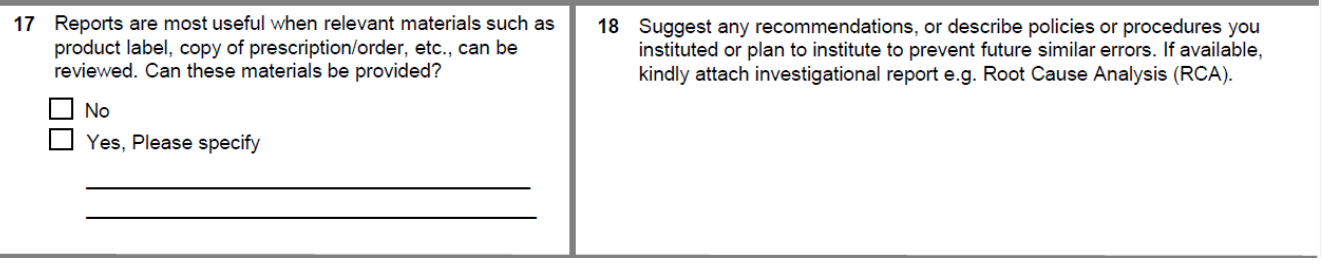

#### **17. Attachment.**

You are encouraged to attach the relevant materials such as product label, copy of prescription/ order/ Root Cause Analysis (RCA) report as supporting documents.

#### **18. Recommendation/ Remedial action taken**

Describe the corrective / preventive action taken to avoid the error so it would not occur

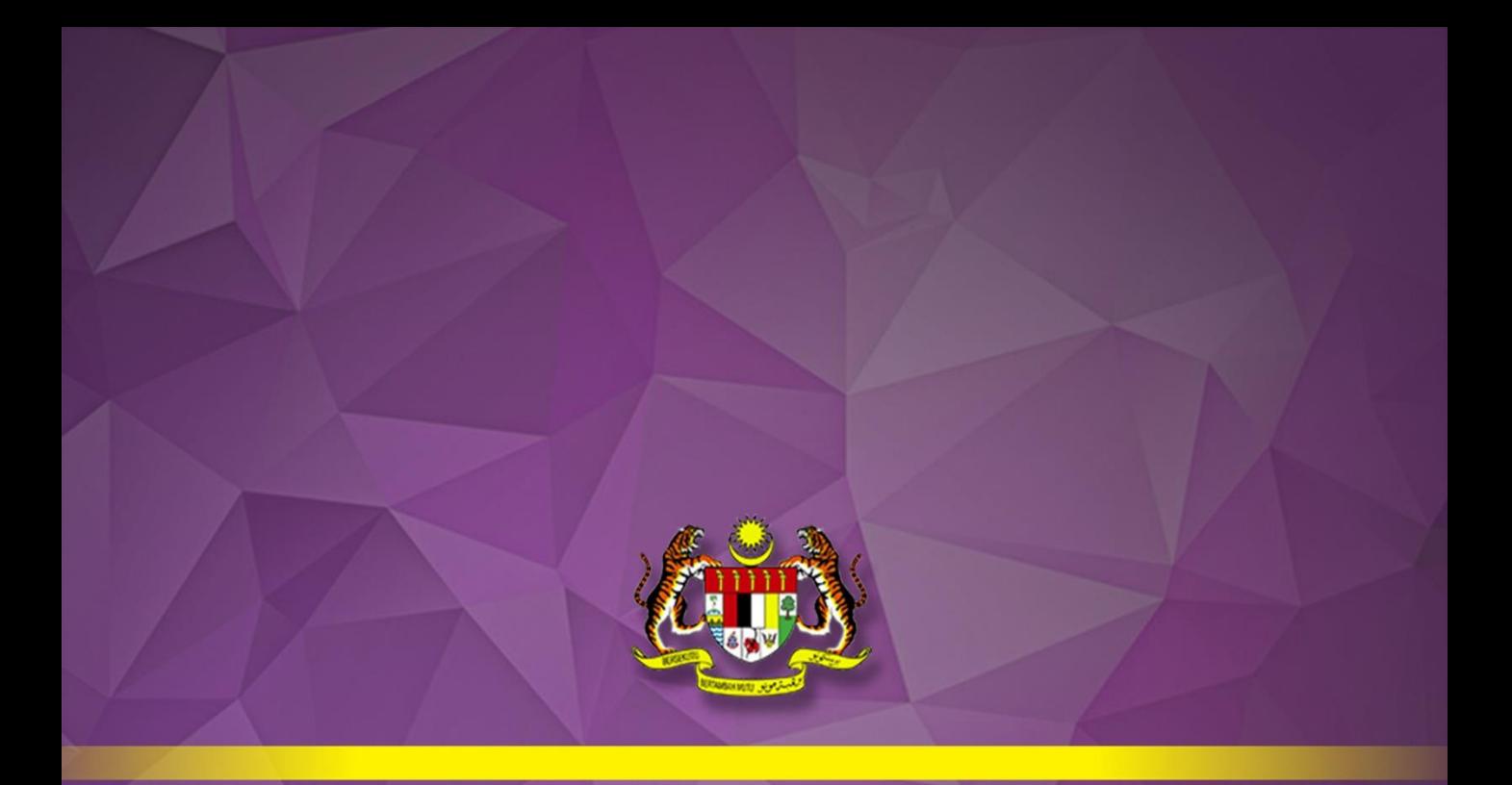

# **APPENDICES**

- **Flow Chart (MERS Online)**
- **Guide For Categorizing Medication Errors**
- **Types of Medication Error**
- **Case Examples**
- **Medication Error Reporting Form (Manual)**

## Flow Chart (MERS Online)

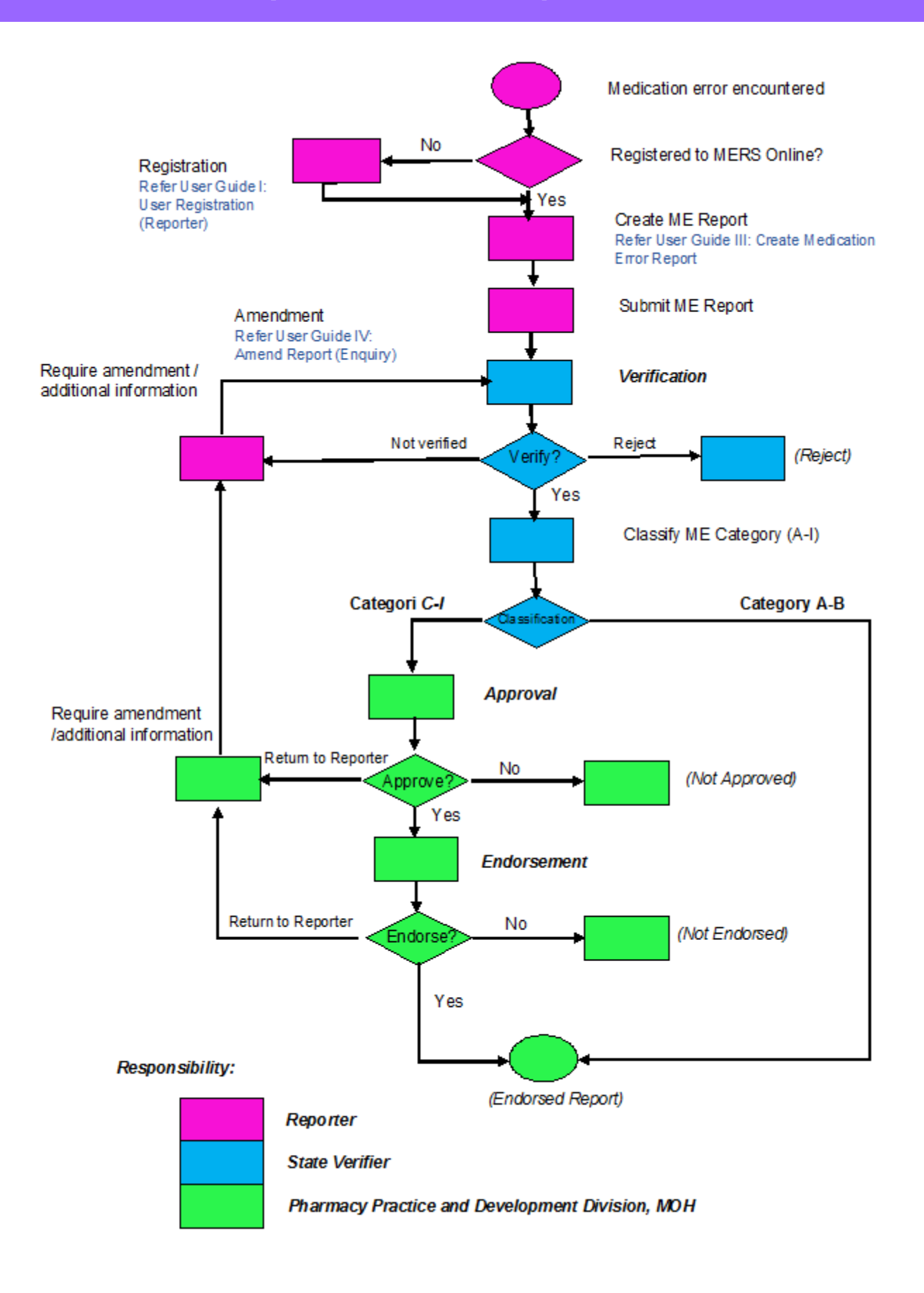

## Guide For Categorizing Medication Errors

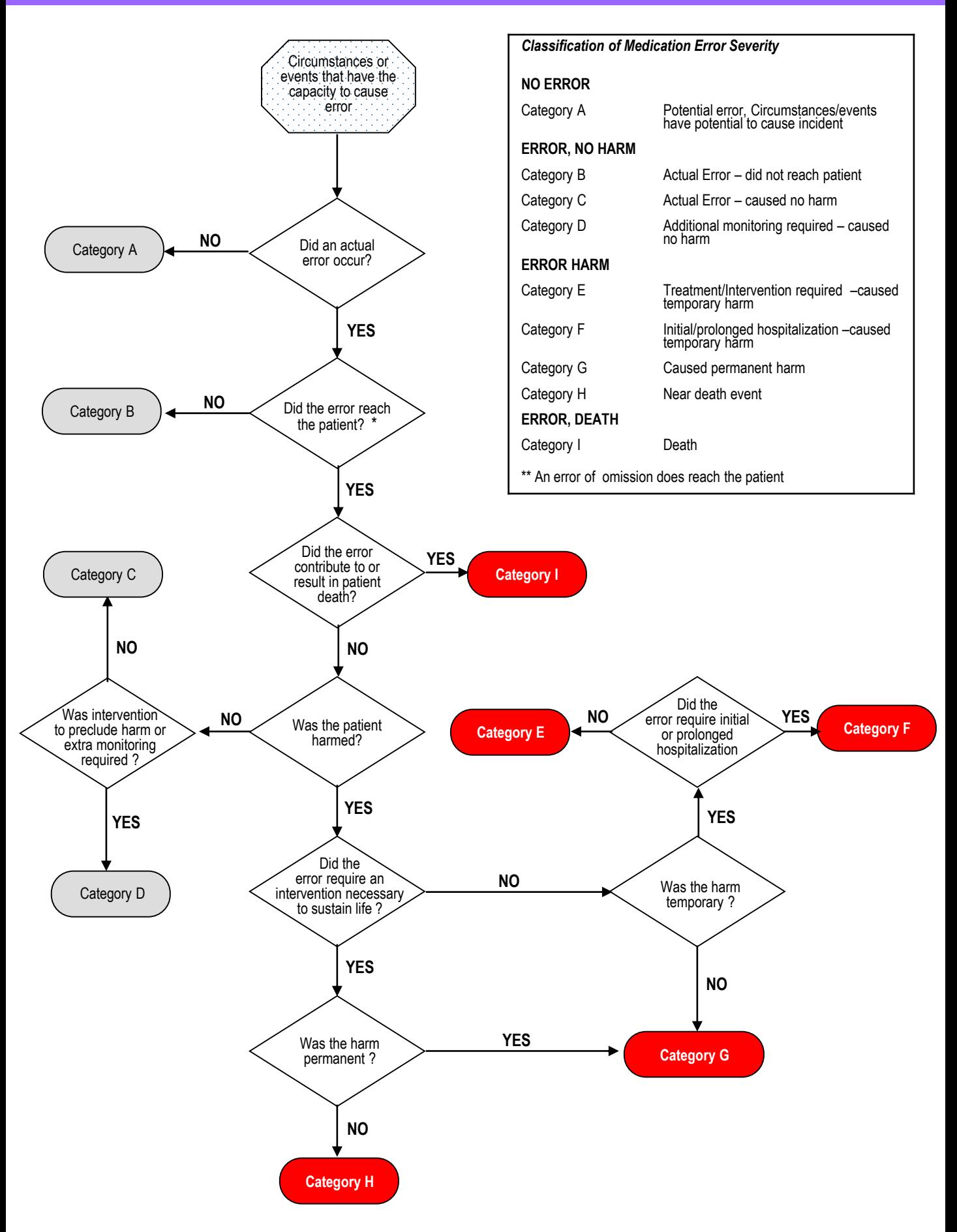

# Types of Medication Error

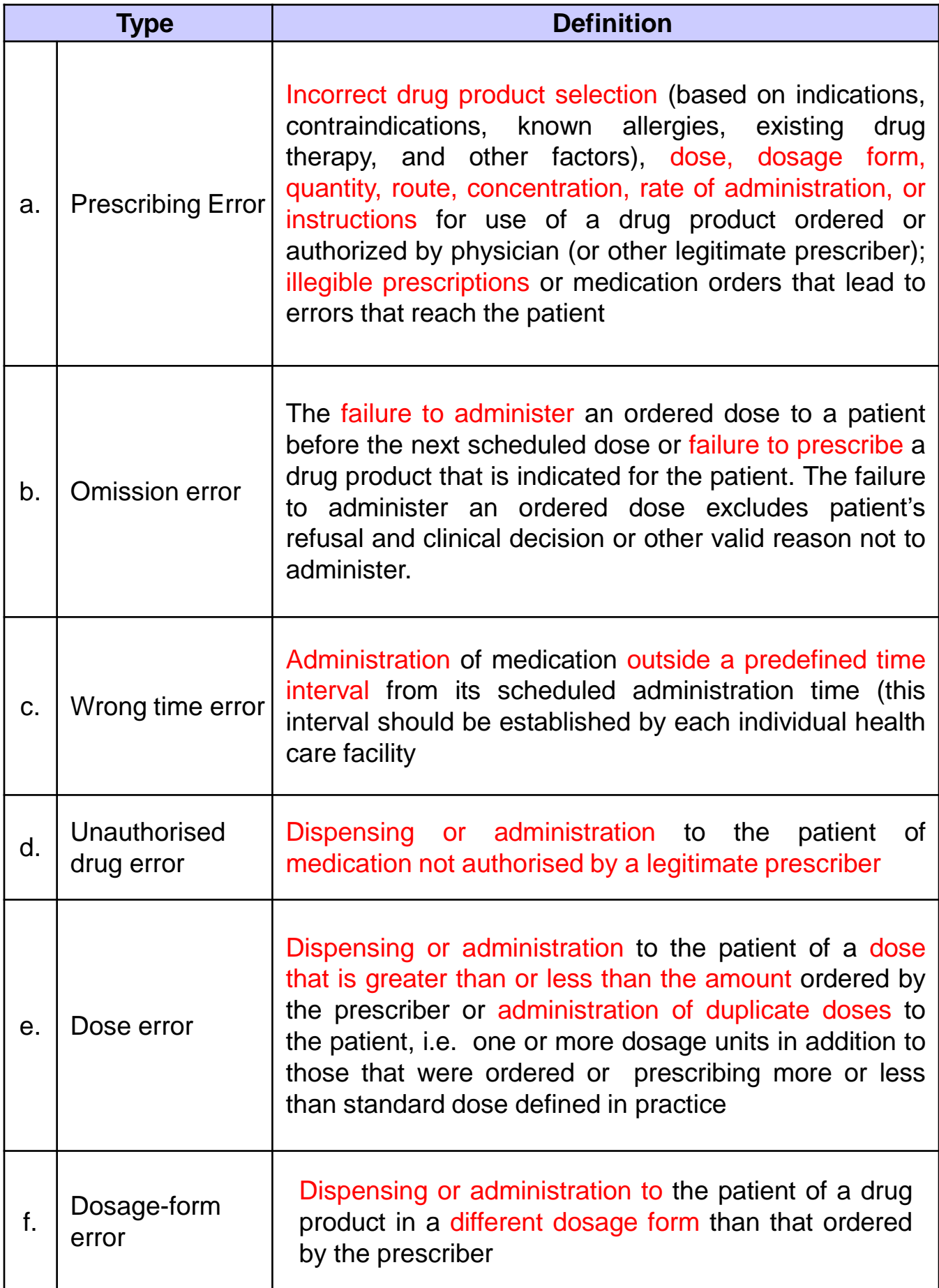

# Types of Medication Error

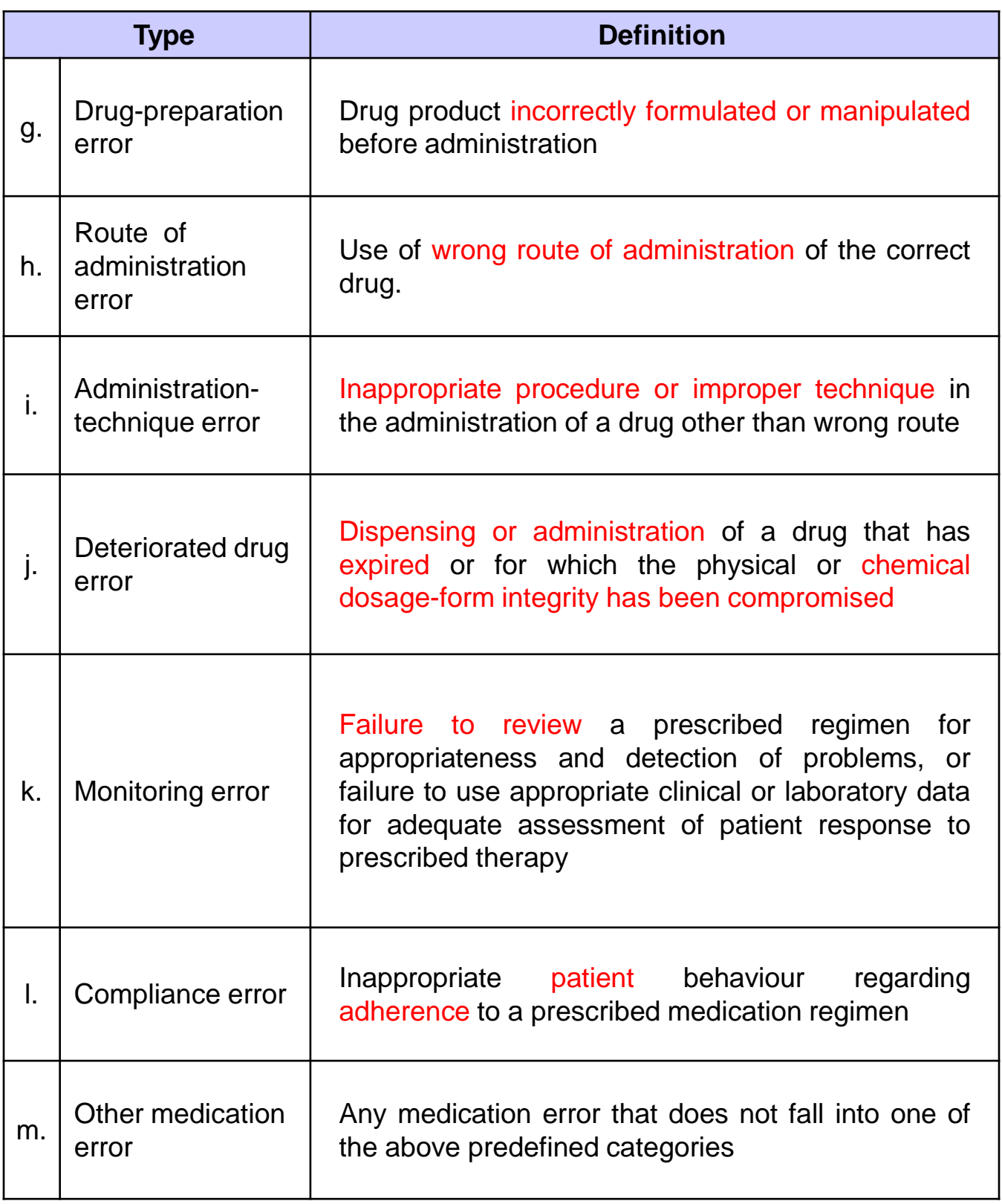

# Case Examples

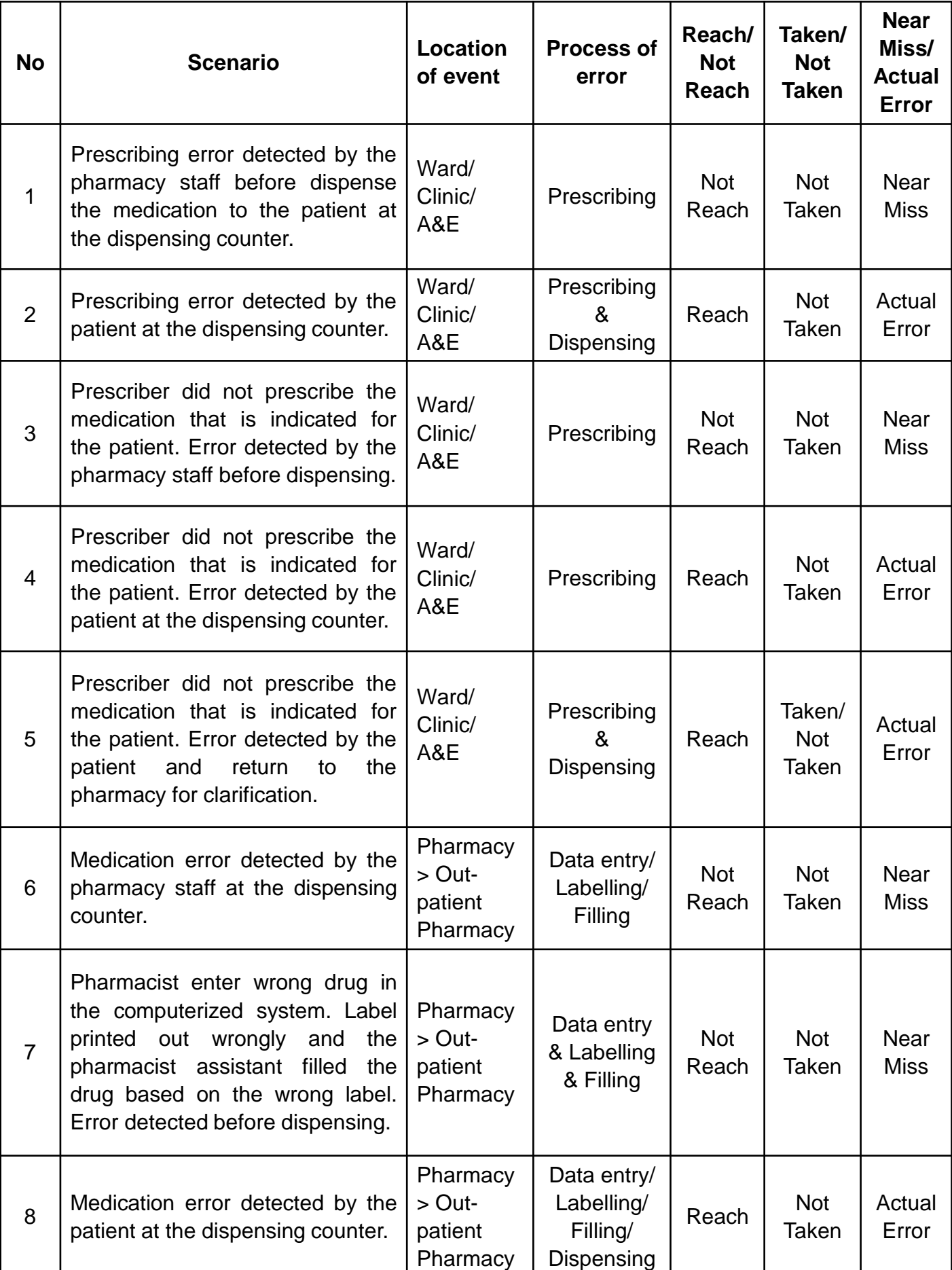

# Case Examples

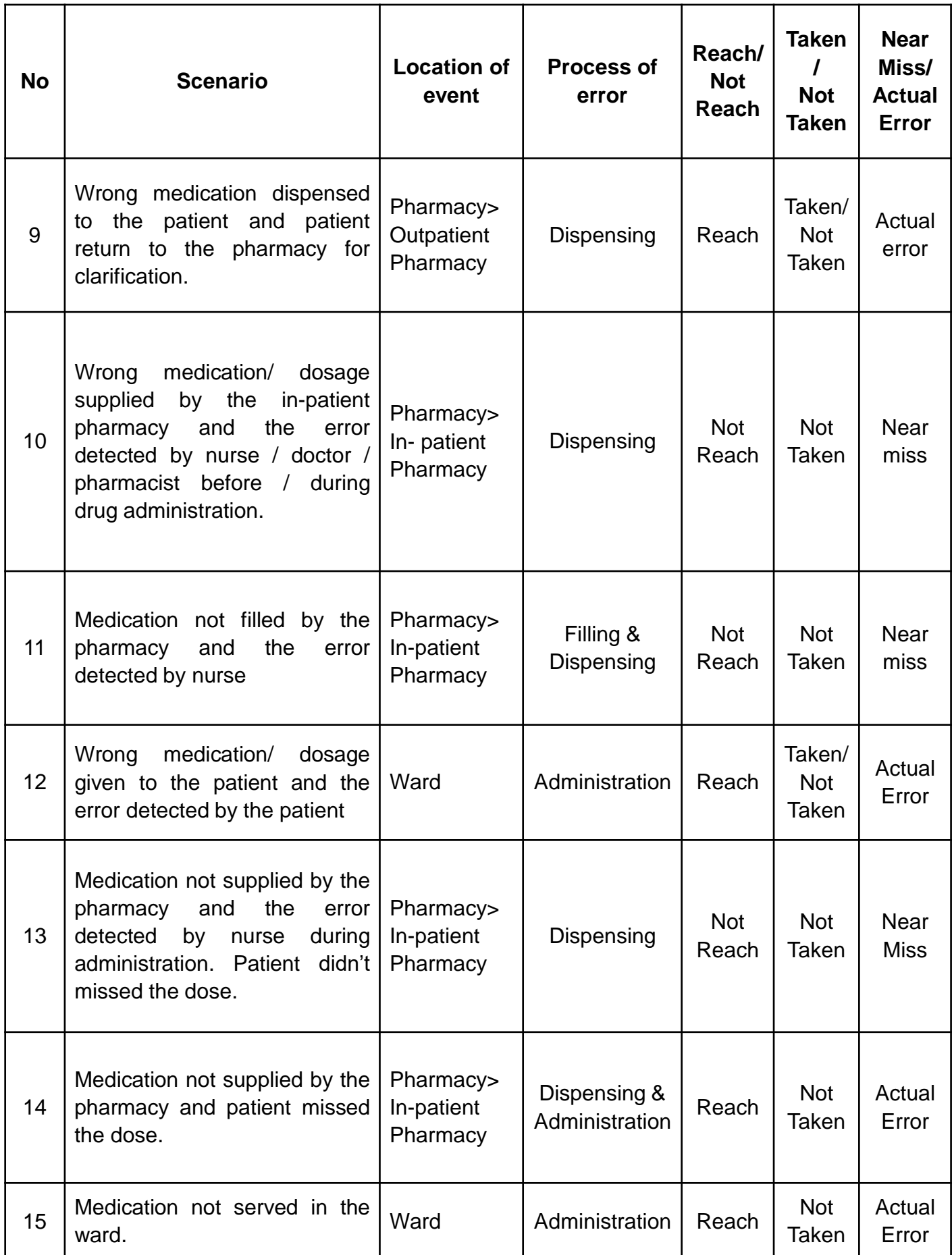

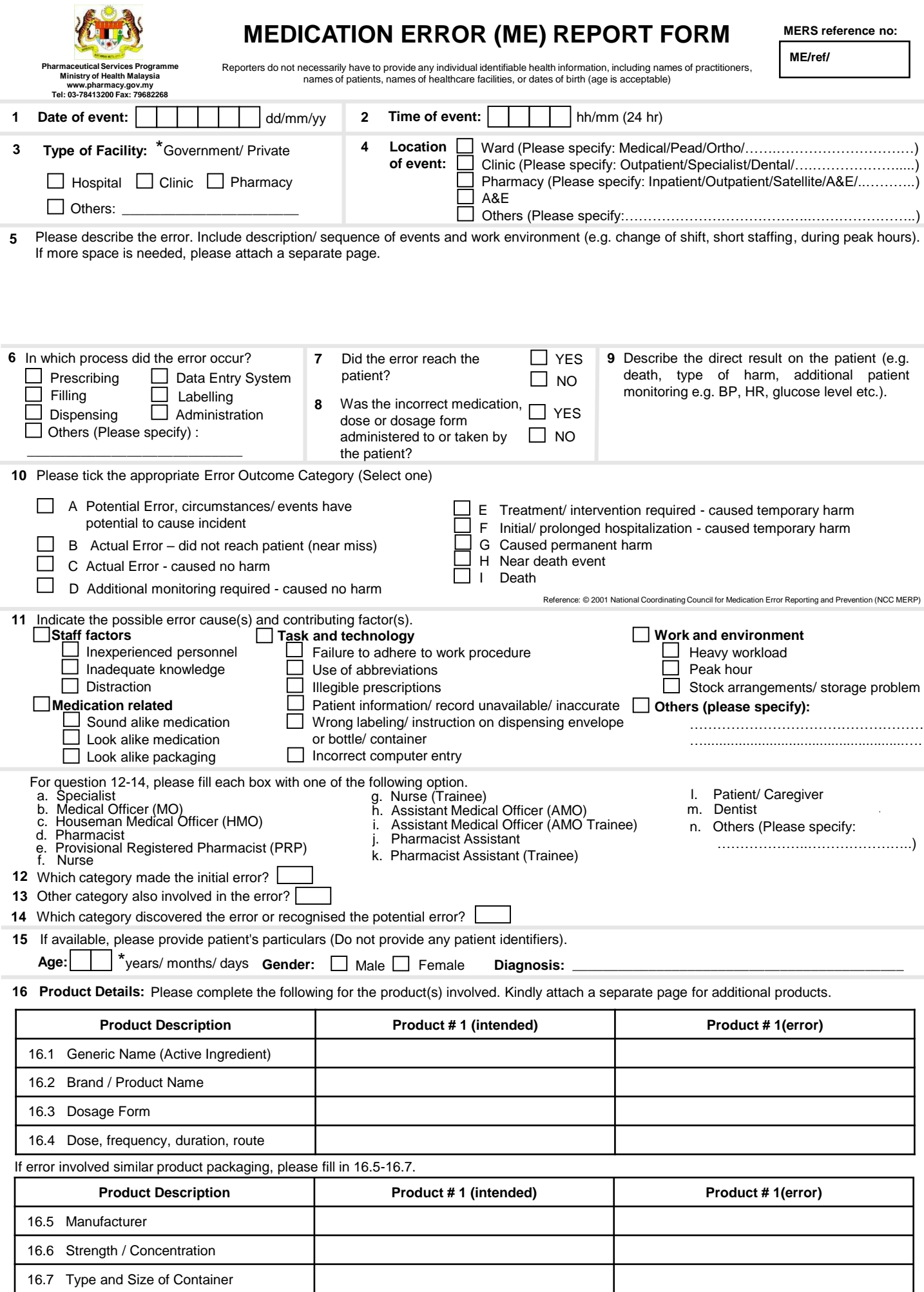

\* Please delete where not applicable

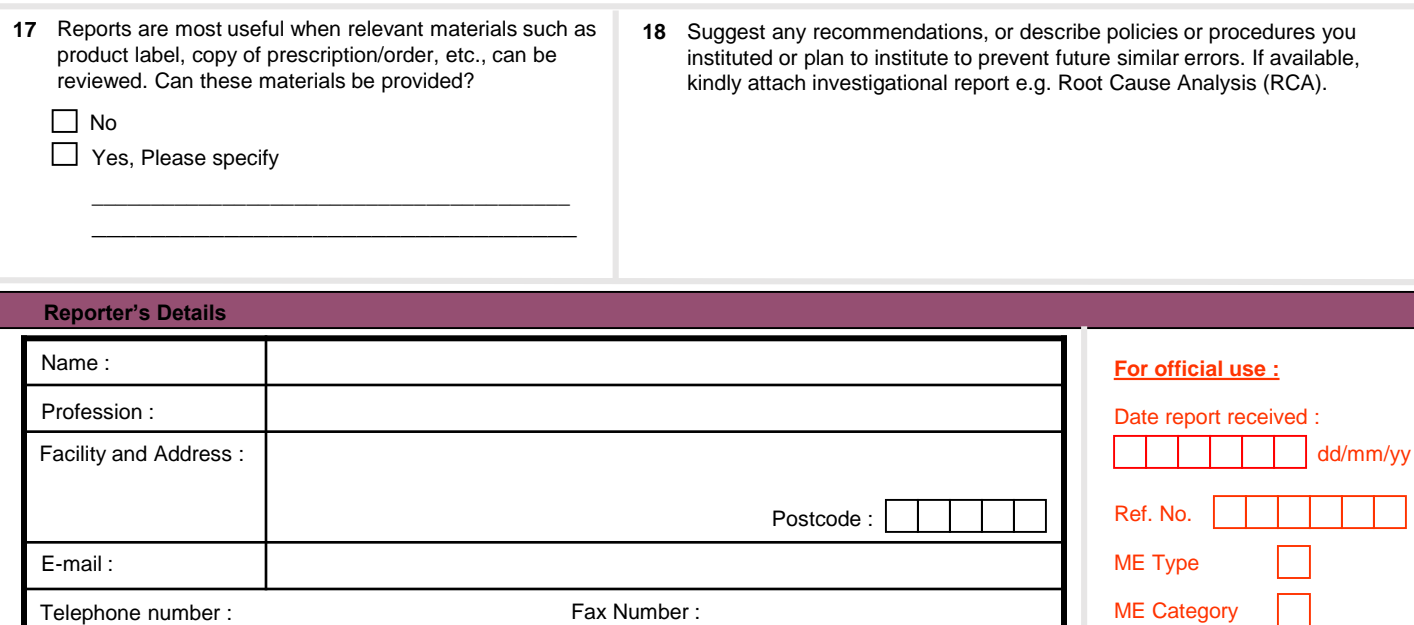

 $\overline{\phantom{a}}$  (Fold here)

*Medication Safety* 

*Is Everyone's Responsibility*

NO STAMP REQUIRED

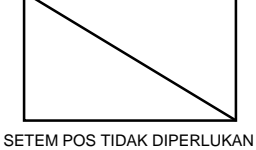

**REPLY PAID / JAWAPAN BERBAYAR MALAYSIA No. Lesen : BRS 0915 SEL**

(Fold here)

Medication Safety Section Pharmacy Practice and Development Division Pharmaceutical Services Programme Ministry of Health Malaysia P.O. Box 924, Jalan Sultan, 46790 Petaling Jaya, Selangor.

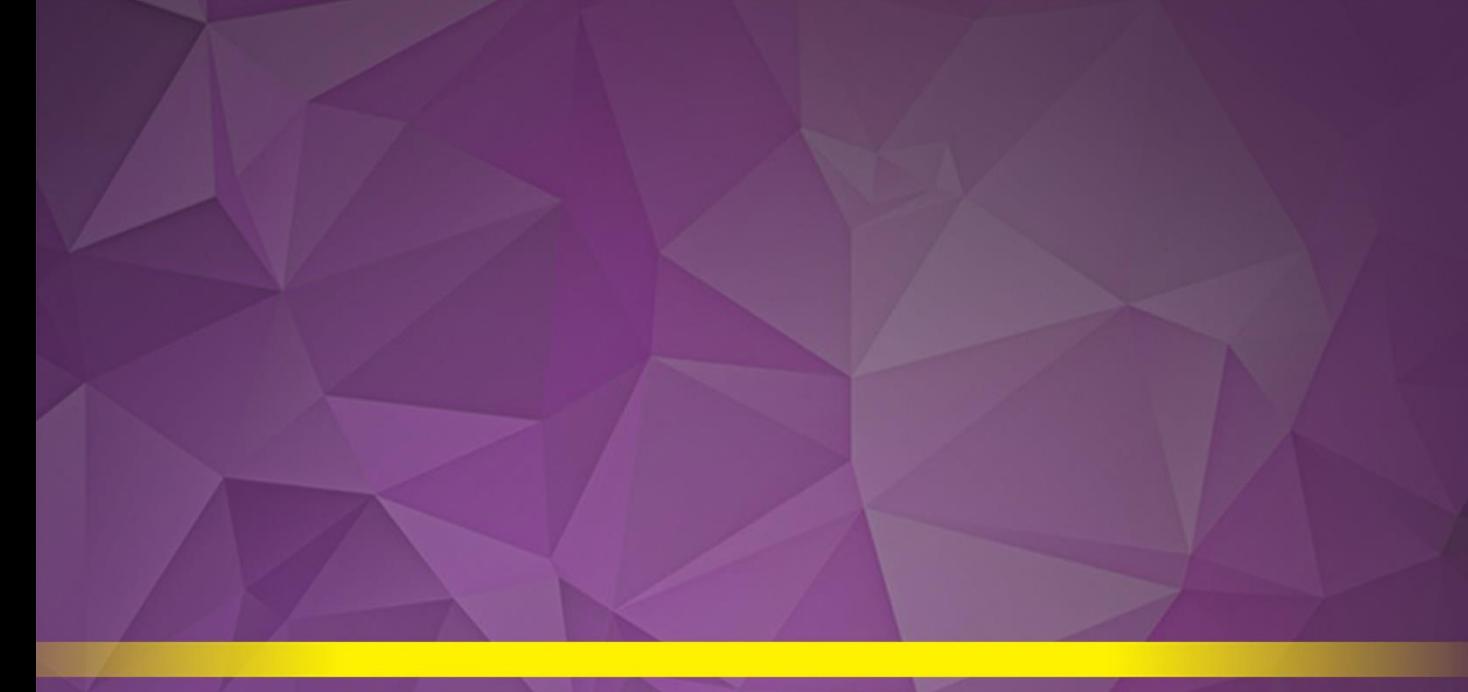

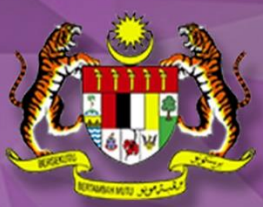

# A MINISTRY OF HEALTH MALAYSIA PUBLICATION

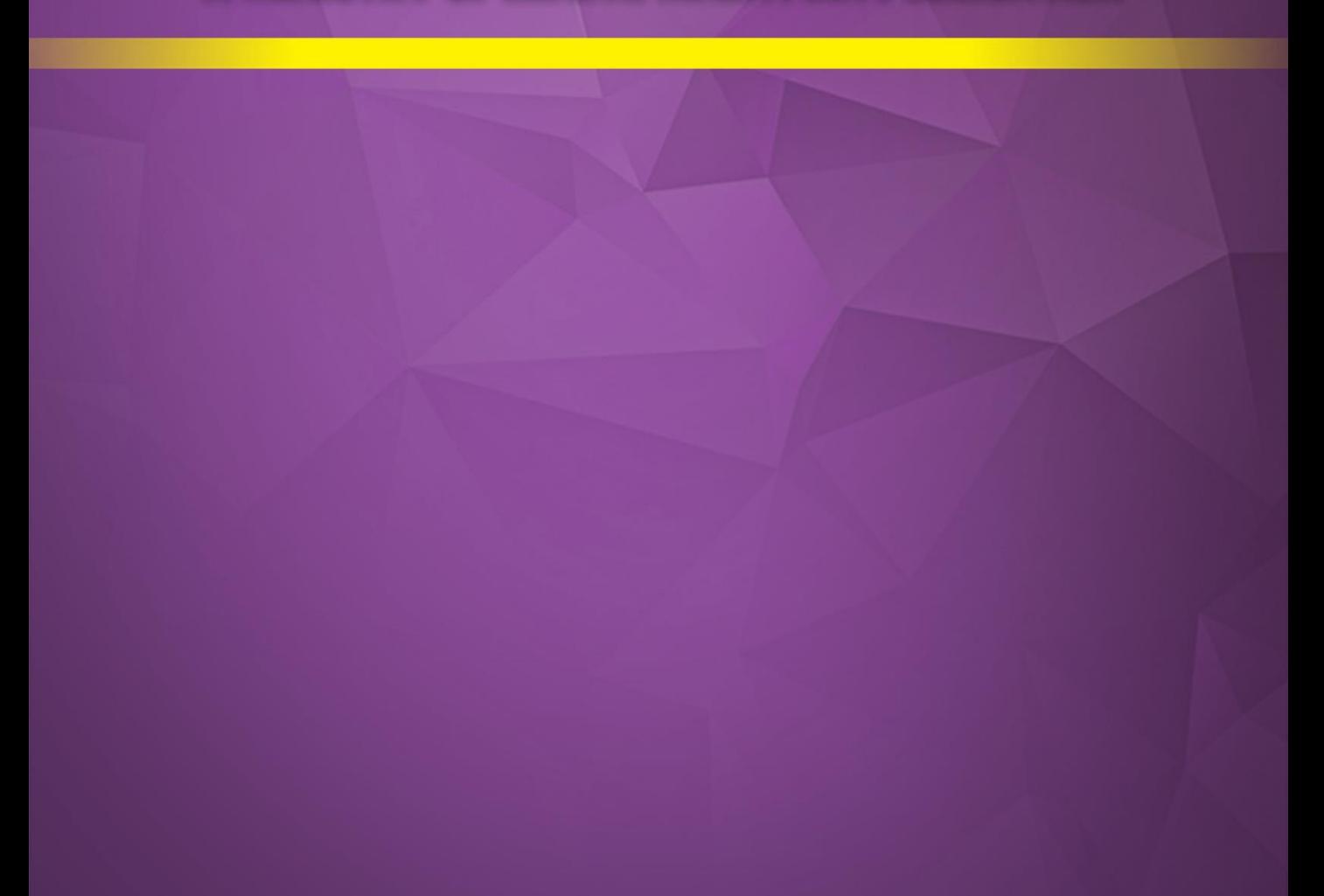